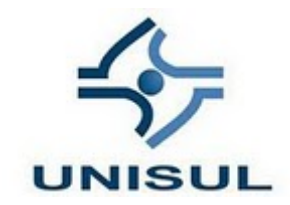

**MAURÍCIO VON DENTZ THIAGO COELHO COSTA** 

**O USO DE FERRAMENTAS COLABORATIVAS EM ATIVIDADES A DISTÂNCIA** 

Palhoça 2011

# **MAURÍCIO VON DENTZ THIAGO COELHO COSTA**

## **O USO DE FERRAMENTAS COLABORATIVAS EM ATIVIDADES A DISTÂNCIA**

Trabalho de Conclusão de Curso apresentado ao Curso de Graduação em Ciência da Computação da Universidade do Sul de Santa Catarina, como requisito parcial à obtenção do título de Bacharel em Ciência da Computação.

Orientador: Prof. Osmar de Oliveira Braz Junior, M. Eng.

Palhoça 2011

# **MAURÍCIO VON DENTZ THIAGO COELHO COSTA**

## **O USO DE FERRAMENTAS COLABORATIVAS EM ATIVIDADES A DISTÂNCIA**

Este Trabalho de Conclusão de Curso foi julgado adequado à obtenção do título de Bacharel em Ciência da Computação e aprovado em sua forma final pelo Curso de Graduação em Ciência da Computação da Universidade do Sul de Santa Catarina.

Palhoça, 14 de junho de 2011.

Professor e orientador Osmar de Oliveira Braz Junior, M. Eng. Universidade do Sul de Santa Catarina

\_\_\_\_\_\_\_\_\_\_\_\_\_\_\_\_\_\_\_\_\_\_\_\_\_\_\_\_\_\_\_\_\_\_\_\_\_\_\_\_\_\_\_\_\_\_\_\_\_\_\_\_\_\_

Professora Maria Inés Castiñeira, D.ra. Universidade do Sul de Santa Catarina

\_\_\_\_\_\_\_\_\_\_\_\_\_\_\_\_\_\_\_\_\_\_\_\_\_\_\_\_\_\_\_\_\_\_\_\_\_\_\_\_\_\_\_\_\_\_\_\_\_\_\_\_\_\_

\_\_\_\_\_\_\_\_\_\_\_\_\_\_\_\_\_\_\_\_\_\_\_\_\_\_\_\_\_\_\_\_\_\_\_\_\_\_\_\_\_\_\_\_\_\_\_\_\_\_\_\_\_\_ Professora Márcia Loch, M.Sc. Universidade do Sul de Santa Catarina

#### **AGRADECIMENTOS**

Tenho muito a agradecer, a começar pela minha família. Primeiramente ao meu pai Ari por me dar o Escort e a minha mãe Vera por querer tirar ele de mim. Agradeço a minha querida irmã Tatiana por me emprestar dinheiro e ao Google por este trabalho (Brincadeira).

Aos meus amigos de curso: Thiago por beber igual menininha, Matheus sempre tirar dez, Bruno por ser ex-safadão e Felipe por dormir nas aulas do Otávio.

Aos meus amigos: Luiz por tomar vinho na sacada, Nelson por dançar com as velhinhas enlouquecidas, Xupla pela dança da batata, Israel pela sunga marrom, Paula por fazer biquinho quando ta brava, Jú pelo furinho na bochecha, Mijos por não usar o banheiro e ao Nico por não me pagar.

Aos meus colegas de trabalho: Tchê por rebootar às vezes, Bruno por ser pansexual, Felipe por ser mais amarelo que o sol, Ramon pelas piadas do costinha, Wender por ser meu futuro sogro, Gabriel pelo carro da Fisher-Price, Marcelo por liberar minha internet, Trash por ser Trash, Vicente por não me demitir, Hellen por me trancar fora da empresa,o Carlos por xingar os estagiários, Alexandre pelo biquinho, Cleiton por reclamar de tudo e ao Financeiro por pagar meu salário em dia.

E por fim, a todos que não foram mencionados, mas também acreditam que eu tenha sérios problemas mentais.

(Maurício Von Dentz)

Agradeço a meus pais e minhas irmãs por sempre estarem presentes incentivando a conquista deste objetivo.

Aos meus amigos nos quais sempre tive o apoio necessário para seguir em frente.

Ao Professor e Mestre Osmar de Oliveira Braz Junior, pelo apoio dado a este trabalho e pelo conhecimento adquirido no decorrer do curso, nos quais foram de extrema importância na minha vida profissional.

À Professora e Mestra Márcia Loch, pelo apoio dado a este trabalho, podendo ser concluído de maneira produtiva.

A todos os professores com que tive o prazer de vivenciar no decorrer do curso.

A todos os meus colegas de sala que seguiram em frente nesse sonho.

Ao meu colega de trabalho e amigo Maurício Von Dentz, pela convivência que passamos juntos e principalmente pelos intervalos todas as manhãs. Foram algumas xícaras de café.

À minha noiva Manoela Lumertz Justo que acreditou em mim desde o início, sendo compreensiva, paciente e motivadora. Obrigado por fazer parte deste momento importante em minha vida.

(Thiago Coelho Costa)

"Conectar computadores é um trabalho. Conectar pessoas é uma arte." (Eckart Wintzen)

#### **RESUMO**

A colaboração envolve algumas técnicas que bem definidas podem auxiliar a educação principalmente em ambientes virtuais. Este trabalho propõe o uso da colaboração para o ensino a distância, através de uma ferramenta colaborativa Wiki para a instituição de ensino Unisul Virtual. Esta ferramenta foi customizada de maneira a complementar o ambiente virtual de ensino (EAD). Com isso foi feita uma validação juntamente com o cliente, quanto ao uso da ferramenta e a idéia colaborativa principalmente. O desenvolvimento da ferramenta está detalhado para auxiliar não somente a Unisul, mas também a outras instituições de ensino que queiram incorporar a colaboração em seus ambientes pedagógicos. A ferramenta customizada denominada EADWiki, encontra-se incorporada no ambiente virtual de ensino Unisul e irá atender a curto prazo mais de 15 mil alunos.

**Palavras-chave:** Colaboração. Ensino a Distância. Unisul.

### **ABSTRACT**

The collaboration involves some well-defined techniques that can help education especially in virtual environments. This paper proposes the use of collaboration in distance learning through a collaborative Wiki tool for the educational institution Unisul Virtual. This tool was customized in order to complement the virtual environment of learning. This validation was made with the customer regarding the use of collaborative tools and the idea mainly. The development tool is detailed to assist not only Unisul, but also other educational institutions that wish to incorporate collaboration into their learning environments. The custom tool called EADWiki, is incorporated into the virtual environment Unisul education and will meet the short term more than 15,000 students.

**Keywords:** Collaboration. Distance Learning. Unisul.

# LISTA DE ILUSTRAÇÕES

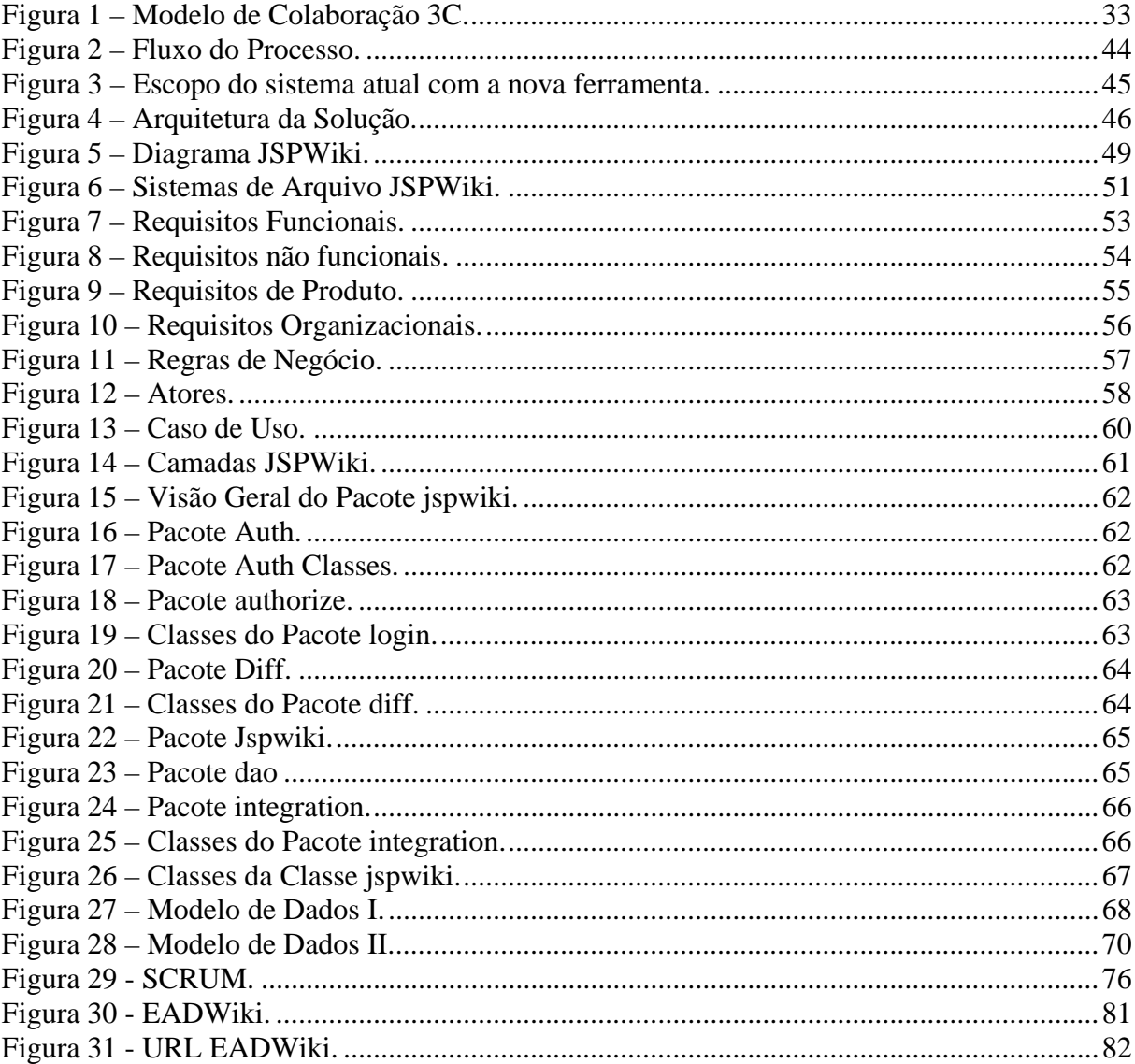

## LISTA DE GRÁFICOS

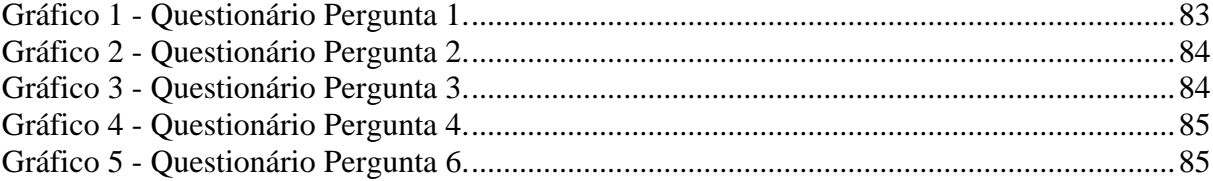

## **LISTA DE QUADROS**

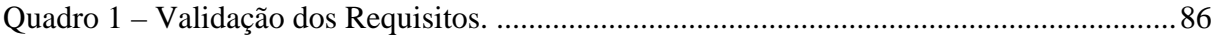

## **SUMÁRIO**

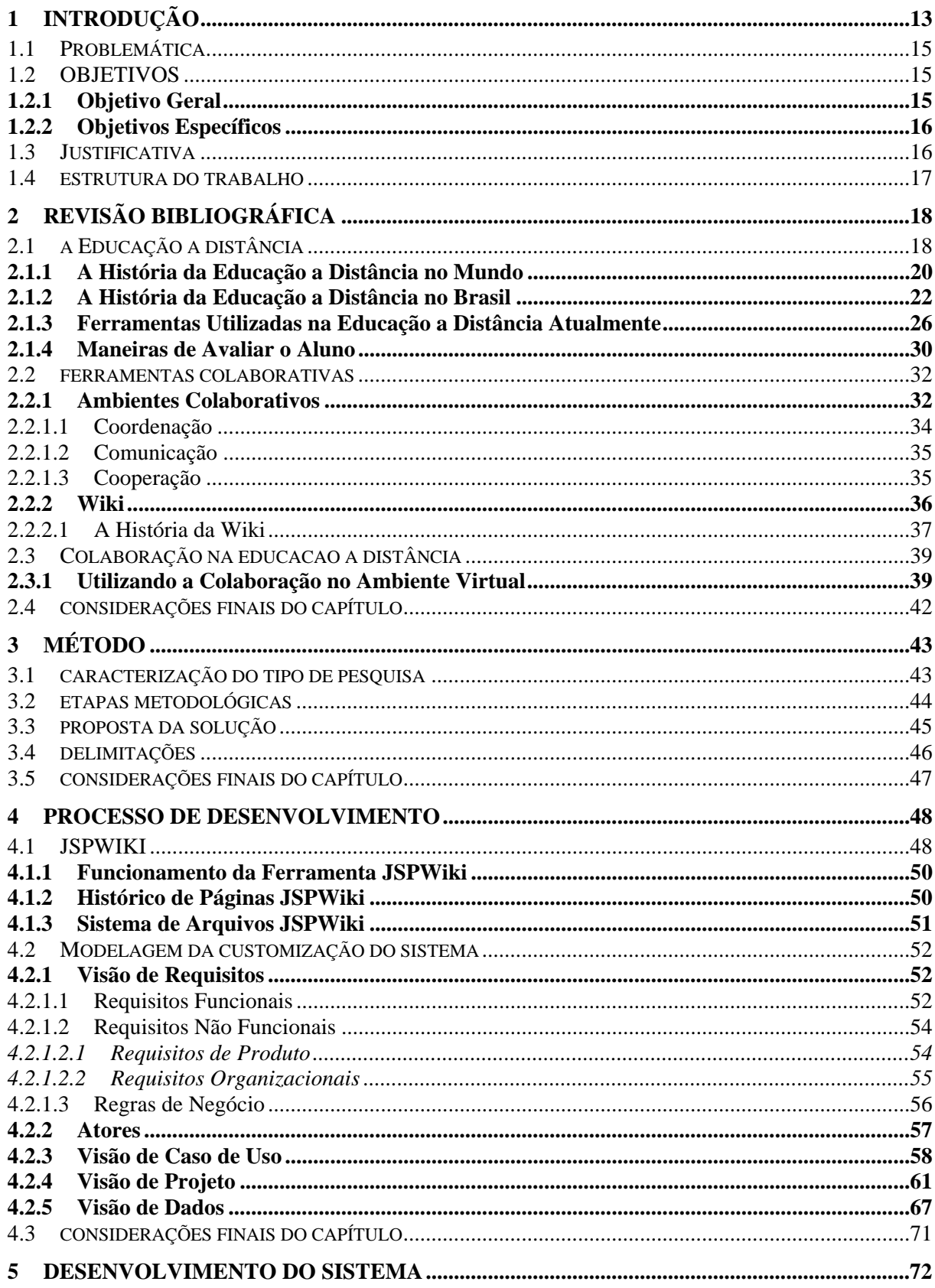

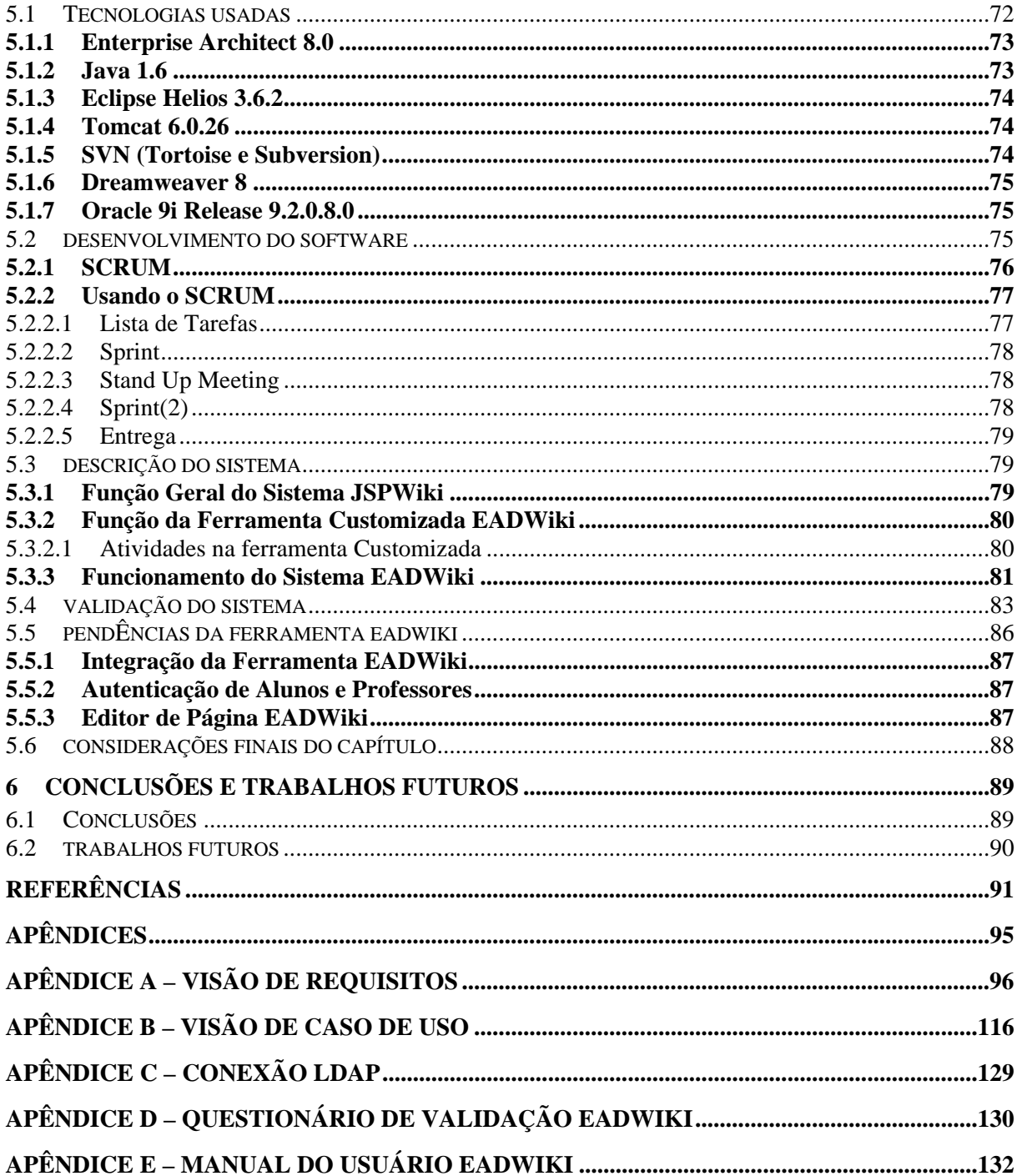

## **1 INTRODUÇÃO**

Com o aumento de responsabilidades pessoais e profissionais, as pessoas cada vez mais buscam formas e ferramentas que as auxiliem. O grande crescimento tecnológico não é por acaso. A inovação é constante e necessária para nossas vidas. Assim, a mudança de paradigma em meio à sociedade quanto a metas, objetivos e necessidades, chegou atingindo diversas áreas e promovendo um enorme enlace de questionamentos, uma dessas é a educação.

Há muito tempo, a educação seguiu com seu modo tradicional sem sofrer interferências externas. Para Alencar (1996), a educação tradicional não se adapta ao acordo com as necessidades da sociedade atualmente. Com isso, à medida que a tecnologia foi se desenvolvendo, as ferramentas, aos poucos, foram sendo inseridas no ambiente escolar. Ferramentas, como datashow, DVD, computador, com o auxílio da internet, auxiliaram a educação. Uma das grandes mudanças na área da educação foi à criação de ambientes virtuais de ensino através da internet. Esse tipo de ensino denominado EAD (Educação a Distância) passou a ser também um ambiente de Ensino Virtual. "O complexo processo de ensino aprendizagem na educação a distância, sob um ponto de vista didático, trata da ligação mais ou menos integrada de formas de aprendizado". (PETERS, 2001).

Para Lucena e Funks (2000), o crescimento do uso de ferramentas computacionais, na educação, ocasionou a grande preocupação entre as instituições e organizações a respeito da qualidade do ensino proposto. "Parte da dificuldade para a utilização de recursos de informática na educação e de certa resistência dos seus profissionais em incorporar as novas tecnologias, está ligada à própria história da implantação de informática nas atividades das escolas". (LUCENA, FUNKS, 2000, p.14).

Para Nunes (2009), esse tipo de ambiente é voltado principalmente para alunos que dispõem de tempo para estudar e procuram concluir sua formação ou iniciar um novo curso. No ensino presencial não é diferente, com a diferença que existe uma interação mais direta e didática entre aluno e professor, podendo facilitar o aprendizado. Então como descreve o autor, o ensino a distância requer do aluno mais tempo para dedicar-se a aprendizagem. Desta maneira, a modalidade a distância é uma grande promessa para a educação, tendo em vista o rumo em que se encaminha a sociedade e as necessidades das empresas.

A grande vantagem desse ambiente é o fato de não ter uma sala de aula, um espaço físico onde o aluno necessita estar presente para poder, então, ali, adquirir o conhecimento, ao contrário do ensino tradicional.

"A Educação a distância é o processo de ensino-aprendizagem, mediado por tecnologias, em que professores e alunos estão separados fisicamente, porém há interação, troca de conhecimentos e relato de experiências". (MIGUEL, NICOLAIO, 2008, p.4). Assim, a educação a distância fornece ao aluno uma nova maneira de adquirir conhecimento podendo concluir uma formação.

Segundo Young *et al.* (2009), uma das problemáticas da Educação a Distância é a "utilização das ferramentas tecnológicas nos processos educativos virtuais sem tratá-las como um fim em si mesmas, mas como meios disponíveis para uma educação de qualidade". Um dos problemas do Ensino a Distância é com relação a qualidade do ensino. Hoje se pensa muito em ambientes virtuais como grandes investimentos, direcionados para diversas áreas e diferentes propósitos. Para isso, vale lembrar que por trás dessa ferramenta é preciso um time de colaboradores competentes e qualificados capazes de disponibilizar ao aluno materiais e informações adequadas para o comprometimento da qualidade do ensino.

O ambiente virtual encontra-se ainda em fase de customização, ou seja, seu funcionamento ainda é estudado por muitos especialistas da área da educação. A proposta deste trabalho é justamente possibilitar uma nova abordagem incrementando o ambiente virtual de ensino através do uso da colaboração.

Para Leite *et al*. (2005), "a base da aprendizagem colaborativa está na interação e troca entre os alunos, com o objetivo de melhorar a competência dos mesmos para os trabalhos colaborativos em grupo". O ambiente colaborativo é totalmente dinâmico. A interação entre os envolvidos torna-se evidente e visível. Dessa forma, a colaboração pode ser vista como um facilitador de assuntos para pesquisas e questionamentos.

Hoje, existem diversas ferramentas colaborativas, dentro delas, a mais famosa é a Wikipédia que proporciona aos usuários um ambiente dinâmico e colaborativo. A Wikipédia disponibiliza seu sistema para uso, sem qualquer interesse comercial, sendo um dos sistemas mais requisitados. Um motivo, pela qual é uma das mais usadas entre as empresas, é o fato de ser fácil de usar e se adequar ao ambiente, além de ser totalmente aberto para uso.

"O trabalho cooperativo pode ser definido como todo e qualquer processo produtivo realizado por mais de uma pessoa, quando todos os envolvidos possuem um objetivo em comum." (OLIVEIRA, 2004, p.42). Colaborar é participar, interagir, e isso faz

com que o ambiente tenha um envolvimento maior entre os usuários. Esse é um dos motivos para que as empresas optem pelo uso da colaboração.

Visando à melhoria da educação à distância, este trabalho vem acrescentar a forma de interação entre os envolvidos, propondo um novo meio de comunicação, a fim de disponibilizar ações que possam ser supervisionadas e questionadas através da colaboração.

## 1.1 PROBLEMÁTICA

Como incentivar o uso de ferramentas colaborativas no Ensino a Distância?

O método colaborativo é para muitos uma maneira eficaz de comunicação entre indivíduos. Nele, as pessoas dividem informações e aprendem com elas. Dessa forma, os interesses de cada um estão focados em divulgar e acrescentar assuntos. Num ambiente colaborativo, os usuários não são donos das informações, que poderão ser alteradas inúmeras vezes.

A colaboração entre pessoas funciona como uma troca de informações. Esse tipo de abordagem pode ter um impacto significativo no que diz respeito ao aprendizado. Sempre há alguém que domine mais de um determinado assunto, cria-se, então um ciclo de comunicação em que as pessoas se sentem mais confortáveis e úteis.

O Ensino a Distância possibilita ao usuário escolher, quando e onde, fazer as atividades. Isso de fato já é algo diferenciado. Pode-se imaginar, nesse ambiente, uma forma colaborativa em que o aluno e professor podem acrescentar idéias e questionamentos referentes a diversos temas. O grande desafio é demonstrar as vantagens da utilização da colaboração nesse ambiente para promover seu uso.

## 1.2 OBJETIVOS

Nesta seção, serão apresentados os objetivos do trabalho a fim de desenvolver a proposta do trabalho científico.

### **1.2.1 Objetivo Geral**

Este trabalho tem como objetivo incorporar ferramentas colaborativas visando a complementar as atividades pedagógicas a Distância.

#### **1.2.2 Objetivos Específicos**

Os objetivos específicos do trabalho são:

- Descrever as principais ferramentas colaborativas existentes;
- Verificar as formas de avaliação, usadas no Ensino a Distância atualmente;
- Identificar as vantagens da utilização de ferramentas colaborativas;
- Analisar a utilização de ferramentas colaborativas em atividades a distância;
- Promover o uso de ferramentas colaborativas nas atividades à distância;
- Customizar um sistema gerenciador de conteúdo colaborativo para a Unisul Virtual.

## 1.3 JUSTIFICATIVA

"Um dos desafios dos cursos EAD é a transformação da educação por meio de um ambiente mais significativo de confiança e de cooperação entre alunos e professores." (MORAN, 2005, *apud* VITORINO, 2006). Hoje, é possível se comunicar de diversas maneiras. Na Educação a Distância não é diferente, é possível interagir de formas distintas, através de ferramentas como chats e fóruns, por exemplo. Dessa forma, o ambiente virtual possibilita a criação de novas ferramentas visando à melhoria continua da educação.

O auxílio da colaboração na Educação a Distância pode trazer benefícios, como a melhoraria da iteração entre os alunos e professores.

 Para Oliveira (2004), o método colaborativo possui alguns processos como a comunicação, coordenação, percepção, compartilhamento, etc. Esses processos podem auxiliar a educação de um modo diferenciado.

O presente trabalho tem a intenção de contribuir à educação na modalidade de Ensino a Distância. O interesse principal é auxiliar o ensino através da colaboração. Assim, é de grande importância demonstrar as características e vantagens do conceito colaborativo.

#### 1.4 ESTRUTURA DO TRABALHO

Aqui, é esclarecido em quais capítulos este trabalho se encontra dividido:

Capítulo 1 - Neste capítulo, é apresentada a introdução e encontram definidos pela problemática, objetivos (gerais e específicos), justificativas e estrutura da monográfica.

Capítulo 2 - Neste capítulo, é fundamentado o trabalho através de uma pesquisa bibliográfica.

Capítulo 3 - Este capítulo tem o objetivo de esclarecer a metodologia usada para o delimitador ao estudo e a estabelecer um padrão de desenvolvimento. Assim, é apresentado o tipo de pesquisa usado, bem como as etapas metodológicas, propostas e delimitações deste trabalho.

Capítulo 4 - Neste capítulo, é detalhado o modo como será desenvolvido o sistema. Dessa forma, serão analisados todos os processos a serem desenvolvidos, através da modelagem e ao uso de ferramentas existentes.

Capítulo 5 - Este capítulo irá detalhar níveis do desenvolvimento do sistema, bem como as metodologias usadas e a validação juntamente com o cliente.

## **2 REVISÃO BIBLIOGRÁFICA**

Este capítulo apresentará a revisão bibliográfica. Para a construção da mesma, foram pesquisados os assuntos para o desenvolvimento do trabalho. Os assuntos abordados possuem uma fundamentação teórica focada principalmente sobre a modalidade de Ensino a Distância e o pensamento colaborativo. Para isso, é indispensável o conhecimento teórico para a construção e elaboração de uma ferramenta que vem a fazer essa união entre ensino e colaboração.

## 2.1 A EDUCAÇÃO A DISTÂNCIA

O ensino a distância é uma maneira diferenciada de aprender e conquistar uma formação. Através da utilização de uma ferramenta WEB, os alunos se comunicam com o professor fora do ambiente tradicional de ensino.

> O ensino a distância foi desenvolvido pensado em você, que não tem tempo em freqüentar uma sala de aula. Para um melhor aproveitamento, o conteúdo das aulas fica 24h on-line e o aluno conta com um acompanhamento pedagógico completo por meio de tutoriais personalizados em tempo real. (PAIVA, 2010).

Hoje, existem várias instituições de ensino utilizando EAD, modificando o cenário da educação e possibilitando o uso de novas ferramentas. Para esse tipo de ambiente, é indispensável que alunos e professores possuam acesso a um computador e à internet. Caso contrário, é impossível usufruir deste ambiente.

O ensino a distância tem a finalidade de capacitar o aluno, deixando livre para ele escolher como efetuar as pesquisas necessárias para a resolução dos exercícios. A Educação a Distância é uma forma organizada de auto-estudo, na qual o aluno se instrui a partir do material que lhe é apresentado. (GUTIERREZ, PRIETO, 1994 *apud* POMPEU, FILHO, 2003).

Para Moran (2002), a educação a distância é ensino/aprendizagem em que professores e alunos não estão normalmente juntos, fisicamente, mas podem estar conectados, interligados por tecnologias, principalmente, as telemáticas, como a internet. O ensino a

distância pode ser uma maneira em que o aluno se sinta mais à vontade para adquirir o conhecimento.

O crescimento da população ocasionou grande volume de carros no trânsito e a falta de tempo para efetuar tarefas diárias. Esse é um dos motivos que levou a grande busca pelos cursos a distância. As atividades podem ser feitas a qualquer momento, dependendo da disposição do aluno.

Segundo Lara (2009), essa modalidade de ensino permite uma eficaz combinação de estudo e trabalho, garantindo a permanência do aluno em seu próprio ambiente, seja ele profissional, cultural e familiar. O aluno pode acessar o ambiente virtual a qualquer momento, dando a ele a escolha do lugar e horário mais adequado para assistir às aulas ou a resolver as atividades. É de grande importância, nesse caso, que o aluno tenha um bom planejamento para a realização de suas atividades. O planejamento irá nortear todo o processo de ensinoaprendizagem, uma vez que, a partir dos objetivos e metas, irá prever ações, dando rumo em como caminhar, traçando estratégias a serem adotadas e qual o verdadeiro caminho a seguir. (FURBINO, 2008). Para isso, o aluno tem à disposição uma ferramenta com um conteúdo programático contando com o auxílio de um professor que fica À disposição para eventuais dúvidas.

"A EAD não substitui o professor, por outro lado, ela o valoriza e motiva o mesmo a trabalhar de forma cooperativa, transformando-o num facilitador da aprendizagem para o aluno." (SOUZA, 2005, *apud* VITORINO, 2006). Em outras palavras, a figura tradicional que conhecemos de professor não existe, mas ele é a peça fundamental, pois, ainda que pouco solicitado, o mesmo realiza as atividades e dá nota às avaliações. O professor na EAD tem a função de apresentar aos alunos atividades bem elaboradas para que o resultado final seja positivo. Esses professores são produtores, quando elaboram suas propostas de cursos, conselheiros, quando acompanham os alunos e parceiros, quando constroem, com os especialistas nas áreas tecnológicas, abordagens inovadoras de aprendizagem (AUTHIER, 1998, *apud* CARVALHO, 2007). Na realidade, esses professores fazem parte de um time de profissionais capacitados para fornecer, de uma maneira satisfatória, um ambiente de ensino, em que o aluno tem a capacidade de aprender e se desenvolver educacionalmente. Esse é o objetivo da Educação a Distância: capacitar e ensinar pessoas de forma assíncrona.

A busca por cursos EAD é crescente. Com isso, as instituições de ensino buscam fornecer ao aluno um ambiente satisfatório. O ambiente virtual é em que o aluno terá acesso às informações necessárias para o aprendizado, ou seja, esse ambiente é a sala de aula dele. Para que o aluno aprenda a distância, o ambiente virtual deve ser de fácil interação, tendo como base que o aluno precisa se preocupar com os conteúdos que irá estudar e não com a ferramenta em que vai obter os mesmos. A preocupação com o bom desenvolvimento desses ambientes é constante, lembrando que, no mundo tecnológico de hoje, o usuário é um cliente exigente.

#### **2.1.1 A História da Educação a Distância no Mundo**

O Ensino a Distância, hoje, é dotado de ferramentas acessíveis exclusivamente através da internet. Com a comercialização da internet, foi possível pensar em softwares para diversos seguimentos, entre eles a educação. Com isso, hoje, ainda não se tem idéia do limite que se possa chegar ao que diz respeito à criação de software. Convivendo com a tecnologia, o ser humano passa a buscar soluções para seus problemas, através do auxílio de ferramentas, geralmente, via WEB. A busca de informações, hoje, está direcionada principalmente na Internet. Por esses motivos, a Educação a Distância no ambiente WEB é visto como algo funcional, mas que, ainda, precisa ser lapidado aos poucos.

Atualmente, é mais fácil desenvolver e pensar em soluções para a educação por causa da Internet. A educação a Distância, por exemplo, possui ferramentas excelentes que auxiliam o que um dia já foi problema. Mas a Educação a Distância não é dependente da Internet. Esse tipo de ensino já era usado antes mesmo de se pensar em Internet para a educação. Vale lembrar que o termo "a distância" não tem nenhuma ligação com a Internet, ferramentas ou ambientes WEB. Simplesmente, "Ensino a Distância" significa ensino longe, ou aprender sem precisar estar presente.

Essa forma de ensino a distância, iniciou-se através de correspondências, sem o auxílio da internet. Materiais de cursos eram recebidos por correio.

"A primeira notícia que se registrou da introdução desse método de ensinar a distância foi o anúncio das aulas por correspondência ministradas por Caleb Philips, que ensinava suas lições todas as semanas para os alunos inscritos." (NUNES, 2009).

Segundo Peters (2004, p.30), em meados do século XIX, surgiram muitas escolas por correspondência nos grandes países da Europa, com a finalidade de oferecer instrução a pessoas deixadas de lado pelo sistema educacional e a pessoas bem dotadas a fim de ascender socialmente.

Segundo Peters, esse processo de ensino era verdadeiramente assíncrono devido ao longo tempo que levava para chegar. Esses materiais chegavam ao aluno geralmente através de transportes marítimos, o que levou a grande procura por esse tipo de ensino, que podia ser entregue em qualquer lugar através das embarcações. O grande problema era o tempo de espera que o aluno tinha para receber o material. Mas, para pessoas que viviam longe e necessitavam de algum tipo de capacitação, era uma solução ótima, pois os materiais e informações chegavam até ela, algo inovador para a época. Peters menciona o exemplo dos britânicos, que não tinham oportunidade de cursar uma universidade, e outros que tinham, muitas vezes, que se preparar para exames externos na Universidade de Londres no século XIX. Eles possuíam o auxílio de várias faculdades através de correspondências para alguns serviços. Outro exemplo dado por Nunes (2009) foi durante a Segunda Guerra Mundial, quando era necessária a rápida capacitação dos recrutas norte-americanos dando novas abordagens e métodos para esse tipo de ensino.

O ensino por correspondência foi se desenvolvendo e teve uma forte influência para a introdução de novos meios de comunicação em massa. (NUNES, 2009). Essa forma de ensino não deixa de ser uma maneira de se comunicar. Com o crescimento da necessidade de comunicação e de uma nova abordagem para a educação, Universidades do mundo inteiro começam a adotar esse tipo de mecanismo.

"Atualmente, mais de 80 países, nos cinco continentes, adotam a educação a distância em todos os níveis, em sistemas formais e não formais de ensino, atendendo a milhões de estudantes." (NUNES, 2009).

Segundo Peters (2002, p.32), o início da nova era na Educação a Distância foi nos anos 1970, quando foi adicionado o uso de meios de comunicação em massa como rádios e televisão. Com essas novas ferramentas, esse tipo de educação passou a ser visto com outros olhos pelos governos, que se preocuparam em auxiliar instituições e alunos que pretendiam estudar nelas. Assim, esse tipo de educação passou a ter um publico maior e cada vez mais empolgado. Como fala Peters, essa nova abordagem mudou todo o cenário da Educação a Distância, possibilitando a experimentação pedagógica e a utilização cada vez maior de tecnologias educacionais. Com o uso das ferramentas de comunicação em massa, pode-se ter um público alvo mais significativo. Alunos que não tinham formação para entrar em uma faculdade também tiveram a oportunidade de estudar em cursos a distância. A experiência deu tão certa que para Peters, a Educação a Distância nunca havia sido tão importante quanto nos anos 1970 e 1980, quando esse tipo de auxílio foi adicionado à educação.

Com o passar dos anos, esse tipo de ensino foi ganhando ainda mais espaço nas instituições. Um dos motivos principais foi o grande avanço das tecnologias e o número crescente de procura pelos alunos. Segundo Peters, profissionais da educação agora têm que lidar com tecnologias de informação, pois o avanço é imensamente rápido e imprevisível. Agora, com o auxílio da internet, esses responsáveis tiveram que se adaptar a um novo ambiente, já que o acesso é amplo e ilimitado geograficamente. Com isso, a preocupação em fornecer um ambiente capaz de possibilitar o ensino e adaptável às novas tecnologias passou a ser constante. A tecnologia é um ciclo aberto a novas descobertas, e isso implica todos que a usam e dependem dela.

A Educação a Distância teve grandes mudanças ao decorrer dos anos e passou por grandes dificuldades como a aceitação da população e das instituições. O que se pode dizer é que a Educação a Distância teve um grande avanço pedagógico e passou a ser referência. Hoje, segundo Peters, a grande mudança do processo educacional está relacionada ao surgimento do aluno adulto que trabalha. Pessoas que não dispõem de muito tempo para frequentar uma sala de aula, ou algum compromisso diário. Hoje, com o auxilio da internet, isso é possível com o uso de ferramentas educacionais, disponibilizando ao aluno o ensino sem sair de sua residência ou de onde estiver.

#### **2.1.2 A História da Educação a Distância no Brasil**

As primeiras formas de Ensino a Distância, iniciadas no Brasil, foram através das correspondências, similar com o que aconteceu no mundo inteiro.

> [...] pouco antes de 1900, já existiam anúncios em jornais de circulação no Rio de Janeiro oferecendo cursos profissionalizantes por correspondência. Eram cursos de datilografia ministrados não por estabelecimentos de ensino, mas por professores particulares. (ALVES, 2009).

Segundo (PALHARES, *apud* LITTO, FORMIGA, 2009, p.49), as correspondências eram retiradas diretamente nos correios em sacos ou malas postais. Os conteúdos ou materiais eram grampeados ao envelope que, em hipótese alguma, eram descartados.

Para Alves (2009), os cursos por correspondência eram voltados para pessoas em busca de empregos para setores de comércio. Os materiais do curso chegavam pelo correio por meio de ferrovias. Assim, como nos outros países, esse tipo de ensino foi um grande avanço na educação não formal, auxiliando pessoas distantes e ou interessadas em novos conhecimentos.

A maioria dos alunos dos cursos por correspondência era homens com idade de 25 (vinte cinco) anos, em média, e geralmente, com 2 (dois) filhos. (PALHARES *apud* LITTO, FORMIGA, 2009, p.48). Esses alunos pretendiam alcançar uma situação financeira melhor tornando-se independentes.

Em 1923, a Rádio Sociedade do Rio de Janeiro foi fundada e teve a principal função de possibilitar a educação popular. (ALVES, 2009). Através dessa rádio, foram criados vários programas educativos que auxiliaram a população.

Ainda, Alves, a Rádio Sociedade do Rio de Janeiro, que funcionava em uma escola de ensino superior, precisou ser doada para o Ministério de Educação e Saúde, quando não conseguiu cumprir as exigências e a fortes pressões.

O rádio passou a ser usado na educação sendo peça fundamental de maneira eficaz e atingindo um volume satisfatório de alunos. Esse tipo de ferramenta que é um meio de comunicação em massa ganhou muitos adeptos no Brasil, possibilitando a capacitação de pessoas em menos tempo. Com isso, o Rádio foi a segunda forma de Educação a Distância. (ALVES, 2009).

Alves menciona que várias instituições de ensino, no Brasil, passaram a fazer uso do rádio. Mas não apenas em escolas propriamente ditas. Algumas igrejas situadas no Brasil adotaram essa ferramenta para poder ensinar e profetizar seus pensamentos e mensagens. Uma delas foi a Igreja Católica da diocese de Natal.

"A Igreja Católica, por meio da diocese de Natal, no Rio Grande do Norte, criou, em 1959, algumas escolas radiofônicas, dando origem ao Movimento de Educação de Base." (ALVES, 2009).

Uma das grandes vantagens da utilização da Rádio é a unissensorialidade, ou seja, ele trabalha de forma eficaz utilizando o som incluindo o sentido da audição. (BIANCO, 2001, *apud* LITTO, FORMIGA, 2009, p.56).

Por causa do grande resultado positivo que o rádio teve no auxílio à educação, a televisão logo após passou a ser o foco dos educadores brasileiros. A televisão possibilitaria a eles o desenvolvimento de materiais didáticos (aulas ou programas em forma de vídeo) que pudessem ser de fácil entendimento pelos alunos, atraindo, assim, novos adeptos pela nova ferramenta. Alguns indivíduos atuantes na educação tiveram a idéia de disponibilizar suas propostas pedagógicas através da televisão. (WOHLGEMUTH, 2005, p.29). A televisão que,

teoricamente, era acessível a uma grande parte da população, passaria a ter um propósito não somente comercial, tendo papel importante em meio a educação. O Brasil se preocupou em criar leis e promover o uso da televisão ao meio educacional. Com isso, os canais abertos passaram a ter espaços em meio a suas programações para temas educativos. Dessa forma, essas emissoras eram obrigadas a disponibilizar um tempo gratuito para a educação. Enquanto essa obrigação era comprida, muitas pessoas se beneficiaram desses espaços para se capacitar ou mesmo aprender novos assuntos e conteúdos. Mas, na década de 1990, as emissoras ficaram desobrigadas de ceder esse espaço, significando um grande retrocesso para a educação. (ALVES, 2009).

A televisão educativa perdeu muito em eficácia com a não obrigação do envolvimento das emissoras, apesar de algumas ainda possibilitarem os canais educativos. Esses canais não eram obrigatórios, assim as emissoras poderiam disponibilizá-los nos horários e dias que lhes fosse menos inconveniente.

Segundo (WOHLGEMUTH, 2005, p.31), as emissoras são privadas e visam sempre os lucros, não levando em consideração o conteúdo a ser exibido. Grandes empresas, no Brasil, possuem ligações significativas dentro em algumas emissoras, como a Globo e a **Bandeirantes** 

> Os anos se passaram e não ocorreram resultados concretos nos canais abertos de televisão. Na maioria dos casos, os programas eram transmitidos em horários incompatíveis com a disponibilidade dos possíveis alunos-usuários. (ALVES, 2009).

O interessado pelos programas ou aulas teria que estar à disposição nos horários definidos pelas emissoras ou programar a gravação dos mesmos. Isso teve um aspecto muito ruim para a educação, comprometendo o uso da televisão de maneira educativa.

Segundo Alves (2009), a Fundação Roberto Marinho criou muitos programas de sucesso tendo uma iniciativa bem positiva para a educação. Esses programas atenderam um número grande de interessados, auxiliando em capacitações e até disponibilizando certificações. Essa fundação funciona até os dias de hoje e tem o propósito único que é educar.

A televisão, com todos esses fatores limitantes, foi perdendo referência na educação até o surgimento da Televisão a cabo. Esse tipo de televisão não é aberto ao público e tem objetivos lucrativos para as emissoras que nelas se hospedam. Apesar disso, ela estimulou a criação de canais educacionais. Algumas pessoas, que podiam pagar pela programação, tinham em mãos canais muito bons e com materiais e conteúdos bem programados. Com isso, instituições de ensino passaram a garantir esse tipo de programação

em seu ambiente educacional sendo em uma sala apropriada com uma televisão acessível ao conteúdo, e, ou, em forma de mídias gravadas (fitas cassetes e mudando com o inicio do DVD). Isso foi muito importante já que esses tipos de programações não eram abertos à população e às instituições de ensino que possuíam o apoio do governo para possuí-las.

> O surgimento do sistema de TV fechada (especialmente a cabo) permitiu que algumas emissoras se dedicassem de maneira correta à educação, destacando-se as TVs universitárias, o Canal Futura, a TV Cultura, dentre outras que difundem algumas de suas produções também por canais abertos. (ALVES, 2009).

As ferramentas de comunicação em massa, como a televisão e rádio, deram novos conceitos para os métodos educacionais. Com isso, essas ferramentas auxiliaram a iniciativa de Ensino a Distância no Brasil. Com o crescimento dessa modalidade a distância pelo mundo inteiro, o Brasil também correu atrás para ter os mesmos benefícios obtidos pelos países pioneiros. Com essa iniciativa, foram muitos os benefícios. Os interessados pela metodologia eram principalmente pessoas muito dedicadas e a fim de aprender coisas novas. O importante a mencionar, nesse item, é que todo esse envolvimento com os meios de comunicação em massa e a educação despertou o interesse de muitas instituições em promover a educação para quem estava ao seu lado e para quem não estava, ou seja, as instituições passaram a pensar nos lucros que poderiam ser obtidos com um número maior de alunos que não poderiam caber em suas salas de aulas. Apesar de existir esse tipo de foco, muitas organizações que buscaram o crescimento do método de Ensino a Distância, tinham uma visão amplamente colaborativa à Educação. Como mencionado, temos o exemplo de muitas TVs que disponibilizaram canais totalmente educativos sem interesses lucrativos, uma delas sendo a TV Cultura que disponibiliza uma série se programas e cursos de diversos níveis através de canais fechados e alguns em canais abertos. (ALVES, 2009).

A televisão, no Brasil, foi um grande avanço no que diz respeito à Educação a Distância. Com ela, foi possível possibilitar um espaço para educar, muitas vezes, com a presença de professores capacitados, o que era impossível nos modos anteriores como a correspondência. A televisão, utilizando o sentido da visão e da audição, conseguia facilitar o aprendizado dos espectadores. Para (WOHLGEMUTH, 2005, p.31), a televisão mostrava a informação incompleta e parcial, menosprezando a inteligência do telespectador. Apesar da idéia da televisão na educação ser um grande avanço, ainda possui alguns problemas com relações às emissoras.

Com a televisão, foi possível pensar em novos conceitos como a utilização de vídeos. Esses vídeos poderiam ser elaborados sem a intervenção das emissoras.

Os objetivos dos vídeos são outros, e vão da informação alternativa até processos sistemáticos de ensino-aprendizagem, passando pela valorização da cultura popular, pela transferência da capacidade de emissão aos despossuídos dessa capacidade e, principalmente, pelo incremento da reflexão critica a realidade. (WOHLGEMUTH, 2005, p.31).

Segundo Wohlgemuth (2005, p.32), a utilização dos vídeos na educação era mais bem vista, pois agências internacionais e organismos não governamentais financiavam o desenvolvimento dos mesmos. Assim, somente entidades, como Igrejas e ONGs, desempenhavam um papel significativo. Wohlgemuth acredita que o vídeo seja bem mais eficiente que a televisão comercial propriamente dita. Para ele, a televisão tem seus próprios objetivos, como o autoritarismo.

Apesar das certas contradições de muitos, é valido dizer que todos os meios de comunicação em massa trouxeram fatores positivos para o desenvolvimento da Educação a Distância no Brasil.

Segundo Alves (2009), na década de 1970, chegaram os primeiros computadores ao Brasil. Dava-se, então, início a um novo meio de comunicação. O computador, sendo uma ferramenta poderosa, porém muito cara na época, tinha como objetivo auxiliar as universidades.

Com a acessibilidade desses computadores e a popularização da internet, pode-se formar uma grande rede comunicativa. Hoje, a internet disponibiliza diversas funções para a população, entre eles, a Educação. Instituições de Ensino, disponibilizam cursos de qualidade dentro de sistemas bem elaborados, ligados em uma grande rede comunicativa. Uma das vantagens da utilização da Internet, no Brasil em meio a Educação a Distância, foi o grande número de alunos que pode ser atingido nesse tipo de ambiente.

#### **2.1.3 Ferramentas Utilizadas na Educação a Distância Atualmente**

O crescimento da utilização de computadores permitiu a criação de um ambiente totalmente digital através da Web para a Educação a Distância. Esse tipo de escolha não foi meramente por acaso. Como visto na história da Educação a Distância, a busca por novas ferramentas que auxiliassem esse tipo de ensino foi sempre constante. Nos tempos mais atuais, os computadores são o grande investimento, sempre pensando em computador e internet. Vale salientar que computador e internet (Web), juntos, possibilitam e disponibilizam a informação. Essa informação é basicamente todo e qualquer dado ou item processado e recuperado. Num exemplo simples, são os dados de um site qualquer que pode ser observado com o auxílio de um navegador. Atualmente, existem muitos dispositivos que podem acessar à internet. Esses tipos de dispositivos fornecem, portanto, informações aos seus usuários. De qualquer maneira, eles possuem o mesmo objeto dos computadores mais tradicionais no sentido de possibilitar a informação. Com isso, o computador, aqui mencionado, retrata todo e qualquer dispositivo capaz de fornecer essas informações.

O crescimento do uso da internet na educação gerou grandes expectativas principalmente sobre os ambientes virtuais. A internet possibilitou diversos tipos de comunicações. Muitas delas podem ser inseridas tranquilamente no ambiente virtual de aprendizado. Esses tipos de comunicações são possibilitados através de diversas ferramentas. Essas ferramentas são as responsáveis por disponibilizar ao usuário o que tratamos como informação. Com isso, para a Educação a Distância, a escolha dessas ferramentas pode adicionar, através da Web, a qualidade ao ambiente educacional.

"Um aspecto fundamental está relacionado à importância que o meio tem em ambientes para a educação à distância." (LUCENA, FUNKS, 2000, p.55).

As ferramentas do ambiente virtual precisam ser dinâmicas principalmente. Elas precisam ser capazes de atender as devidas tarefas, não se esquecendo de alguns fatores. Essas ferramentas possuem sempre um objetivo específico, sendo práticas ao usuário e com resultados positivos quanto aos objetivos das mesmas.

Segundo Petters (2004, p.164), o mau uso das ferramentas tecnológicas em meio à educação é visto como uma má conduta educacional ou mesmo uma falha total. No caso da Educação a Distância, basicamente o ambiente virtual será um composto de uma ou mais dessas ferramentas.

As ferramentas são basicamente componentes com funções específicas. Essas mesmas ferramentas complementam os sistemas. Estes sistemas são capazes de auxiliar a alunos e professores em disciplinas na modalidade a distância e presencial.

O *Moodle* está em alta atualmente em algumas instituições, como a Universidade Federal de Santa Catarina (http://moodle.ufsc.br/). As universidades federais estão buscando esse sistema para o seu ambiente educacional. *Moodle* é um sistema para auxiliar as instituições de ensino. Esse sistema disponibiliza algumas ferramentas que serão discutidas logo adiante. É possível, no sistema da *Moodle*, aplicar customizações, sendo uma grande vantagem para sua utilização. O *Moodle* funciona basicamente como um sistema LMS *(Learning Management Systems).* Sistema LMS significa Sistemas de Gestão de

Aprendizagem que serve, principalmente, para auxiliar alunos gerenciando as atividades dos mesmos. Esse tipo de sistema é usado, principalmente, em ambientes virtuais de ensino, mas pode ser usado tranquilamente em ambientes presenciais como gerenciador de arquivos, atividades, matérias didáticas e outros.

Esses sistemas, como o *Moodle,* são cada vez mais utilizados incorporados nas instituições de ensino. Essas instituições buscam ambientes virtuais confortáveis e dinâmicos. Com isso, atualmente, os sistemas possuem em sua composição ferramentas que buscam fornecer esse conforto e interatividade ao usuário.

Existem diversos tipo de ferramentas capazes de compor um sistema educacional. Entre eles, ferramentas como Chats, fóruns, controles de emails, vídeo aulas e outros. Essas ferramentas, basicamente, são as mais comuns de serem encontrados em ambientes virtuais. Elas se diferem em assíncronas e síncronas.

O grande questionamento da utilização de ferramentas na Educação a Distância, como videoconferências e similares, é que essas funcionam de modo síncrono (KEEGAN, 1995, *apud* CRUZ, 2009). Isso significa a perda da idéia principal da EAD. Dessa forma, os alunos e professores precisariam voltar a cumprir horários fixos novamente, ou seja, a única diferença entre Educação a Distância e Presencial seria somente o ambiente. Esses tipos de ferramentas complementam a EAD, atualmente, mas, em muitas instituições, não possuem um peso muito significativo. Com isso, o uso de Chats e Videoconferências, por exemplo, proporcionam ao aluno uma opção a mais para poder interagir, que, em muitos casos, ficam inutilizados. Vale lembrar que os Vídeos Aulas podem ser recuperados e assistidos depois do término das apresentações. O difícil é pensar em um bom conteúdo em vídeo sem indivíduos participando e interagindo com o apresentador (professor ou algum especialista em um determinado assunto).

> [...] o uso de videoconferência para o ensino de Línguas na Uergs mostrou que é possível conseguir uma razoável interação, mas não uma mudança de paradigma do professor centralizador do processo educativo. (CARNEIRO, MARASCHIN, 1995, *apud* CRUZ, 2009).

Segundo (LUCENA, FUNKS, 2000, p.59), existem diferentes tipos de atendimentos virtuais para o professor como o horário de atendimento arbitrário. Esse tipo de atendimento não possui uma hora marcada, ou seja, é totalmente assíncrona. Para esse tipo de atendimento, são utilizadas ferramentas como emails, ambientes de dúvidas e perguntas e os fóruns. A grande vantagem desses tipos de ferramentas é o fato de serem assíncronas. Os alunos não precisam interagir diretamente com algum indivíduo para poder usar a ferramenta. Assim, o próprio professor pode estabelecer um tempo para poder responder dúvidas e

corrigir avaliações. Os fóruns estão ganhando um espaço significativo em meio a EAD. Eles proporcionam uma forma de interagir diferenciada agindo como forma discursiva sendo dinâmica e assíncrona.

Para (PAULSEN, 1995, *apud* PALLOF, PRATT, 2004, p.54), o importante na Educação a Distância é ter basicamente um composto de todos os tipos de ferramentas. Através das diferentes ferramentas, é possível estabelecer diferentes tipos de critérios e objetivos, assim, podendo ter várias possibilidades de capacitar e proporcionar o ensino ao aluno. Segundo os autores, a totalização dessas ferramentas disponibiliza diversos tipos de atividades dividindo-se em individuais, pares, grupos e a interação entre professor e alunos. Com isso, essas atividades serão feitas tanto de forma síncrona como assíncrona.

A real diferença ente essas ferramentas de EAD está no foco a ser aplicado no ambiente de ensino. Por exemplo, uma turma com 50 (cinquenta) alunos e um professor, tem um horário marcado com o professor para tirar as devidas dúvidas utilizando a ferramenta Chat. Se todos os alunos requisitarem o professor ao mesmo tempo, será muito ruim e inviável para o professor e os alunos. Por outro lado, se a ferramenta utilizada fosse a videoconferência, a aula seria interativa e dinâmica. Agora, se a ferramenta usada fosse o fórum, por exemplo, nem seria preciso estabelecer um horário para o atendimento do professor. O professor poderia auxiliar os alunos sem a preocupação de responder imediatamente as questões.

Segundo (LUCENA, FUNKS, 2000, p.113), as ferramentas indispensáveis para o aperfeiçoamento de aulas baseadas na Web são:

- Ferramentas de Anotações: Essas ferramentas são as do tipo assíncronas que podem ser usadas para disponibilizar assuntos e idéias;
- Ferramentas de Apresentação de Perguntas: muito importante para a interação dos alunos podendo ser síncrona ou assíncrona;
- Ferramentas de Monitoramento: essas ferramentas possibilitam ao orientador ou professor analisar os alunos através das suas atividades;
- Ferramentas de Contato Face a Face: essas são um pouco mais complexas e precisam de um bom ambiente virtual. Esse tipo de ferramentas trabalha de forma síncrona.

#### **2.1.4 Maneiras de Avaliar o Aluno**

O uso da Internet proporcionou à Educação a Distância muitas ferramentas capazes de avaliar o desempenho dos alunos. Com isso, existe uma limitação, ou seja, a escolha das ferramentas é fundamental para uma boa prática educacional. Essa preocupação não está relacionada somente para ao ambiente virtual. No método presencial, as ferramentas para auxiliar as aulas existem e precisam ter a mesma preocupação. A diferença entre esses ambientes é que o ensino presencial proporciona ao aluno uma troca de informações diretamente, em que o professor pode tirar conclusões e avaliar o aluno de uma maneira constante. O professor do ensino presencial sabe quais alunos estão mais atentos e por dentro dos assuntos. No ambiente virtual, isso não é possível. Nesse caso, é preciso ter um conjunto de ferramentas que auxiliem o professor, para então ele poder avaliar da melhor maneira possível o aluno.

> Tanto na EAD como na educação presencial, existem vários tipos de avaliação, sendo que os métodos que possibilitam o acompanhamento dos aspectos considerados mais informais, como os axiológicos e culturais, são difíceis de ser monitorados, em virtude das limitações das ferramentas existentes. (POLAK *apud* LITTO, FORMIGA, 2009, p.153).

Para (ANGELO, CROSS, 1995, *apud* PALLOFF, PRATT, 2004, p.111), a avaliação do aluno deve ser feita de maneira em que ele possa aprender a pensar, desenvolvendo habilidades mais significativas para a resolução de problemas. O ambiente virtual proporciona esse tipo de pensamento, pois o aluno cria seus próprios métodos de estudo. Como visto nos capítulos anteriores, o grande diferencial dos ambientes virtuais é a liberdade ao aluno para a resolução das avaliações.

Segundo (BLOOM, 1985, *apud* LOPES, 2004), existem algumas modalidades que podem ser usadas para obter uma boa avaliação do aluno a distância. Dentre elas, a avaliação formativa que funciona basicamente como troca de informações em meio ao processo, assim, ocorrendo um feedback entre alunos e professores. Dessa maneira, o professor consegue ter um controle sobre os conteúdos apresentados pelos alunos. Outra importante modalidade a ser mencionada é a avaliação somativa, que é simplesmente o que aluno realmente aprendeu. Esse tipo de modalidade é muito usada atualmente. Através de arquivos que são entregues por emails ou dentro dos sistemas virtuais, o aluno responde a questões vistas no decorrer das aulas. Algumas instituições utilizam o uso de provas presencias e ou virtuais para atingir o

mesmo objetivo. Para isso o ambiente precisa dispor de uma ferramenta capaz de fornecer essa possibilidade, como as provas virtuais.

Para (POLAK *apud* LITTO, FORMIGA, 2009, p.155) as avaliações dos cursos EAD podem ser feitas em momentos divididos entre presencial e on-line. Para que isso aconteça de maneira significativa, é necessário que esses momentos presenciais sejam informados previamente, possuindo um número significativo de alunos. Mesmo que obrigatório o comparecimento dos mesmos, é preciso deixar disponível outros horários para os que não puderem comparecer. Esse tipo de evento acontece geralmente para o uso de provas presencias em que o aluno precisa responder questões vistas no decorrer das aulas virtuais.

Ainda, (POLAK, *apud* LITTO, FORMIGA, 2009, p.155), complementa que as avaliações on-line podem ser trabalhadas através de elementos complementares. Esses elementos, citados pelo autor, são algumas ferramentas como Chats, portfólios, Fóruns, seminários virtuais e outros. Dentre esses, os Fóruns vão ganhando grande importância na EAD para avaliar os alunos. Através dele, é possível acompanhar as atividades dos alunos, podendo avaliar o nível de participações em diferentes camadas. Com esse tipo de ferramenta, o professor ou orientador da turma pode optar por 3 (três) formas de avaliar. De maneira qualitativa, o professor pode avaliar o nível das questões respondidas, quanto à veracidade das informações ao conteúdo disponibilizado. A outra forma é da maneira quantitativa em que o professor verifica o quanto o aluno disponibilizou de informação sem preocupar-se com a qualidade do conteúdo.

> O método quantitativo significa quantificar opiniões, dados, nas formas de coleta de informações, assim como também com o emprego de recursos e técnicas estatísticas desde a mais simples, como percentagem, média, moda, mediana e desvio padrão, até as de uso mais complexo, como coeficiente de correlação, análise de regressão etc. (OLIVEIRA, 2001 *apud* BOCCATO, FUJITA, 2006, p.269)

Os Fóruns disponibilizam informações muito importantes para o orientador. Ele, orientador, pode estabelecer metas pessoais ou mesmo regras a serem seguidas para a correção das avaliações. A última forma de avaliar nesse ambiente é a junção das duas primeiras formas. No caso, o professor avalia a qualidade do conteúdo apresentado juntamente com a quantidade do mesmo. Dessa maneira, o professor pode avaliar os alunos, tendo visões diferenciadas de cada um, se aproximando de um ambiente presencial.

Segundo Petters (2004, p.179), o trabalho em grupo é o grande diferencial no que diz respeito à avaliação do aluno virtual. Para ele, o aluno aprende de forma mais significativa quando há o envolvimento dos demais indivíduos. Para isso, o Fórum é uma ferramenta possível de se trabalhar, apesar de ser limitada. O autor complementa que o uso da colaboração é muito importante para avaliar os alunos. Dessa maneira, o professor consegue relacionar vários assuntos quanto ao desempenho individual, maturidade, interação social, etc. A avaliação colaborativa ainda não ganhou um espaço significativo nas instituições, apesar do grande interesse de professores e especialistas da educação.

## 2.2 FERRAMENTAS COLABORATIVAS

### **2.2.1 Ambientes Colaborativos**

Atualmente, a realização de trabalhos, na forma colaborativa, está cada vez mais comum na sociedade. Isso se dá pelo fato de que as habilidades individuais precisam se complementar para produzir resultados mais completos e de maior qualidade em menos tempo. Fuks, Gerosa e Lucena (2002) afirmam que em um grupo pode ocorrer a complementação de capacidades, de conhecimentos e de esforços individuais e a interação entre pessoas com entendimentos, pontos de vista e habilidades complementares.

Segundo Tijiboy (1999), o termo colaboração é a "interação de um indivíduo com outro, existindo ajuda mútua e unilateral".

> O trabalho combinado em um projeto onde atuam diversos colaboradores, sob uma boa gerência, possui um resultado melhor do que se o projeto fosse realizado individualmente, isto porque as idéias sofrem um processo de depuração, por meio de críticas e sugestões. (TUROFF, 1982).

Trabalhando ou aprendendo colaborativamente, os membros do grupo podem, pelo menos potencialmente, produzir melhores resultados do que se atuassem individualmente. (MCGGRATH, ALTMAN, 1966, *apud* GEROSA, FUKS, e LUCENA, 2003).

Um grupo pode produzir melhores resultados que qualquer um dos seus membros trabalhando sozinho. (MCGRATH, ALTMAN, 1966, *apud* GEROSA, FUKS, e LUCENA, 2003).

Os membros de um grupo são submetidos a diferentes interpretações e pontos de vista, e, com isso, conseguem obter uma visão mais ampla do assunto em debate. (HILTZ, 1994).

Já, Turoff (1982) enfatiza que o trabalho em grupo tem mais capacidade para gerar alternativas de forma criativa, levantando as vantagens e desvantagens de cada uma, selecionando as mais viáveis para as tomadas de decisões.

O trabalho em grupo não traz benefícios somente para o produto final; o grupo também é beneficiado com essa prática. Trabalhar em grupo, também, traz motivação para seus membros, pois o trabalho de cada um vai ser observado, comentado e avaliado por uma comunidade da qual fazem parte. (BENBUNAN-FICH, HILTZ, 1999, *apud* GEROSA, FUKS, e LUCENA 2003).

Mesmo com todas as vantagens do trabalho colaborativo, esse paradigma exige um esforço maior para coordenar os indivíduos do grupo. Sem uma coordenação apropriada, a comunicação do grupo é afetada, prejudicando diretamente a cooperação. Esse problema é abordado por GEROSA, FUKS, e LUCENA (2003) o que os autores chamam de modelo 3C, como observado na figura a seguir.

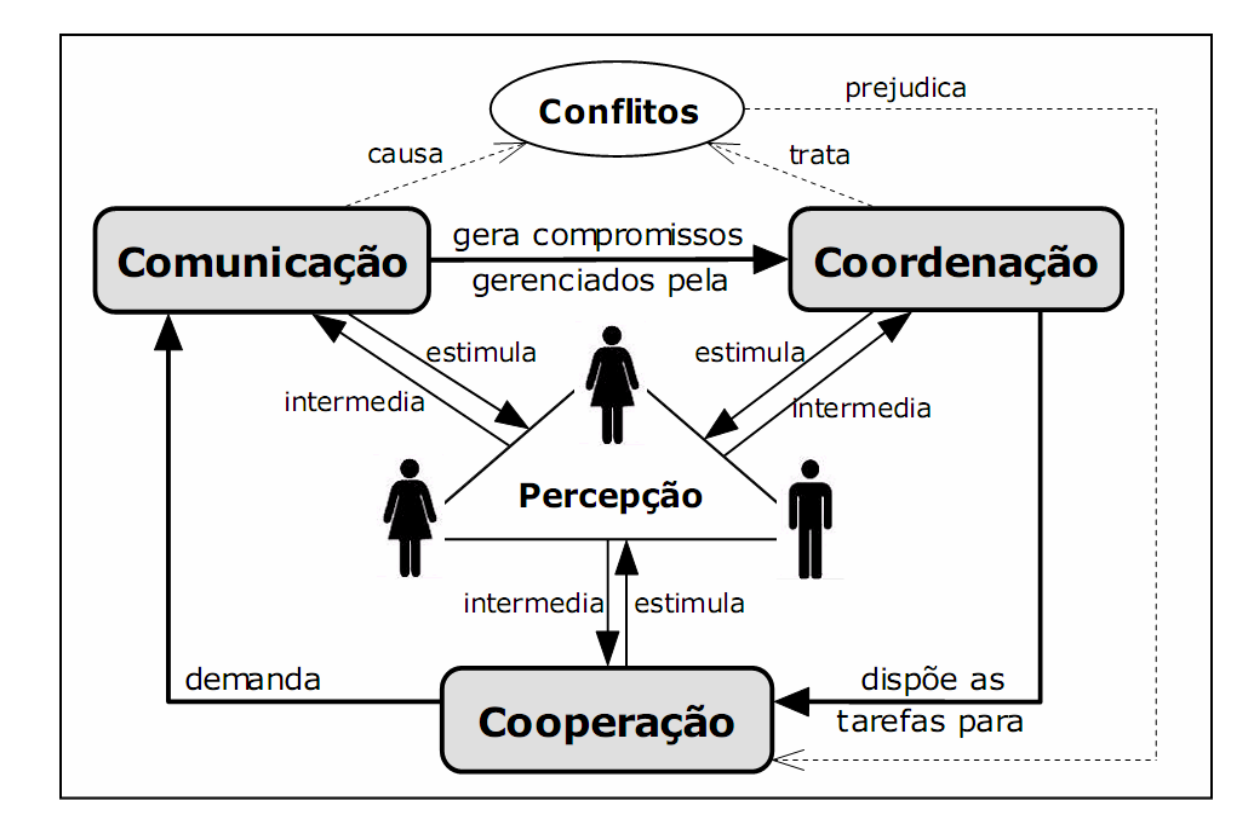

Figura 1 – Modelo de Colaboração 3C. Fonte: Adaptado de Gerosa, M.A., Fuks, H. e Lucena, C.J.P, 2003.

Analisando o modelo 3C, podemos verificar que os membros do grupo devem comunicar-se para que o processo de cooperação seja alcançado. A falta ou ineficiência dessa comunicação causa conflitos que prejudicam diretamente a cooperação. Já, a coordenação tem o papel de resolver esses conflitos, bem como dispor as tarefas para que a cooperação seja alcançada, fechando, assim, o ciclo. Cada interação, nesse ciclo, gera elementos de percepção.

O nascimento da aprendizagem colaborativa em ambientes virtuais se dá ou através de chat, email e fórum (ou seja, mensagens escritas) ou videoconferências. A autogestão do aluno é parte crucial para a aprendizagem nessa abordagem. Marchand (2002) descreve as características dessa autogestão como:

> [...] exigir que o aluno selecione as informações disponibilizadas e descarte as que são confusas...a de que o aluno consiga ajustar o ritmo das discussões que acontecem no seu ritmo pessoal, ou seja, o aluno deve decidir quando vai participar e como responderá uma determinada mensagem; de que o aluno tenha consciência que a aprendizagem colaborativa dá-se em grupo, o que necessita uma gestão muito boa de equipe. (MARCHAND, 2002).

#### 2.2.1.1 Coordenação

A coordenação vem para assegurar o cumprimento das tarefas encaminhadas para o grupo, bem como assegurar o comprimento dos compromissos de cada integrante do grupo. Além disso, a coordenação é responsável por dispor as tarefas aos membros do grupo, tratando os conflitos existentes e gerenciando o trabalho do grupo como um todo. Ela vem para assegurar a comunicação e a cooperação e, também, para evitar tarefas conflitantes.

Olhando apenas para esse aspecto dinâmico e contínuo da coordenação, ela pode ser definida como o ato de gerenciar interdependências entre as tarefas realizadas para se atingir um objetivo. (MALONE, CROWSTON, 1990).

De acordo com essa definição, a coordenação é responsável por articular as tarefas e, também, para gerenciar o andamento das mesmas. Toda parte de distribuição de tarefas entre os indivíduos do grupo é de responsabilidade dela, bem como o acompanhamento e avaliação do trabalho realizado.

O trabalho colaborativo gera conflitos, como descrito por (PUTNAM, POOLE, 1987, *apud* GEROSA, FUKS, E LUCENA 2003), "Conflitos podem ocorrer devido a problemas de comunicação ou de percepção, ou por diferenças na interpretação da situação ou de interesse".

Salomon e Globerson afirmam que é de responsabilidade da coordenação de gerenciar e tratar esses conflitos. "A coordenação deve tratar os conflitos que prejudiquem o grupo, como competição, desorientação, problemas de hierarquia, difusão de responsabilidade, etc." (SALOMON, GLOBERSON, 1989).

#### 2.2.1.2 Comunicação

A comunicação é essencial para o trabalho em grupo. Ao trabalhar, as pessoas se comunicam, trocando informações e interagindo entre si. Ela ajuda nas tomadas de decisões e criação de conceitos que são necessários para aumentar a qualidade do trabalho feito.

A comunicação vem para realizar a integração dos membros do grupo, gerando, assim, compromissos e resultados. Por consequência, ela gera conflitos que devem ser tratados pela coordenação para que estes não afetem diretamente a cooperação.

Existem dois tipos de ferramentas de comunicação: Assíncronas e síncronas. As ferramentas assíncronas valorizam mais a ponderação dos participantes já que os mesmos possuem mais tempo para formar e expor suas idéias. Já as ferramentas síncronas prestigiam o dinamismo das trocas de mensagem, já que o tempo de resposta é mais curto.

Algumas ferramentas de comunicação são voltadas para uma conversa desestruturada, enquanto outras favorecem uma estruturação em lista, em árvore ou em grafo. (GEROSA, FUKS, E LUCENA, 2003).

2.2.1.3 Cooperação

"Comunicação e coordenação, apesar de vitais, não são suficientes. É necessário espaço compartilhado para criar entendimento compartilhado." (SCHRAGE, 1995).
De acordo com essa definição, a cooperação vem para a conclusão das tarefas em um ambiente compartilhado. O objetivo principal dela é a finalização da tarefa que foi demandada pela coordenação e está sendo gerenciada pela mesma. Para a realização da tarefa, a cooperação necessita de que a comunicação entre os membros do grupo esteja funcionando de forma correta e funcional.

Indivíduos cooperam produzindo, manipulando e organizando informações, construindo e refinando objetos de cooperação, como documentos, planilhas, gráficos, etc. (FUKS *et al*. 2002).

#### **2.2.2 Wiki**

Com o advento da web 2.0, as ferramentas colaborativas denominadas Wiki (pronunciado "wiquie" de significado "super-rápido") ganharam um grande destaque por sua facilidade de implantação e utilização. O grande diferencial da wiki se deu "pelo conjunto de características que permitem organização do conteúdo produzido." (CARDOSO, 2009).

Cardoso (2009) define o termo wiki como:

[...] é utilizado para identificar uma determinada coleção de documentos em hipertexto ou o software de colaboração usado para criá-lo. Em termos gerais, uma coleção wiki é um conjunto de páginas que qualquer pessoa pode alterar - na verdade, existem wikis de algumas organizações que, por motivos de segurança, exigem autenticação dos usuários para alterar as informações. (CARDOSO, 2009).

A utilização de um wiki se dá de forma fácil e intuitiva até para usuários que não possuem conhecimento de programação. Ela também suporta a utilização de HTML para usuários familiarizados com essa linguagem. O conteúdo pode ser criado colaborativamente, usando apenas um navegador. (HAETINGER, 2005). São essas vantagens somadas com o baixo custo de manutenção e Hardware/Software que tornam a wiki uma ferramenta colaborativa em crescimento no cenário atual.

A Wiki proporciona que os próprios profissionais alimentem os conteúdos com os processos manuais e informações do cotidiano, função que, antes, era restrita a profissionais específicos pra tal tarefa. Essa criação colaborativa de informação torna a mesma mais ágil e confiável, como afirma (CHIN, 2006, *apud* CARDOSO, 2009).

O conhecimento gerado pelo próprio usuário, em ambientes colaborativos, aumenta seu comprometimento com a empresa, além de possibilitar o incremento na quantidade de informação especializada disponível. (CHIN, 2006 *apud* CARDOSO, 2009).

"Wikis são inerentemente democráticos... cada usuário tem as mesmas possibilidades que qualquer outro, o que permite a colaboração sem a necessidade de lidar com contas e senhas." (LEUF E CUNNINGHAM, 2001, *apud* CARDOSO, 2009).

Apesar da filosofia do wiki ser democrática e que qualquer pessoa possa editar qualquer conteúdo, alguns wikis contêm certas restrições de acesso. Cardoso (2009) explica o motivo da criação dessas restrições como "a evolução natural da ferramenta para implantação nas empresas exigiu que fossem criados mecanismos de autorização e controle das alterações." (CARDOSO, 2009). Esse controle que o autor comenta não se refere à censura e sim ao bloqueio de conteúdos privados e/ou confidenciais. Cardoso (2009) comenta essa "evolução natural" como "alguns sites, por razões especiais, exigem autenticação dos usuários" para utilização do wiki. (LEUF E CUNNINGHAM, 2001, *apud* CARDOSO, 2009). Mesmo parecendo uma filosofia arriscada, quando se trata de gerência e criação de conteúdo, Cardoso (2009) afirma que, "embora à primeira vista essa seja uma forma arriscada de gerenciar modificações nos dados, a experiência mostra que o dano causado é de fato muito pequeno com a utilização desse modelo". (LEUF E CUNNINGHAM, 2001, *apud* CARDOSO, 2009).

#### 2.2.2.1 A História da Wiki

A wiki foi desenvolvida por *Ward Cunningham* em 1994 (AUGAR, RAITMAN, e ZHOU, 2004) como forma de trabalho colaborativo de um grupo de programadores (HAETINGER, 2005) e desde sua criação ganhou muito espaço na internet. A wiki surgiu devido "à necessidade de criar uma forma rápida para publicar na Web". (CARDOSO, 2009).

Em 1995, criado por *Cunningham*, surgiu o *WikiWikiWeb* (http://c2.com/cgi/wiki), o primeiro wiki criado que está em atividade até hoje. Em setembro de 2007, o WikiWikiWeb tinha mais de 30 mil páginas indexadas, todas fruto do trabalho colaborativo de sua comunidade. (C2.com, 2007 *apud* CARDOSO, 2009).

Com a popularização do conceito, algumas necessidades foram surgindo. As mais pertinentes que surgiram foram os "requisitos de validação de usuários, criação de grupos, facilidades de edição e visual mais atraente passaram a ser considerados pelas equipes de desenvolvedores". (CARDOSO, 2009).

Atualmente, a wiki, com maior destaque na internet, é a Wikipédia. Wikipédia é uma enciclopédia colaborativa baseada em wiki que veio para substituir a Nupedia. Ela foi iniciada em 15 de janeiro de 2001, sendo fundada por Jimmy Wales e Larry Sanger. (HAETINGER, 2005). Os números da Wikipédia são impressionantes. "A Wikipédia conta com mais de 2 milhões e 800 mil artigos escritos em seu idioma original (inglês) e mais de 473 mil artigos em português". (CARDOSO, 2009).

O conceito wiki abre uma gama de possibilidades de utilização. Existem diversas formas de aplicar o conceito wiki. Atualmente, as mais conhecidas e utilizadas são:

- **Wikitionary** (http://pt.wiktionary.org): Dicionário livre que se propõe a ser "de vários idiomas, contendo definições, etimologias, pronúncia, exemplos de citações, sinônimos, antônimos e traduções." (Wiktionary, 2007, *apud* CARDOSO, 2009);
- **WikiNews** (http://pt.wikinews.org): Publicação de notícias sobre os mais variados assuntos. A *WikiNews* se define como "um grupo de voluntários cuja missão é apresentar notícias confiáveis e relevantes." (Wiktionary, 2007, *apud* CARDOSO, 2009);
- **WikiBooks** (http://pt.wikibooks.org/): O *Wikibooks* "é dedicado ao desenvolvimento e livre disseminação de livros e textos didáticos de conteúdo aberto." (Wiktionary, 2007, *apud* CARDOSO, 2009);
- **Wikiversity (**http://pt.wikibooks.org/wiki/Wikiversidade): A *Wikiversity* se define como "uma comunidade para a criação e uso de atividades e material de aprendizado. É uma organização social multidimensional dedicada ao ensino, aprendizado, pesquisa e serviço." (Wiktionary, 2007, *apud* CARDOSO, 2009).

# 2.3 COLABORAÇÃO NA EDUCACAO A DISTÂNCIA

"A educação, ao ganhar a internet, provocou a implosão das distâncias e se tornou assíncrona." (LUCENA, FUNKS, 2000, p.119). A educação teve avanços significativos com o uso da WEB. Esse tipo de mecanismo disponibilizou um ambiente interativo e colaborativo. Mas como assim colaborativo? Para Lucena e Funks, o uso da internet, ou seja, a modalidade de ensino a distância já é categorizada como ambiente cooperativo. Os autores enfatizam que o aluno virtual interage com os demais de maneira colaborativa. Como, por exemplo, o uso dos fóruns, de uma forma geral, os alunos precisam se comunicar através de discussões sobre assuntos previamente definidos.

Os ambientes virtuais *on-line* se definem como ambientes cooperativos em que o aluno dispõe de diversas ferramentas capazes de fornecer conteúdos de diversos temas. A Educação a Distância virtual disponibiliza "discussões eruditas exaustivas face a face em espaços de aprendizado acadêmicos reais que permitam que os estudantes participem do processo científico de criação do conhecimento." (PETERS, 2002, p.83).

De uma maneira geral, o ambiente virtual utiliza alguns fundamentos cooperativos. Como a interação entre os indivíduos em meio às ferramentas existentes, o aluno possui meios para poder cooperar. O grande facilitar para esse meio é a internet.

Para (LUCENA, FUNKS, 2000, p.121), o aluno virtual consegue se concentrar mais nos estudos do que um aluno de ensino presencial. Isso por que o aluno virtual se sente mais a vontade efetuando pesquisas na Internet, ou seja, interagindo com informações e indivíduos. Dessa maneira, o aluno abstrai mais fundamentos dos assuntos além de criar sua própria concepção.

#### **2.3.1 Utilizando a Colaboração no Ambiente Virtual**

Apesar de muitos autores terem o pensamento de que os ambientes virtuais de ensino à distância são de fato ambientes colaborativos, os alunos virtuais ainda sentem-se isolados. Isso acontece pelo motivo da falta de ferramentas necessárias para promover a cooperação entre eles.

A capacidade da Web para a publicação de textos, gráficos, animações e som gerados por estudantes a torna ideal para aprendizagem baseada em projetos. Atividades interativas como discussões em painéis, simpósios, redes de idéias produzidas por grupos, competição entre equipes de estudantes, podem se tornar as principais histórias de sucesso. (LUCENA, FUNKS, 2000, p.81).

Com o uso da internet em meio à educação, é possível pensar em ferramentas capazes de proporcionar esses tipos de funções, ditas por Lucena e Funks. Possibilitando ao aluno ferramentas com objetivos especificamente colaborativos, é possível criar ambientes virtuais mais dinâmicos e funcionais. Assim, seria possível a criação de atividades com estratégias realmente cooperativas.

Para estimular a cooperação entre os alunos nos ambientes virtuais, Lucena e Funks demonstram algumas técnicas a serem usadas. Seguem, abaixo, algumas delas:

- **Atividades entre parceiros:** "Compartilhar informações, rever trabalhos e discuti-los juntos." (LUCENA, FUNKS, 2000, 81). Essa maneira de trabalhar é muito interessante. O aluno pode desenvolver temas e abordagens, sendo que ele está sendo supervisionado pelo seu próprio companheiro de atividade. Os dois juntos possuem idéias distintas que podem ser elaboradas lado a lado;
- **Mesas Redondas:** Aqui, basicamente, são discutidas idéias de alunos sobre o curso ou atividades, "simulando na Web o conceito de mesa redonda" (LUCENA, FUNKS, 2000, 81);
- **Conferência Assíncrona:** Toda e qualquer forma de interagir com os outros indivíduos sem a preocupação de horários fixos, como, por exemplo, os fóruns;
- **Conferência Síncrona:** Chats, por exemplo, e outros meios de sincronização;
- **Investigação em grupos:** "Consiste, essencialmente, em pegar um grande tema, subdividindo-o em unidades menores." (LUCENA, FUNKS, 2000, 81). Logo as soluções buscadas pelos alunos são agrupadas fornecendo uma solução geral.

Através destas técnicas, segundo os autores, pode se criar um ambiente totalmente colaborativo. A técnica de investigação em grupo, por exemplo, é muito interessante. Um tema pode ser dividido entre os alunos. Estes alunos podem fazer pesquisas respondendo questões ou incrementando idéias. Dessa forma, haverá uma comunicação com os envolvidos de maneira assíncrona. Essa técnica pode ser usada como um tipo de avaliação.

Para Vitorino (2006 p.102), os cursos de ensino a distância podem ser desenvolvidos na percepção dos alunos. Esse estudo envolve vários aspectos a serem usados na EAD ou ensinos semi-presencias. (MASON, 2003, *apud* VITORINO, 2006, p.102). Um desses aspectos são as atividades colaborativas. Nessa a autora relata como a colaboração deve ser trabalhada.

"Construir página com trabalhos de grupos. Solução de problemas, simulações ou experimentos on-line e comparação das soluções. Comentários dos colegas. Atividades integradas no curso e avaliação." (VITORINO, 2006).

A colaboração é um meio em que o aluno pode adquirir conhecimentos de uma forma mais significativa. Para que o aluno não se sinta sozinho no ambiente virtual, é preciso pensar em ambientes cada vez mais capazes de fornecer esse método cooperativo.

Palloff e Pratt destacam características relevantes com relação ao aluno virtual. Entre elas, é importante destacar os alunos deficientes. Para os autores, esse tipo de aluno "não se sente prejudicado pela ausência de sinais auditivos e visuais no processo de comunicação." (PALLOFF, PRATT, 2004, p.136). Isso se torna um grande transtorno em ambientes presencias. No ambiente virtual, o aluno, com algum tipo de deficiência, pode interagir com os demais de maneira colaborativa sem transparecer que é de fato um aluno deficiente. Dessa forma, pode-se dizer que um ambiente virtual cooperativo abrange diversos pensamentos e idéias, fornecendo uma quantidade maior e derivada de informações.

As técnicas síncronas fornecidas por Lucena e Funks, anteriormente, podem ter um foco cooperativo. Os alunos podem estar presentes em horários previamente estabelecidos. Se for possível realizar atividades com um número elevado de participantes, essa técnica terá resultados positivos.

A colaboração em ambientes a distâncias pode ser usada de maneira avaliativa. Para Ramos, existem diversas maneiras de avaliar os alunos a distância. Entre elas, vale a pena citar a avaliação formativa, que consiste basicamente em "conhecer a opinião dos alunos sobre o curso, pelos comentários, sugestões e críticas que estejam dispostos a fazer." (RAMOS, *apud* LITTO, FORMIGA, 2009, p.161). Ramos ainda cita a importância do uso da

avaliação somativa ou final. Esses tipos de avaliações seriam mais bem aproveitados com o auxílio de uma ferramenta cooperativa.

O método cooperativo, em um ambiente virtual, promove o uso de atividades complementares capazes de atingir pontos ainda difíceis de serem atingidos da maneira atual. O aluno, em um ambiente colaborativo, sente-se mais confortável e não mais sozinho.

# 2.4 CONSIDERAÇÕES FINAIS DO CAPÍTULO

Nesse capítulo, foram estudados os fundamentos necessários para esclarecer as idéias e motivações para o desenvolvimento deste trabalho.

Os estudos realizados tiveram o objeto principal de validar com fontes bibliográficas o uso de ferramentas colaborativas em ambientes virtuais de ensino. Desta forma, foram analisados os ambientes virtuais e a importância do pensamento colaborativo. Esta pesquisa foi dividida em 3 (três) seções.

A primeira seção 2.1 apresentou aspectos e fundamentos da Educação a Distância. Assim, foram fornecidas informações como o início da utilização dessa modalidade no Brasil e no mundo. Também, foi vista a forma de como os ambientes virtuais se comportam atualmente. Assim, foi possível esclarecer como os alunos virtuais são avaliados e que tipos de ferramentas lhe estão disponíveis.

Na seção 2.2, foram apresentados os conceitos de colaboração. Também, foi possível esclarecer como usar esse tipo de metodologia. Ainda, nessa seção, foi apresentada a Wiki, falando sobre a sua história e demonstrando algumas de suas ferramentas.

A seção 2.3 juntou as idéias das seções anteriores, dando ênfase à idéia de colaboração dentro de ambientes virtuais de ensino. Assim, foi possível esclarecer brevemente como a colaboração pode ser adicionada na Educação a Distância. Essa seção esclareceu pontos importantes, tais como a visão cooperativa como um fator positivo no que diz respeito à igualdade entre alunos, assim, viabilizando ainda mais o uso dessa prática.

As fontes pesquisadas esclareceram alguns dos pontos relevantes para o desenvolvimento deste trabalho, como o objetivo da prática colaborativa. Também, foi mencionada a idéia cooperativa, como um auxiliar e não substituto de qualquer ferramenta existente na educação.

# **3 MÉTODO**

Este capítulo tem como objetivo descrever como serão alcançados os objetivos do trabalho, apresentando o planejamento do mesmo. Aqui, será esclarecida a maneira de como será encaminhado o trabalho.

A metodologia Científica "é não obstante falível e nem sempre absolutamente exata, resulta de toda uma metodologia de pesquisa a que são submetidas hipóteses básicas, rigorosamente caracterizadas e subsequentes submetidas à verificação." (LAKATOS, MARCONI, 1991).

### 3.1 CARACTERIZAÇÃO DO TIPO DE PESQUISA

Para Lopez (2005), "toda a pesquisa científica apóia-se necessariamente na definição do tema, ou do objetivo, continuando na coleta e sistematização dos dados colhidos".

Este trabalho tem como objetivo mostrar de uma maneira prática os itens vistos através da pesquisa bibliográfica. Os autores pesquisados, no decorrer do trabalho, foram de grande auxílio para a definição das idéias principais a serem realizadas.

A fundamentação teórica deste trabalho foi baseada em livros, artigos e outros materiais acessíveis na internet.

Para a construção de um sistema colaborativo para a EAD, foram realizadas pesquisas práticas em ferramentas existentes no mercado. Dessa forma, foi possível ver as funcionalidades dos sistemas de um modo qualitativo. Assim, o tipo de pesquisa usado neste trabalho foi um misto de pesquisa aplicada e bibliográfica com objetivo explicativo.

"A pesquisa qualitativa pode ser caracterizada como a tentativa de uma compreensão detalhada dos significados e características situacionais apresentadas pelos entrevistados, em lugar da produção de medidas quantitativas de características ou comportamentos." (RICHARDSON, 1999).

## 3.2 ETAPAS METODOLÓGICAS

Este trabalho fez o uso do universo da pesquisa aplicada. Para o levantamento dos requisitos do sistema, foi preciso buscar conhecimentos teóricos e analisar as ferramentas existentes no mercado. Dessa forma, este trabalho pretende customizar uma ferramenta colaborativa a partir da pesquisa realizada bibliograficamente.

Para a customização da ferramenta, foi preciso estudar o paradigma Wiki. Essa aplicação terá um foco amplamente colaborativo e direcionado especificamente ao ambiente educacional na modalidade a distância.

As etapas de validação e conclusão do estudo serão analisadas no decorrer do desenvolvimento do sistema.

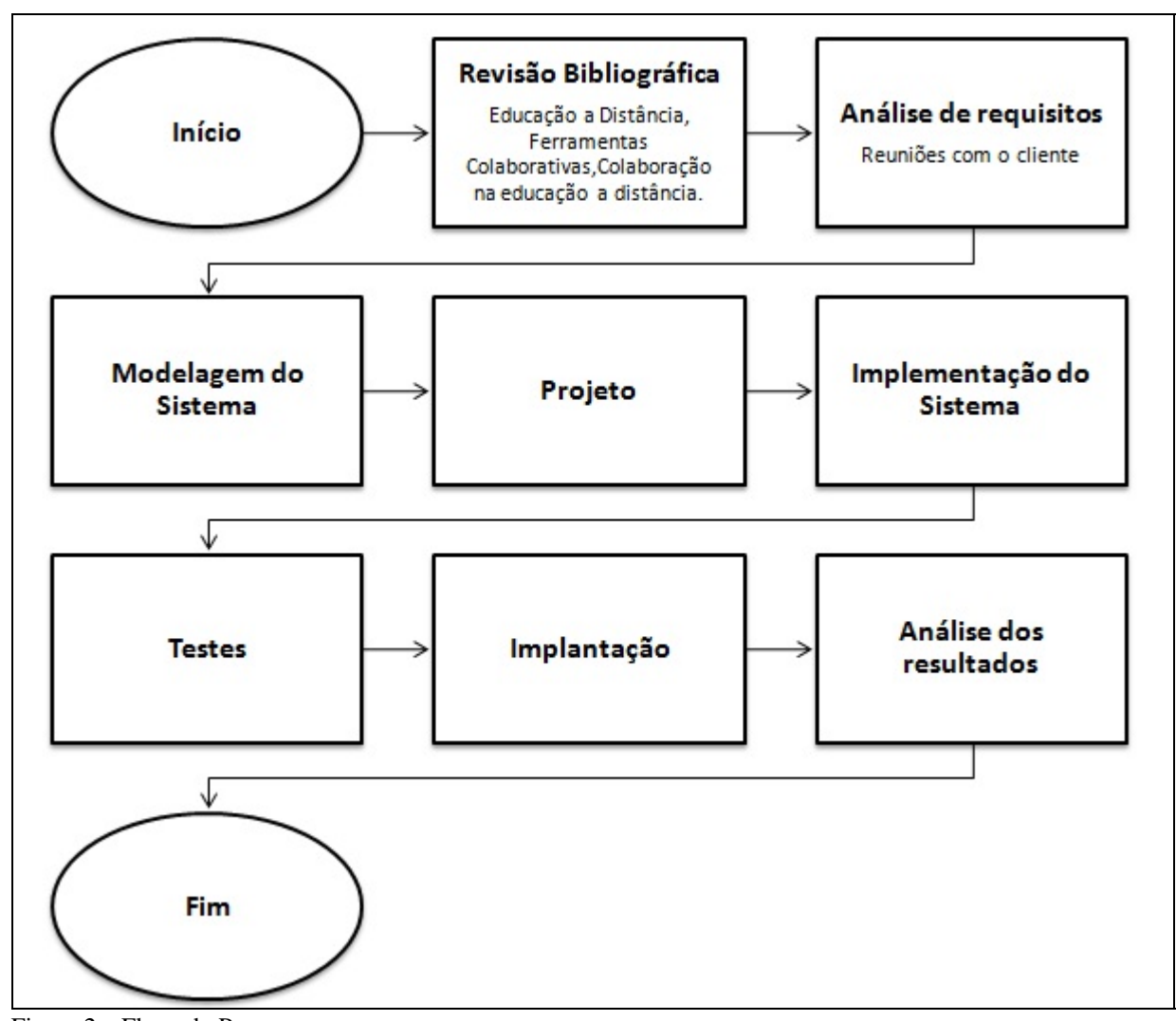

Figura 2 – Fluxo do Processo. Fonte: O Autor.

# 3.3 PROPOSTA DA SOLUÇÃO

A ferramenta a ser desenvolvida irá complementar o EVA (Espaço Unisul Virtual de Aprendizagem), como pode ser observado na Figura 3 a seguir, tendo o objetivo de aprimorar o modelo de avaliação dos alunos de forma colaborativa. Ela será desenvolvida na linguagem Java para o ambiente WEB.

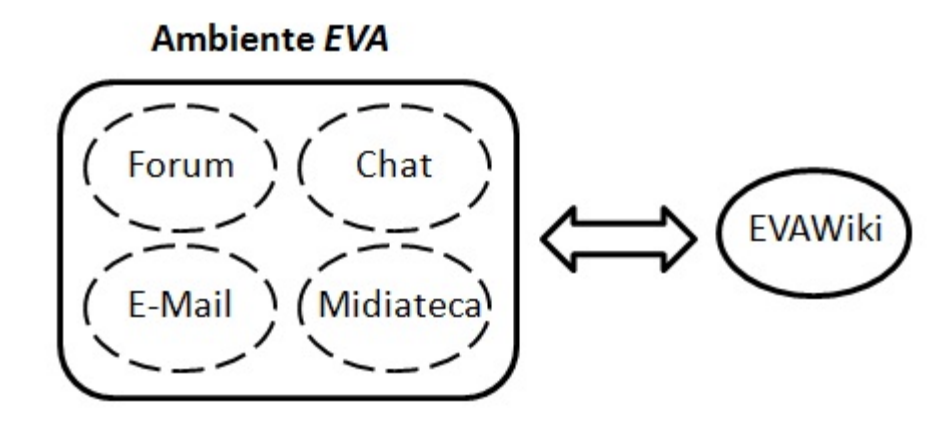

Figura 3 – Escopo do sistema atual com a nova ferramenta. Fonte: O Autor.

A ferramenta denominada EADWiki não estará integrada ao ambiente EVA. Ela será um complemento ao ambiente a fim de compor o conjunto de ferramentas de Ensino a Distância da Unisul Virtual. Essa situação é representada na Figura 4 a seguir.

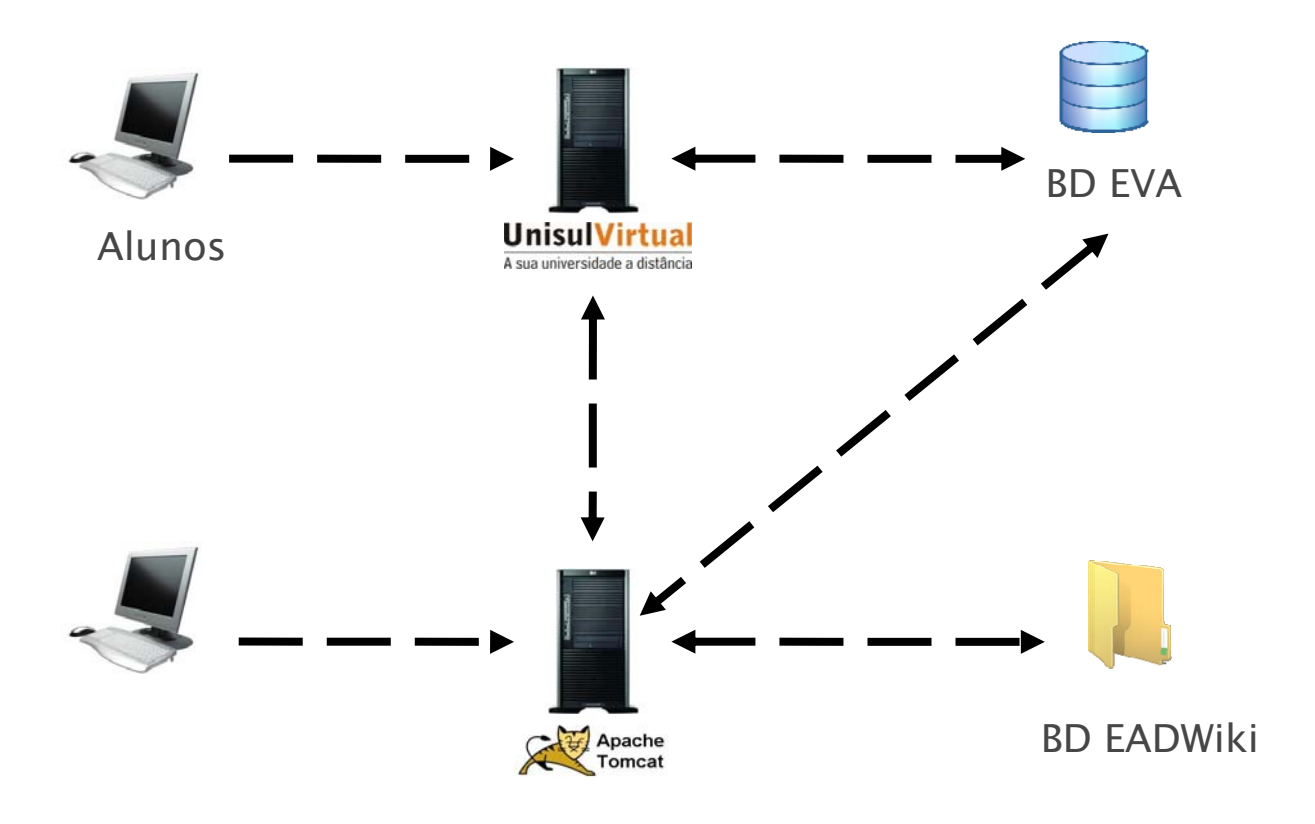

Figura 4 – Arquitetura da Solução. Fonte: O autor.

# 3.4 DELIMITAÇÕES

A ferramenta desenvolvida para o Ensino a Distância terá um papel especificamente educacional, ou seja, irá ser utilizada como uma forma de avaliação ou de atividades colaborativas entre alunos e professores. Essa mesma, também poderá ser usada para a documentação de materiais pedagógicos.

O protótipo a ser desenvolvido terá, como base, sistemas já existentes no mercado como o JSPWiki. Com isso, existem algumas delimitações apresentadas logo a seguir:

- O protótipo não terá sincronização com os métodos avaliativos existentes atualmente no EVA;
- As atividades deverão ser analisadas sucintamente pelo professor na ferramenta proposta;
- A criação das páginas para o desenvolvimento das atividades deverá ser feita manualmente pelos interessados;
- O modo de como será configurado o protótipo não será apresentado neste trabalho;
- O protótipo não restringirá a visualização das páginas fora do ambiente EVA;

# 3.5 CONSIDERAÇÕES FINAIS DO CAPÍTULO

Nesse capítulo, foi apresentado como será realizado o protótipo, informando o planejamento e métodos usados.

Na sessão 3.1 e 3.2, foram apresentados os tipos de pesquisas usados e as etapas sugeridas para alcançar os objetivos propostos neste trabalho.

A sessão 3.3 mostrou qual a proposta deste trabalho, detalhando como será o comportamento do protótipo a ser desenvolvido.

Na sessão seguinte a 3.4, foi possível delimitar algumas funcionalidades do protótipo, denominando-as dispensáveis para o objetivo deste trabalho.

#### **4 PROCESSO DE DESENVOLVIMENTO**

"Um Modelo de Desenvolvimento de produto deve incluir a definição de atividades, informações e responsabilidades quanto ao controle do impacto de cada decisão de engenharia sobre os custos do ciclo de vida do produto." (FREIXO, 2004).

Segundo Falbo (2005), um processo de desenvolvimento "pode ser visto como o conjunto de atividades, métodos, práticas e transformações que guiam pessoas na produção de software".

Para o desenvolvimento de um sistema, é imprescindível modelar suas funcionalidades da melhor maneira possível.

Segundo Araújo *et al.* (2001), a modelagem de um sistema significa apontar todos os processos e cenários possíveis. Com isso, é possível identificar todos os cenários que englobam o desenvolvimento do sistema.

Para customizar um sistema, iniciando a modelagem, foi feita uma busca em ferramentas já existentes como a Wiki (http://www.wikipedia.org/) e a JSPWiki (http://www.jspwiki.org/). Através destas ferramentas, foi possível observar pontos importantes que levaram ao uso de suas funcionalidades.

As ferramentas pesquisadas foram testadas e analisadas sucintamente, sendo possível entender o seu funcionamento que basicamente atende a todas as necessidades propostas neste trabalho.

O desenvolvimento do sistema colaborativo, aqui proposto, será basicamente a utilização da ferramenta JSPWiki com algumas alterações necessárias para o ambiente EVA.

#### 4.1 JSPWIKI

A ferramenta JSPWiki possui os mesmos propósitos da Wiki mais conhecida, porém desenvolvida com o padrão J2EE. Esse sistema "foi escrito por Janne Jalkanen e liberado sob LGPL" (http://www.worldlingo.com/ma/enwiki/pt/JSPWiki/1). Existem hoje ferramentas denominadas GPL (*General Public License*) e LGPL (*Lesser General Public License*).

Segundo Morimoto (2009), "na GPL, todo o código do programa é aberto, isso atende bem à maioria dos projetos colaborativos". Ainda, Morimoto a LGPL "permite que você desenvolva programas semi abertos em que parte do código do programa está disponível e o restante das funções é proporcionado por alguns binários que não possuem seu código aberto".

A JSPWiki, como já mencionado anteriormente, é liberada para uso, como LGPL, ou seja, algumas de suas funções não são abertas para alterações. Assim, é preciso entender alguns dos seus funcionamentos mais detalhadamente.

O sistema JSPWiki faz parte de uma organização que disponibiliza a ferramenta para aprendizado, uso e possíveis colaborações. Dessa forma, o sistema sempre está com versões novas e disponíveis. Visando a facilitar o entendimento da ferramenta aos desenvolvedores, a organização anexa juntamente ao projeto um diagrama geral do sistema. Através desse diagrama, o desenvolvedor sente-se a vontade para entender e customizar a ferramenta, que é o caso deste trabalho.

A seguir, é possível observar o diagrama fornecido pela organização JSPWiki:

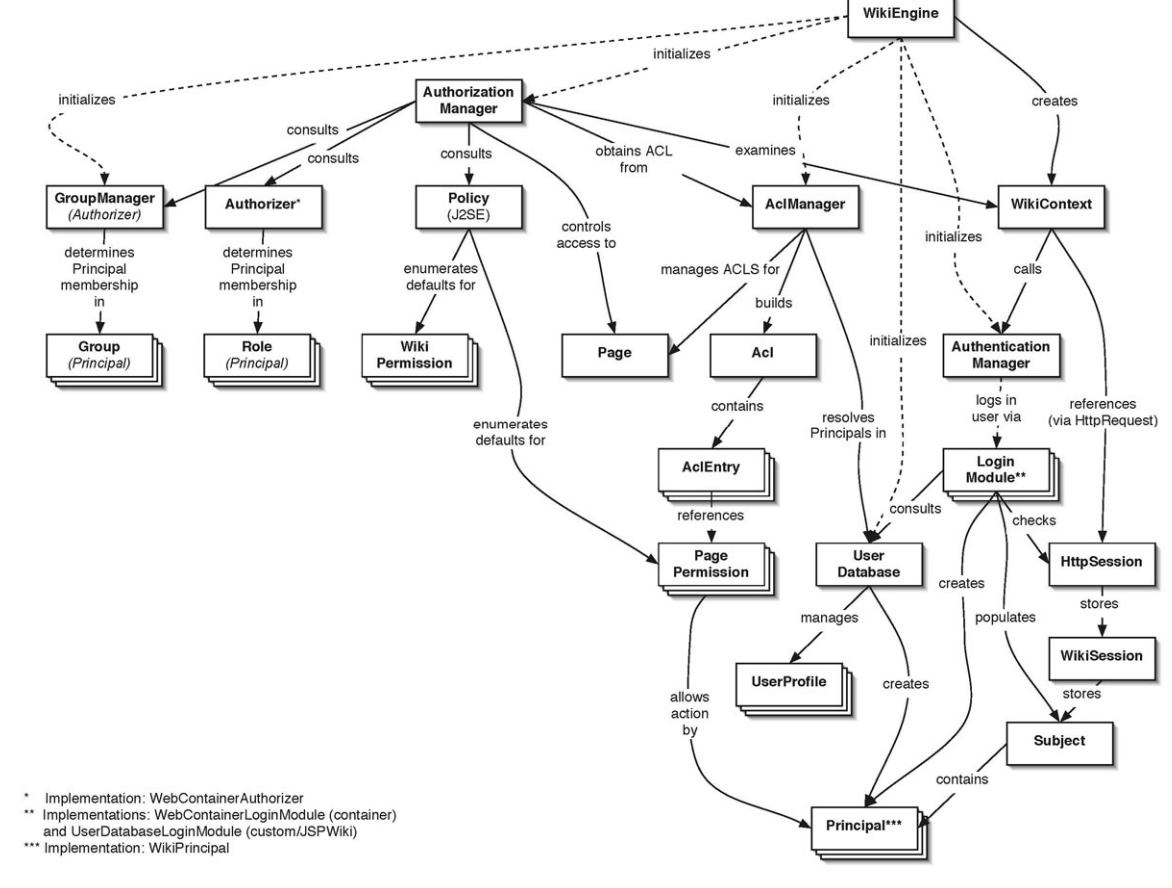

Figura 5 – Diagrama JSPWiki. Fonte: Adaptado (http://www.jspwiki.org/)

#### **4.1.1 Funcionamento da Ferramenta JSPWiki**

O sistema funciona como uma Wiki, ou seja, totalmente colaborativa e dinâmica. O JSPWiki, previamente instalado, possui somente uma página inicial a partir da qual pode-se criar várias outras.

O objetivo desse sistema é basicamente a criação de páginas que podem ser gerenciadas. Para que esse gerenciamento aconteça o sistema precisa de um usuário que pode ser configurado com privilégios. Com isso os conteúdos das páginas criadas podem ser analisadas por um grupo de usuários denominados para a função.

Esses conteúdos fazem parte de um núcleo colaborativo em que a identificação será feita pelo usuário do sistema, que pode interagir em diferentes páginas.

#### **4.1.2 Histórico de Páginas JSPWiki**

Para manter um histórico das páginas, o JSPWiki trabalha com controle de versões, ou seja, o sistema cria uma camada física de alterações feitas pelos usuários. Essas alterações podem ser recuperadas através do sistema. O diferencial é o modo de como são recuperadas essas informações.

 O JSPWiki separa as alterações feitas nas páginas por usuários. Basicamente, o sistema segue a seguinte ordem, quando a ação for à alteração do conteúdo:

- Verifica o usuário que está efetuando a alteração;
- Adiciona em arquivo físico o conteúdo da página anterior, ligando-a ao usuário criador da página;
- Salva nova página como a atual;
- Altera o usuário da página agora com o usuário atual.

Dessa forma, o sistema consegue manter todas as versões das páginas do sistema juntamente com seus conteúdos. O interessante é a forma com que o JSPWiki demonstra essas versões. Cada página possui um controle de histórico de conteúdos. Esses conteúdos podem ser recuperados ou não. Dessa maneira, as páginas ganham em dinamismo e iteratividade.

No caso de criação de página, o sistema apenas verifica o usuário que está efetuando a ação e guarda as informações. A partir desse momento, o sistema já disponibiliza um histórico contendo a primeira versão da página. Vale lembrar que o sistema gerencia na realidade os conteúdos existentes nas páginas. A página, para o controle de versões, serve como um identificador único.

### **4.1.3 Sistema de Arquivos JSPWiki**

O sistema de arquivos do JSPWiki trabalha de forma similar ao SVN (*Subversion*), conhecida ferramenta para controle de versões (http://subversion.tigris.org/). Cada página é armazenada em um disco rígido em forma de revisões. A cada revisão, um novo arquivo é gerado contendo o conteúdo da página, formando, assim, um conjunto de arquivos organizados pela revisão.

Para organizar as versões das páginas, o sistema segue certa estrutura de controle dentro de um diretório que é configurado pelo desenvolvedor. Quando esse diretório é informado, o sistema cria a estrutura automaticamente.

Segue abaixo a estrutura de arquivos do JSPWiki:

Figura 6 – Sistemas de Arquivo JSPWiki. Fonte: O autor.

Dentro do diretório informado pelo desenvolvedor, é criada a pasta Data. Na raiz desse diretório, ficam todas as versões atuais das páginas. Além disso, o sistema cria algumas pastas necessárias para o controle das versões dos conteúdos, como:

- **OLD**: ficam armazenadas as versões antigas das páginas;
- **Lucene**: o sistema contém arquivos para indexação das páginas;
- **Refmgr-attr**: metadados do sistema.

#### 4.2 MODELAGEM DA CUSTOMIZAÇÃO DO SISTEMA

Para customizar a ferramenta tornando-a viável para o objetivo deste trabalho, será preciso desenvolver algumas funcionalidades. A ferramenta JSPWiki é dotada de parâmetros nos quais é possível desenvolver novas funções e regras, possibilitando um ambiente de maneira mais específica. Como o sistema é muito complexo, será apresentada somente a modelagem que envolve a customização do sistema.

#### **4.2.1 Visão de Requisitos**

Os Requisitos deste sistema serão divididos em Requisitos Funcionais e Não Funcionais. Os requisitos ao todo são as necessidades do sistema para atingir certo propósito. Para a customização da ferramenta, será preciso atender certos requisitos levantados juntamente com o cliente.

Para observar detalhadamente a rastreabilidade dos requisitos, existe neste trabalho o **Apêndice A - Visão de Requisitos**.

#### 4.2.1.1 Requisitos Funcionais

"Os requisitos funcionais para um sistema descrevem a funcionalidade ou os serviços que se esperam que o sistema forneça." (SOMMERVILLE, 2003).

Os requisitos funcionais são as necessidades básicas do sistema na visão do usuário, no caso das funções necessárias pré-selecionadas junto ao cliente. Para a customização do sistema, os requisitos funcionais são:

> • RF 01 Consulta de Turma: O professor poderá importar as turmas existentes no respectivo ano letivo do EVA;

- RF 02 Criação de Turma: O sistema irá criar uma página contendo todas as turmas, logo após o momento da importação de turmas;
- RF 03 Geração do Relatório de Diff: O usuário terá a possibilidade de verificar de maneira quantitativa o número em percentual das modificações da página (os usuários que inseriram conteúdos na página em questão);
- RF 04 Validação de Usuário: O sistema irá validar os usuários, verificando se os mesmos fazem parte do grupo de usuários da Unisul;
- RF 05 Consultar Página: O usuário (aluno, professor) tem a possibilidade de consultar as páginas;
- RF 06 Criar Página: O usuário (aluno, professor) tem a possibilidade de criar páginas;
- RF 07 Alterar Página: O usuário (aluno, professor) tem a possibilidade de alterar as páginas;
- RF 08 Criação de Aluno: O sistema criará uma página para cada Aluno no momento da importação do mesmo;
- RF 09 Consulta de Aluno: O usuário (professor, aluno) poderá consultar as informações dos alunos;
- RF 10 Login de Usuário: Efetuar o login no sistema.

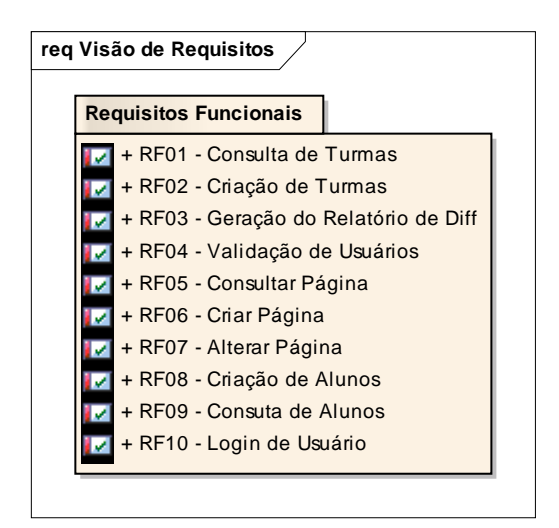

Figura 7 – Requisitos Funcionais. Fonte: O autor.

#### 4.2.1.2 Requisitos Não Funcionais

"Os requisitos não funcionais, como o nome sugere, são aqueles que não dizem respeito diretamente às funções específicas fornecidas pelo sistema." (SOMMERVILLE, 2003). Elas podem ser classificas em três grandes grupos: requisitos de produto, requisitos organizacionais e requisitos externos. No caso deste trabalho, será dividido em requisitos de produto e organizacionais.

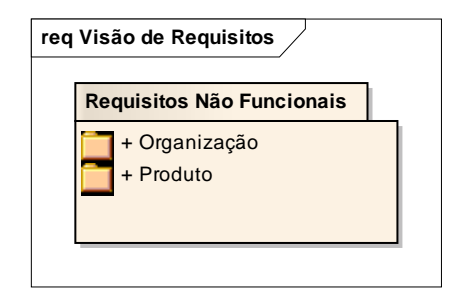

Figura 8 – Requisitos não funcionais. Fonte: O autor.

*4.2.1.2.1 Requisitos de Produto* 

Segundo Sommerville (2003), os requisitos de produto especificam o comportamento do produto.

Os requisitos de produto para a customização são:

- RNF 01 Interface Amigável: O sistema deverá ter uma interface intuitiva e de fácil interpretação;
- RNF 02 Sistema Web: O sistema deve ser para acesso web, integrado ao ambiente EVA;
- RNF 03 Portabilidade: O Sistema deve funcionar principalmente nos browsers Explorer 8.0.3, FireFox 3.0 e Google Chrome 10.0.6;
- RNF 04 Tempo de Resposta: O sistema deve atingir um tempo de resposta de no máximo 5 segundos;
- RNF 05 Confiabilidade de Conteúdos: O sistema deverá somente permitir a inserção de conteúdos se o visitante estiver logado;

• RNF 06 Autenticação de Usuários: A autenticação dos usuários será feita através de LDAP.

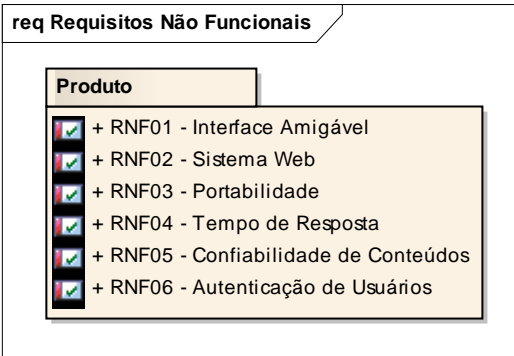

Figura 9 – Requisitos de Produto. Fonte: O autor.

*4.2.1.2.2 Requisitos Organizacionais* 

Segundo Sommerville (2003), os requisitos organizacionais são requisitos procedentes de políticas e procedimentos nas organizações do cliente e do desenvolvedor.

No que diz respeito à implantação e padrões, temos os seguintes requisitos:

- RNF 07 Acesso ao Banco: Deve ser utilizado o padrão de Abstract Factory para o acesso ao banco de dados (acesso ao Banco de Dados do EVA);
- RNF 08 Desenvolvimento em Camadas: O sistema deve ser customizado no padrão de camadas MVC, seguindo o padrão já existente no sistema;
- RNF 09 Linguagem Java: O Sistema deve ser desenvolvido com a linguagem JAVA na versão 1.6.0\_14;
- RNF 10 Servidor: O sistema deverá ser implantado para o servidor Tomcat 6.0.29.

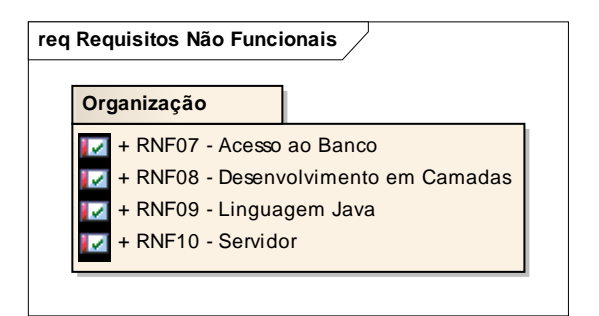

Figura 10 – Requisitos Organizacionais. Fonte: O autor.

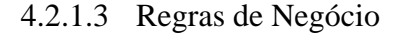

Para customizar o sistema, será preciso obedecer algumas regras. Essas regras denominadas regras de negócio são:

- RN 01 Relatório de Atividades: O relatório de atividades busca todas as versões da página independente do conteúdo atual;
- RN 02 Anexos nas páginas: Qualquer conteúdo pode ser anexado às páginas;
- RN 03 Acesso à estrutura de turmas: Apenas o usuário professor terá acesso à página contendo os dados das turmas;
- RN 04 Exclusão de Páginas: As páginas criadas não poderão ser apagadas;
- RN 05 Permissão para a Manutenção das Páginas: As páginas poderão ser alteradas e criadas por qualquer usuário;
- RN 06 Criação de Usuários: O sistema não terá a possibilidade de criar novos usuários;
- RN 07 Cálculo do Relatório de Atividades: **Fórmula**: ( (TU) / (TP) ) \* 100 onde **TU**: Total de palavras de todas as revisões inseridas pelo usuário e **TP**: Total de palavras da página da última revisão;
- RN 08 Login: Somente usuários cadastrados na instituição de ensino Unisul poderão efetuar o login no sistema;
- RN 09 Acesso à Estrutura de Alunos: Apenas o usuário professor terá acesso a página contendo os dados dos Alunos.

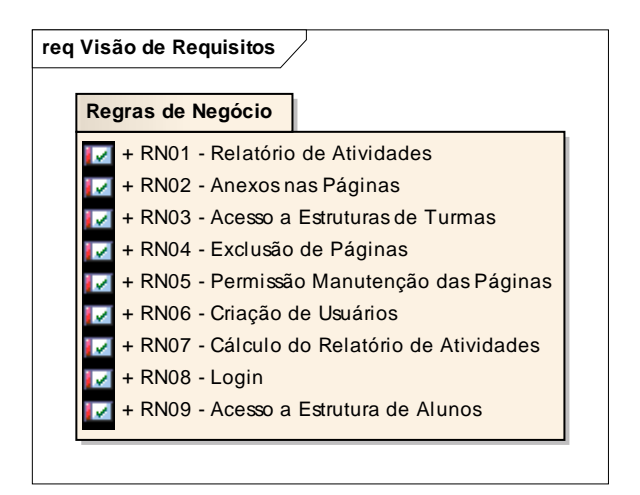

Figura 11 – Regras de Negócio. Fonte: O autor.

## **4.2.2 Atores**

O modelo proposto para a customização da ferramenta colaborativa terá dois tipos de atores, sendo eles aluno e professor. O sistema atual possui alguns usuários, entre eles, o usuário comum. O aluno terá o mesmo papel do usuário comum da ferramenta JSPWiki. O aluno poderá efetuar funcionalidades básicas na ferramenta no que diz respeito a conteúdo. O professor terá um papel um pouco diferente. Este terá acesso às funções customizadas na ferramenta. Este usuário também terá acesso às funções disponibilizadas para o aluno.

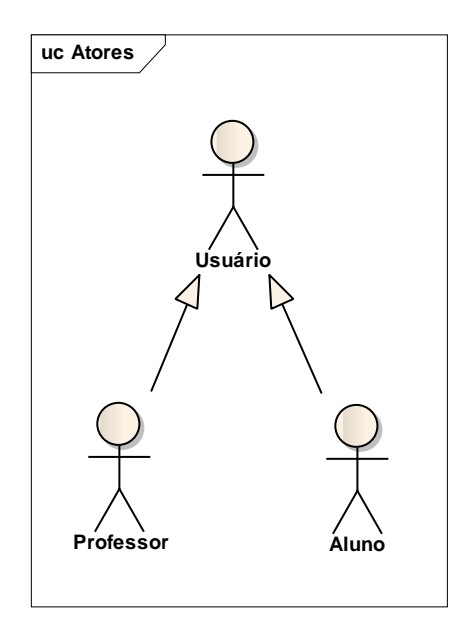

Figura 12 – Atores. Fonte: O autor.

### **4.2.3 Visão de Caso de Uso**

Para a customização da ferramenta, foram necessários alguns casos de uso. Esses casos de uso foram incorporados ao sistema com o propósito de atender aos requisitos propostos.

Os casos de uso são:

- CSU 01 Controle de Usuários: Verifica se o usuário existe no EVA. Esses usuários não serão manipulados pela ferramenta. Ela somente irá fazer a pesquisa e validar sua autenticação;
- CSU 02 Manutenção de Páginas: Efetua todas as funções de alteração, criação e consulta das páginas;
- CSU 03 Relatório de Atividades: Exibe de forma quantitativa um relatório em cada página, contendo a totalização das atualizações;
- CSU 04 Importação dos Dados de Aluno: Importa os alunos do EVA para as Turmas Correspondentes;
- CSU 05 Criação de Estrutura de Turmas: Estrutura contendo as turmas existentes no EVA.

O caso de uso CSU 02 Manutenção já está implementado pelo sistema, ou seja, não fará parte da customização. O JSPWiki é um sistema de controle de conteúdos que é disponível através de páginas, ou seja, toda a funcionalidade do sistema é aplicada através do caso de uso de Manutenção de Páginas. Com isso, foi adicionado um caso de uso para que possa ter um entendimento melhor dos processos a serem desenvolvidos.

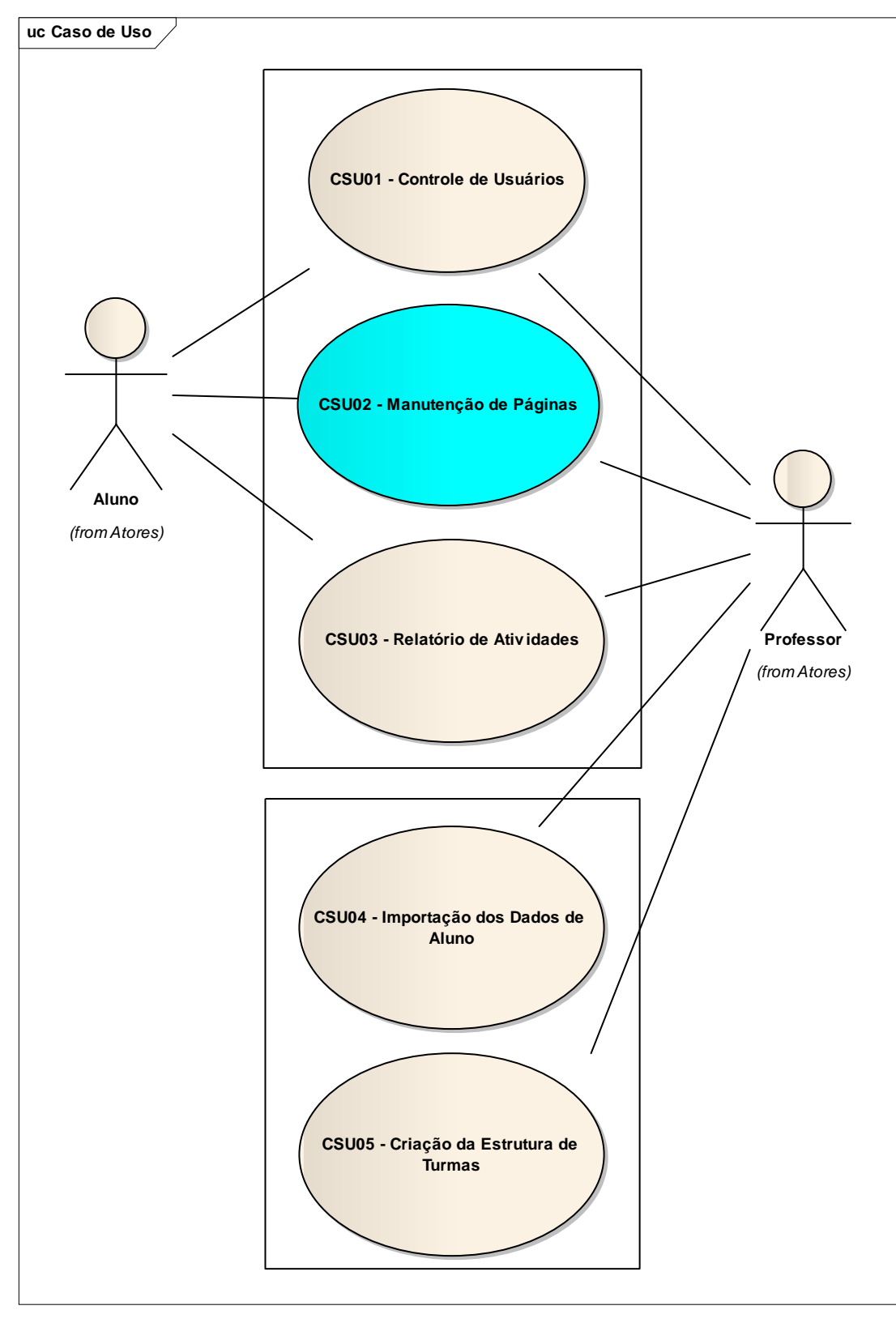

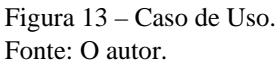

Na figura acima, é possível observar como será o papel de cada usuário em meio ao sistema. O usuário aluno terá acesso aos casos de uso CSU01, CSU02 e CSU03. Vale

lembrar que o aluno será obrigatoriamente um aluno EVA. O professor, com um papel diferenciado, terá acesso, também, aos casos de uso CSU04, CSU05. O professor também será obrigatoriamente um professor EVA. No **Apêndice B - Visão de Caso de Uso,** é possível ver os casos de uso de forma mais detalhada e completa. Nesse apêndice, podem-se ver detalhes de alguns cenários, as descrições de cada caso de uso e, também, a amarração entre caso de uso e requisitos.

#### **4.2.4 Visão de Projeto**

O sistema JSPWiki é dotado de classes e funções as quais se tornam complexas e inviáveis à análise aqui neste trabalho. Dessa forma, o foco deste trabalho é analisar o que será customizado. Com isso, será necessária a criação de algumas classes para atender aos requisitos já mencionados. Para a criação dessas novas funções, será seguido o padrão de desenvolvimento já existente no projeto, ou seja, será necessário adequar camadas já existentes no JSPWiki.

Na figura abaixo, é apresentado como é dividido o projeto com alguns dos seus pacotes:

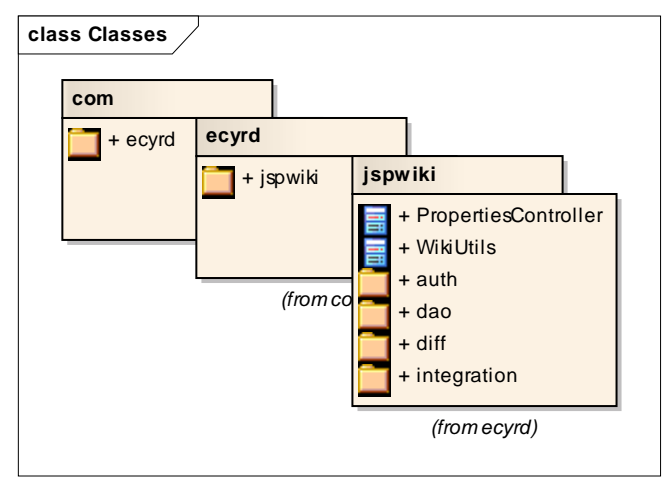

Figura 14 – Camadas JSPWiki. Fonte: O Autor.

As customizações serão feitas, abaixo do pacote, *com.encyrd.jspwiki* em que se encontra toda a parte funcional da ferramenta.

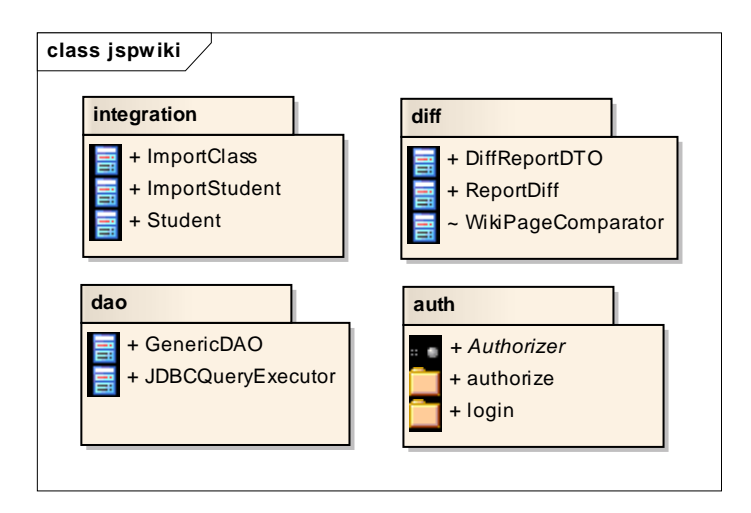

Figura 15 – Visão Geral do Pacote jspwiki. Fonte: O autor.

Para a autenticação dos usuários EVA, existe o pacote *com.encyrd.jspwiki.auth*  em que é possível herdar algumas classes já existentes no sistema JSPWiki.

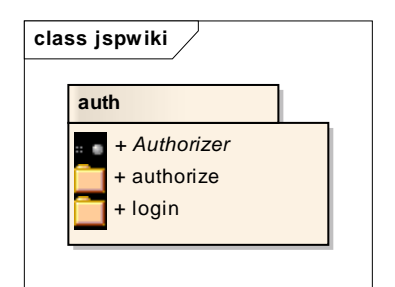

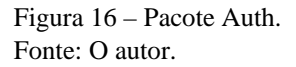

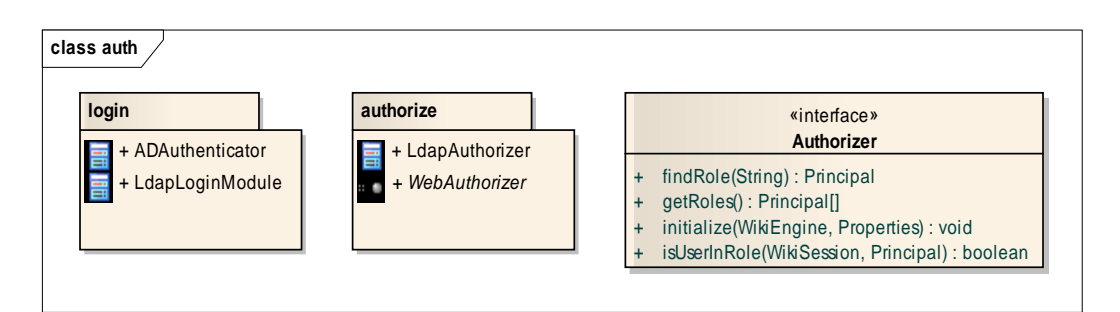

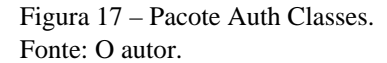

O pacote *com.encyrd.jspwiki.auth* contém as classes *ADAuthenticator*, *LdapLoginModule* e *LdapAuthorizer* que serão responsáveis para autenticar o usuário no LDAP da Unisul. Assim, o usuário poderá utilizar a mesma senha da **Minha Unisul** para se

autenticar no sistema. A classe *ADAuthenticator* realizará a autenticação do usuário no LDAP.

As classes *LdapLoginModule* e *LdapAuthorizer* serão necessárias para a integração do *ADAuthenticator* com o sistema JSPWiki.

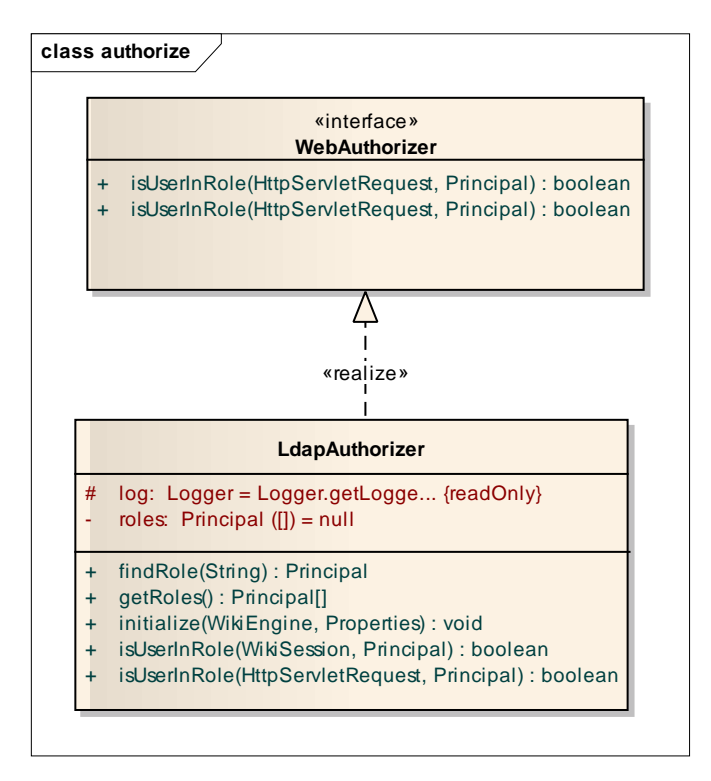

Figura 18 – Pacote authorize. Fonte: O autor.

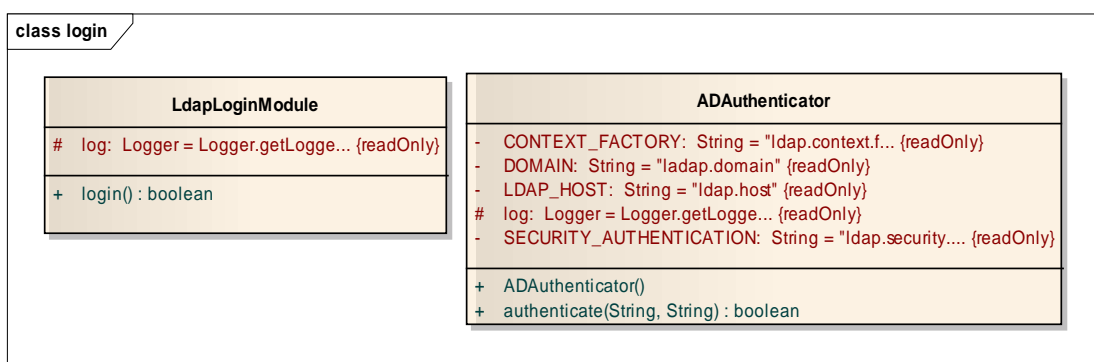

Figura 19 – Classes do Pacote login. Fonte: O autor.

Abaixo, é possível perceber a modelagem do pacote *com.encyrd.jspwiki.diff*:

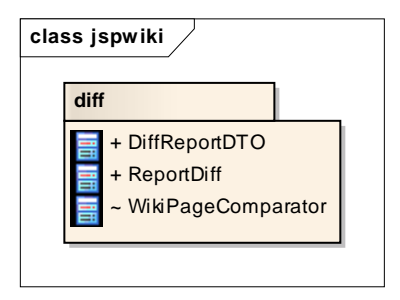

Figura 20 – Pacote Diff. Fonte: O autor.

A seguir, serão criadas as classes *DiffReportDTO* e *ReportDiff* para realizar os relatórios quantitativos do sistema. A classe *ReportDiff* realizará os cálculos de utilização que serão apresentados no relatório, os dados serão enviados para a interface através do padrão DTO (*Data Transfer Object*) que será implementado pela classe *DiffReportDTO*.

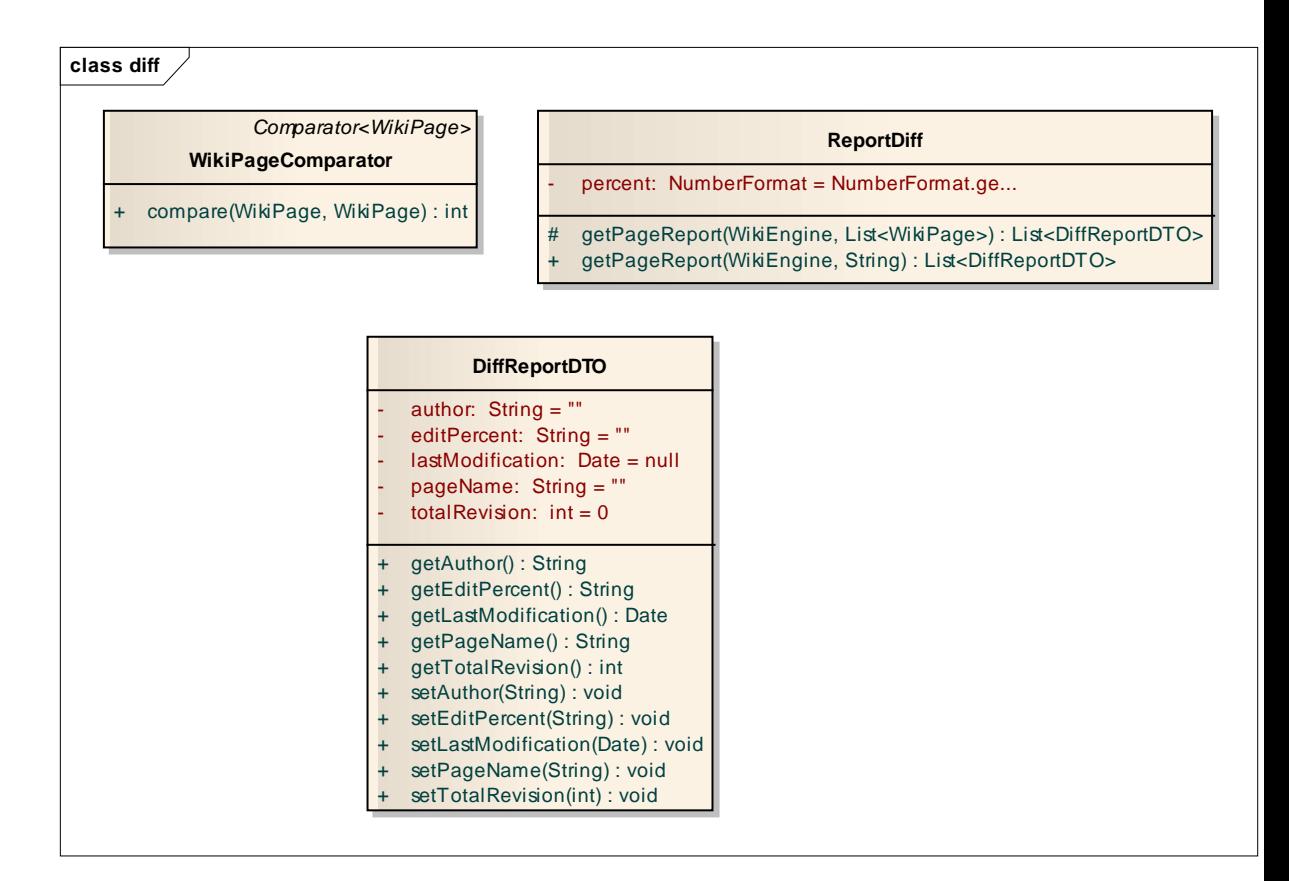

Figura 21 – Classes do Pacote diff. Fonte: O autor.

Para criar as páginas, contendo dados de alunos e turmas, será necessário efetuar uma consulta no banco de dados da **Unisul Virtual,** recuperando as informações de Turmas e Alunos. Para realizar essa consulta no banco, será necessário criar o pacote

*com.encyrd.jspwiki.dao*, contendo classes de conexão com o banco. Seguindo o padrão do sistema, o pacote *com.encyrd.jspwiki.dao* encontra-se na figura abaixo:

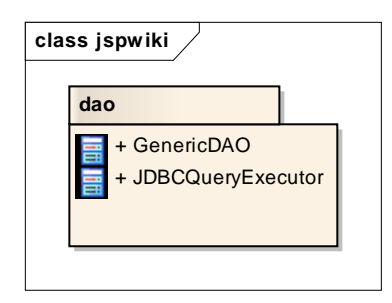

Figura 22 – Pacote Jspwiki. Fonte: O autor.

A classe *GenericDAO* irá conter os métodos necessários para buscar as informações dos alunos e turmas, enquanto a classe *JDBCQueryExecutor* será responsável por executar os comandos no banco.

As classes do pacote *com.encyrd.jspwiki.dao* encontram-se abaixo, lembrando que serão usadas apenas para fazer a leitura de dados com turmas e alunos.

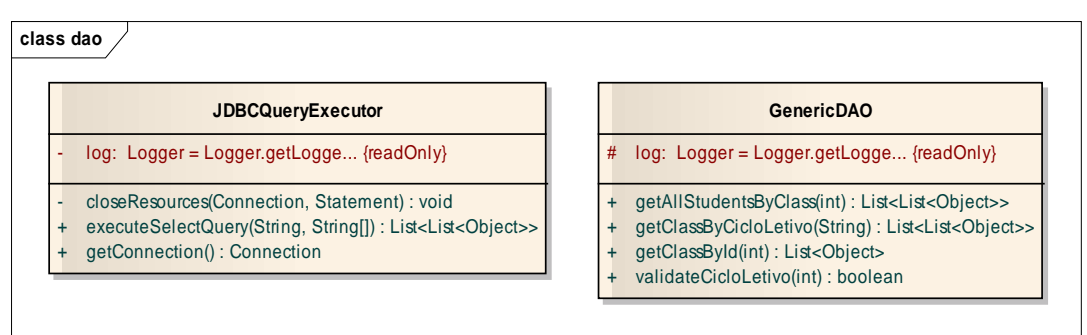

Figura 23 – Pacote dao Fonte: O autor

Para integrar as turmas e alunos no sistema, será criado o pacote *com.encyrd.jspwiki.integration*. A função básica desse pacote é criar as páginas com as informações recuperadas das turmas e seus respectivos alunos.

As classes *ImportClass* e *ImportStudent* conterão as regras de negócio necessárias para importação de turmas e alunos, respectivamente. A classe *Student* é apenas um POJO (*Plain Java Object*) que conterá as informações dos alunos.

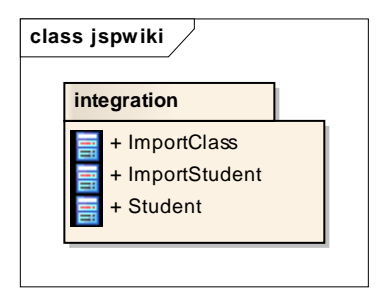

Figura 24 – Pacote integration. Fonte: O autor.

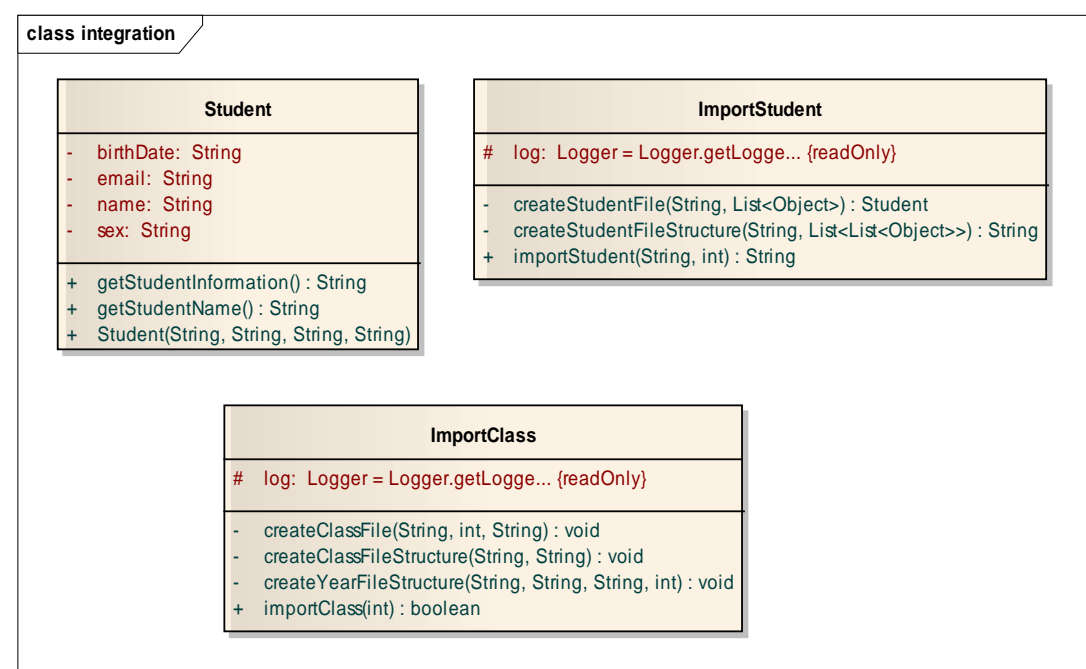

Figura 25 – Classes do Pacote integration. Fonte: O autor.

Na raiz do pacote *com.encyrd.jspwiki* serão criadas classes utilitárias para facilitar o desenvolvimento.

A classe *PropertiesController* será criada para controlar o acesso ao arquivo de *properties* que contém as configurações do sistema.

A classe *WikiUtils* irá conter métodos utilitários para facilitar o desenvolvimento dos requisitos.

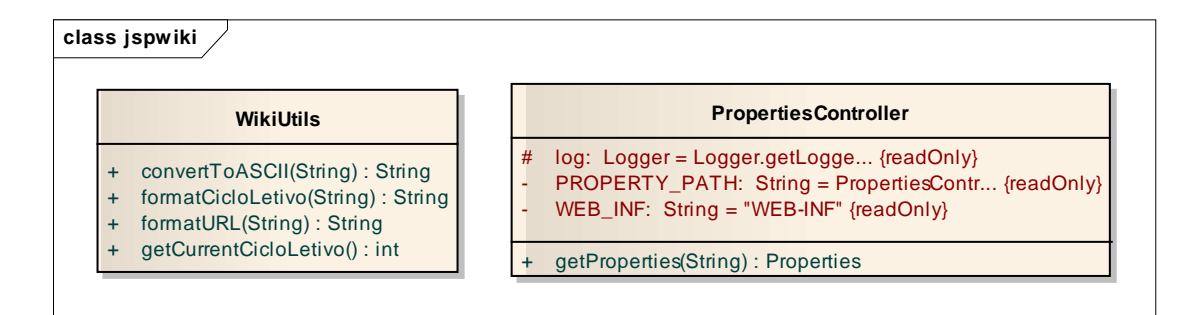

Figura 26 – Classes da Classe jspwiki. Fonte: O autor.

### **4.2.5 Visão de Dados**

Para importação de turmas e alunos, será necessário conhecer a estrutura do Banco de Dados da **Unisul Virtual**. De maneira simplificada, serão mostradas as tabelas que são necessárias para a recuperação das informações.

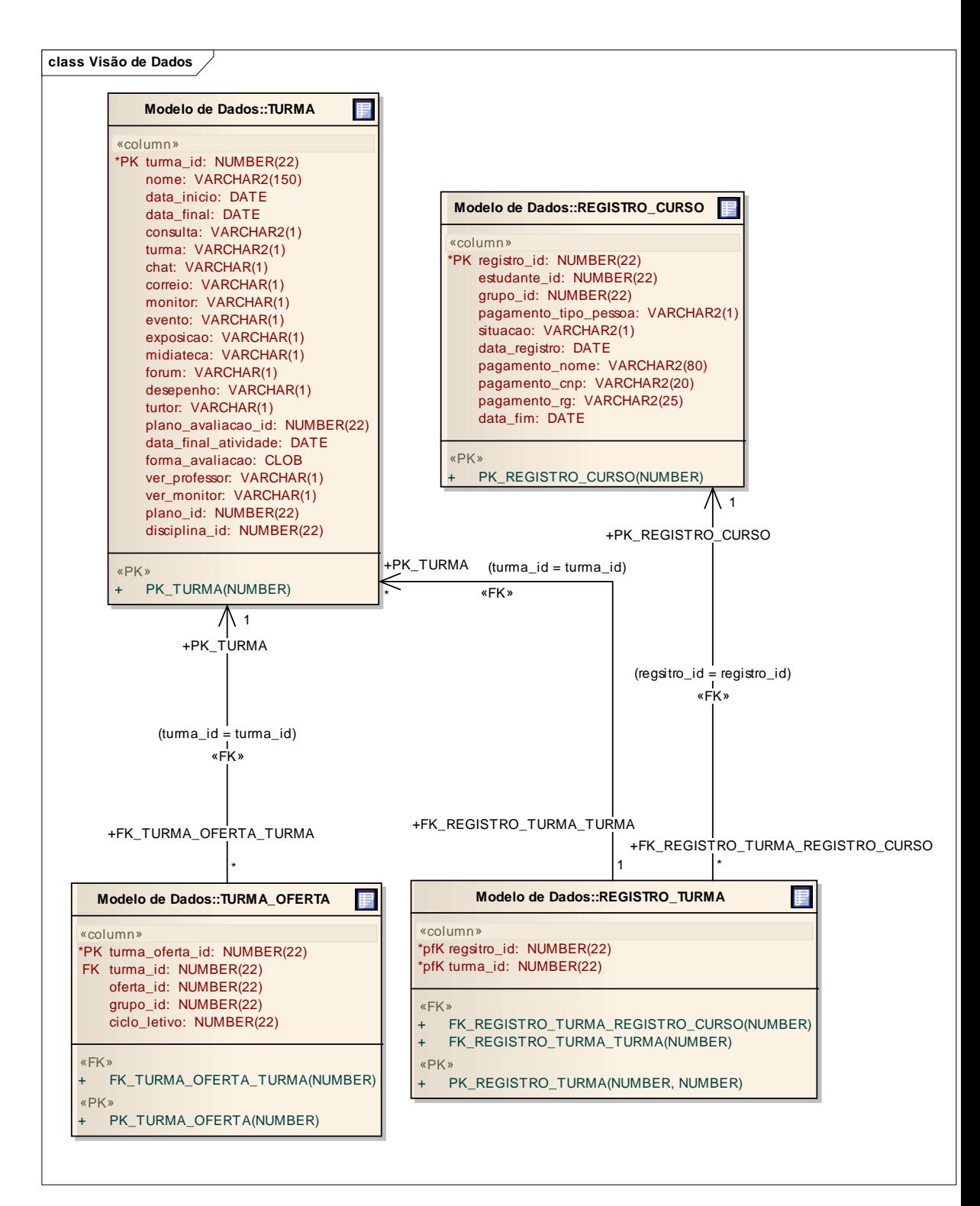

Figura 27 – Modelo de Dados I. Fonte: O autor.

As tabelas necessárias para recuperar os dados das turmas são:

- TURMA
	- o Contém as informações da Turma;
- TURMA OFERTA
- o Contém as informações de Ciclo Letivo da Turma.
- REGISTRO\_TURMA
	- o Contém o relacionamento entre Turma Curso.

Para recuperar os dados dos alunos, será necessário o uso das seguintes tabelas:

- ESTUDANTE
	- o Contém as informações do Estudante;
- PESSOA
	- o Contém as informações da Pessoa;
- REGISTRO\_CURSO
	- o Contém o relacionamento entre Estudante Curso.

Abaixo, é possível observar as tabelas, contendo os dados dos estudantes:

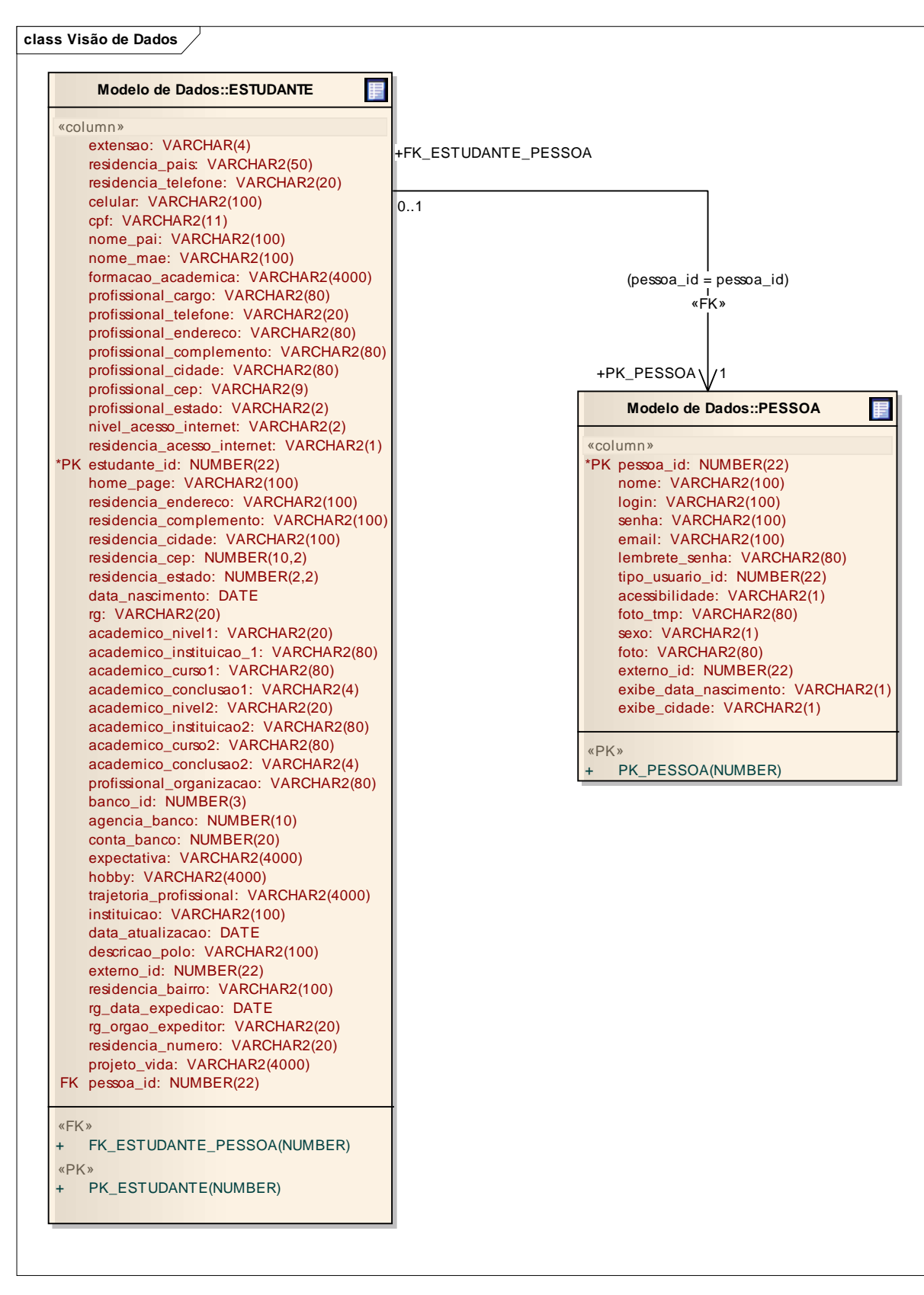

Figura 28 – Modelo de Dados II. Fonte: O autor.

### 4.3 CONSIDERAÇÕES FINAIS DO CAPÍTULO

Nesse capítulo, foi apresentada a proposta do desenvolvimento. Como mencionado no decorrer do capítulo, a proposta é customizar uma ferramenta sem ferir a estrutura já existente da ferramenta.

A ferramenta JSPWiki possui um tela simples com funções bem definidas. Ela possui um controle de revisões visualmente muito simples. O sistema possui uma estrutura bem modularizada, feita para aceitar customizações. Em outras palavras, muitas das funções não precisam ser desenvolvidas e, sim, apenas estendidas, utilizando os conceitos de orientação a objetos e padrões de projeto.

Além de possuir uma estrutura que facilita a customização, o JSPWiki é construído na plataforma Java. Isso é essencial para este trabalho, pois dessa forma, o sistema utilizará a mesma plataforma utilizada na Unisul Virtual, atendendo, assim, os requisitos do cliente.
#### **5 DESENVOLVIMENTO DO SISTEMA**

Segundo Falbo (2005), programar um sistema é totalmente diferente de desenvolver um sistema. O desenvolvimento de um sistema torna-se complexo com fatores extremamente interligados.

Para Pressman (2006), "é preciso muito mais do que o último modelo de computador para se fazer um desenvolvimento de software de alta qualidade". Na prática, o desenvolvimento do sistema deve ser bem elaborado, obedecendo a padrões e medidas.

Ainda para Pressman (2006), alguns parâmetros são necessários para um bom desenvolvimento de software como a "descrição formal e detalhada do domínio da informação, função, desempenho, interfaces, restrições de projeto e critérios de validação". Pressman enfatiza que "essas características podem ser determinadas somente depois de cuidadosa comunicação entre o cliente e o desenvolvedor".

Segundo Dallavalle, Cazarin (2000), "apesar das novas e eficientes técnicas de engenharia de software, projetos de desenvolvimento de software continuam, muitas vezes, não atendendo às expectativas dos clientes". De fato, um bom desenvolvimento de sistema começa com um bom planejamento. Um processo bem definido produz artefatos que podem auxiliar de maneira positiva a equipe envolvida e atendendo aos clientes. Os autores, ainda, comentam que, hoje, somente "existe a preocupação com aspectos técnico-funcionais, não considerando aspectos relacionados à organização".

Este trabalho tem a preocupação de desenvolver a ferramenta de acordo com os requisitos propostos pelo cliente. O desenvolvimento do sistema encontra-se dividido entre tecnologias usadas, processo metodológico, sistema desenvolvido e validação.

#### 5.1 TECNOLOGIAS USADAS

O desenvolvimento de um sistema exige uma série de fatores que podem ser divididos em aspectos distintos. Dentre esses fatores, a abstração é um caso a parte, quando nesse ponto, são analisados de maneira superficial os objetivos e metas do produto. Os demais processos requerem uma adaptação de tecnologias que irão facilitar o seguimento do desenvolvimento. Essas tecnologias podem ser ou não novas, podendo ser ou não complexas. Contudo, o importante é dotar ferramentas que facilitem e agilizem os processos.

#### **5.1.1 Enterprise Architect 8.0**

A ferramenta EA, popularmente conhecido, foi muito importante neste trabalho. Com essa ferramenta, foi gerada a documentação necessária no que diz respeito à modelagem e ao desenvolvimento. Enterprise Architect é definido como uma ferramenta CASE (*Computer Aided Software Engineering*) poderosa que possui funções complexas de uso avançado dependendo do propósito do usuário.

As funções usadas, neste trabalho, encontram-se definidas a seguir:

- **Modelagem do Sistema:** modelos de dados, visões de requisitos, visões de projeto;
- **Desenvolvimento do Sistema:** importação e exportação de códigos fontes;
- **Geração de Relatórios:** exportação de relatórios específicos do desenvolvimento através da modelagem;
- **Rastreabilidade dos Requisitos:** visualização dos requisitos, efetuando uma rastreabilidade entre toda a visão.

#### **5.1.2 Java 1.6**

O uso da linguagem de programação Java tornou-se indispensável, já que este trabalho teve como objetivo principal customizar uma ferramenta que no caso foi desenvolvida nesta linguagem. A escolha da linguagem não foi meramente por acaso, lembrando que era preciso adaptar a ferramenta ambiente existente de ensino EVA.

Algumas vantagens puderam ser percebidas no uso da linguagem. A ferramenta JSPWiki, construída na linguagem Java, foi perfeitamente desenvolvida pela organização, utilizando bem os conceitos de orientação a objeto. Dessa forma, foi possível desenvolver novas aplicações sem maiores complicações.

#### **5.1.3 Eclipse Helios 3.6.2**

O eclipse é uma IDE de desenvolvimento direcionado principalmente para a plataforma Java. Através do eclipse, foi possível facilitar a customização do sistema já que a ferramenta é dotada de funções e métodos de pesquisa. O não uso da ferramenta iria dificultar a procura de classes e funções necessárias à customização.

#### **5.1.4 Tomcat 6.0.26**

O Tomcat foi o servidor usado para a customização do sistema. Alguns fatores foram importantes para levar a essa escolha. A ferramenta customizada foi desenvolvida para a plataforma WEB. Dessa forma, toda a bateria de testes e validações foi feita com uso do Tomcat.

#### **5.1.5 SVN (Tortoise e Subversion)**

O objetivo do SVN, neste trabalho, foi principalmente para manter as versões sempre atualizadas. Os códigos fontes do desenvolvimento bem como toda a parte da elaboração deste trabalho foram armazenados em um servidor externo onde todo o controle foi liderado pelo SVN. A grande vantagem é que o SVN mantém um histórico de versões, tornando o desenvolvimento do trabalho mais seguro e confiável. Foi utilizado o Tortoise e Subversion.

#### **5.1.6 Dreamweaver 8**

O Dreamweaver é uma ferramenta que possibilita a criação de páginas WEB. O uso dessa ferramenta, neste trabalho, foi basicamente customizar as páginas do sistema. Essa ferramenta consegue trabalhar de forma muito interessante com arquivos html e css. A ferramenta possui uma interface simples na visão de um usuário conhecedor de códigos html principalmente.

#### **5.1.7 Oracle 9i Release 9.2.0.8.0**

O Banco de Dados Oracle, é usado por muitas empresas e instituições de ensino como a Unisul. O uso do Oracle, neste trabalho, foi para consultar turmas e alunos existentes na instituição, criando páginas referentes aos mesmos.

#### 5.2 DESENVOLVIMENTO DO SOFTWARE

O procedimento metodológico, utilizado para auxiliar a customização e desenvolvimento da ferramenta, está baseado na metodologia SCRUM. Adotamos uma variação mais simplificada do SCRUM de modo que atendesse todos os desejos do cliente e a necessidade dos desenvolvedores.

#### **5.2.1 SCRUM**

Segundo Schwaber (2009), "Scrum, que é fundamentado na teoria de controle de processos empíricos, emprega uma abordagem iterativa e incremental para otimizar a previsibilidade e controlar riscos." Ainda, o autor informa que o modelo é sustentado por 3 (três) pilares. Esses três pilares dividem-se entre transparência, inspeção e adaptação. De uma forma mais simplificada, o SCRUM pode ser adaptável à empresa, podendo tomar proporções dinâmicas.

Segue abaixo o gráfico do funcionamento da metodologia SCRUM:

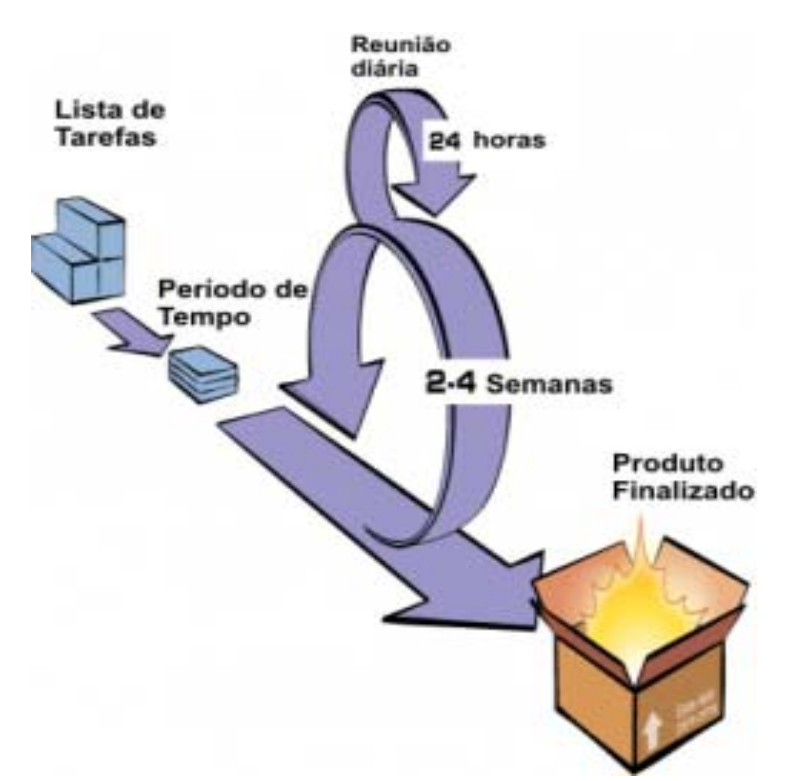

Figura 29 - SCRUM. Fonte: Adaptada de "*http://mundoti.info/2009/10/11/scrum-metodologia-agil-para-gestao-de-projetos/*".

Dentro do SCRUM, existem alguns elementos como o product backlog. Para Kniberg (2007), o "product backlog é o coração do SCRUM". Esse elemento é basicamente uma lista de requisitos do cliente para o funcionamento do sistema, no que o autor chama de estórias. Essas estórias possuem métricas e devem ser organizadas. Como descreve Kniberg, cada estória encontra-se dividida entre id, nome, importância e estimativa. Desses campos, vale citar o denominado importância, que irá informar à equipe a inclusão ou não deste no projeto tanto quanto ao tempo e prazo de entrega.

Para Schwaber (2009), alguns elementos são necessários para o uso do SCRUM, como as reuniões de planejamento, reunião diária, revisão da sprint e a retrospectiva da sprint. Entre essas, uma muita importante é a reunião diária, dependendo dos tempos disponíveis pela empresa. Essas reuniões são de curto prazo, mas auxiliam a equipe à sempre estar por dentro do projeto quanto a prazo e atividades.

Kniberg (2007) fala sobre as reuniões diárias e lembra que eles devem acontecer preferencialmente no período matutino com o objetivo de sempre passar o que irá ser feito e não revisar e acrescentar conteúdos.

O SCRUM pode ser muito útil dependendo da necessidade da empresa. Para isso, basta pesquisar os objetivos da empresa e sua melhor maneira para desenvolver seus produtos. Para Kniberg (2007), "o Scrum deve ser adaptado às necessidades específicas de cada ambiente, é difícil discutir de forma construtiva sobre as melhores práticas de forma genérica". Dessa forma, ele pode um modelo adequado ou não dependendo da situação e os propósitos.

#### **5.2.2 Usando o SCRUM**

Para customizar o sistema, foi adaptado o uso do modelo SCRUM. Alguns elementos do modelo foram de grande importância para a eficiência do desenvolvimento. Contudo, é valido lembrar que o uso do modelo foi meramente uma escolha, levando em consideração fatores como tempo e complexidade do sistema.

#### 5.2.2.1 Lista de Tarefas

Conforme os requisitos levantados em conjunto com o cliente, foram criadas tarefas que contemplam os mesmos. Essas tarefas foram priorizadas e agrupadas pelo cliente em conjunto com a equipe de desenvolvimento. Para cada tarefa, foi gerado um custo de desenvolvimento. Essas tarefas criadas ficaram armazenadas em backlog.

Após o levantamento das tarefas, o cliente, em conjunto com a equipe de desenvolvimento, organizou um grupo de tarefas guardadas em backlog. Essas tarefas sempre eram executadas no próximo sprint. O sprint adotado foi de quinze dias.

#### 5.2.2.3 Stand Up Meeting

Durante o sprint, as tarefas foram desenvolvidas. Diariamente era realizada uma reunião com a equipe de desenvolvimento. Nessa reunião, era discutido o andamento das tarefas bem como o que já tinha sido feito. Caso existisse algum impedimento ou faltasse detalhamento, o cliente era acionado. Se alguma tarefa estivesse consumindo mais tempo/recurso que o estimado, o cliente podia priorizar outras tarefas de acordo com a sua necessidade.

#### 5.2.2.4 Sprint(2)

Quando terminados os sprints, as tarefas desenvolvidas eram avaliadas pelo cliente para que o mesmo pudesse avaliar se o objetivo das sprints tinha sido atingido. Sempre, após essa validação, o cliente agrupava novas tarefas armazenadas no backlog para o próximo sprint. Esse ciclo ocorreu até que no backlog não existisse tarefa a ser desenvolvida.

Após o término de todas as tarefas armazenadas no backlog, o produto era entregue para avaliação do cliente. Caso o produto não atingisse todos os requisitos levantados na primeira etapa, o cliente podia criar novas tarefas que entravam no próximo sprint. Se os requisitos fossem totalmente atingidos, o produto final era entregue ao cliente.

#### 5.3 DESCRIÇÃO DO SISTEMA

O JSPWiki, a exemplo da famosa Wikipédia, é um sistema Web com visão colaborativa. Esse sistema é aberto para uso, podendo ser encontrado e baixado no link *http://www.jspwiki.org/.* O diferencial desse sistema é que ele foi criado na plataforma Java Web, diferentemente da Wikipédia desenvolvida em PHP.

Apesar de customizar a ferramenta, desenvolvendo novas funcionalidades, a idéia Wiki não foi perdida. O objetivo foi justamente usar o conceito colaborativo do sistema sem perder suas características. Contudo, foi preciso tomar cuidado ao longo da customização para que não fosse direcionado o sistema para uma ferramenta comum.

#### **5.3.1 Função Geral do Sistema JSPWiki**

O sistema, basicamente, tem a função de manipular conteúdos, ou seja, cada página terá um controle próprio. Quando um novo conteúdo é inserido, o sistema se encarrega de armazenar os dados antigos para segurança e histórico da aplicação.

O sistema trabalha através de links, ou seja, cada link é uma página. Logo, podem ser adicionados links no conteúdo de cada página. Essa navegação fica visível para o usuário.

A idéia geral da ferramenta é trabalhar com as páginas, deixando o usuário livre para adicionar, alterar e excluir conteúdos.

#### **5.3.2 Função da Ferramenta Customizada EADWiki**

A ferramenta customizada será chamada de EADWiki. O propósito de utilizar este nome é para manter o padrão do ambiente virtual de ensino da Unisul (EAD).

As customizações sugeridas pelos colaboradores da Unisul foram analisas em reuniões. Logo, foram modeladas de acordo com o propósito deste trabalho. Seguem abaixo, as necessidades da EAD:

- **Login do Usuário**: o usuário deverá ser autenticado com o mesmo usuário do ambiente EVA;
- **Relatório de versões (quantitativo)**: A ferramenta JSPWiki não possui um controle de versões de forma quantitativa;
- **Criação de página de Turmas**: o professor deverá ter acesso a criar páginas contendo os dados das turmas da EAD;
- **Criação de página de Alunos**: o professor deverá ter acesso a criar páginas contendo os dados dos alunos das respectivas turmas do EVA;
- **Layout do sistema**: a interface do sistema deverá ser alterada.

Essas foram, de maneira geral, as necessidades levantadas juntamente com o cliente.

Dentro do ambiente virtual da Unisul, a ferramenta terá o papel de avaliar os alunos de maneira colaborativa. A avaliação colaborativa deverá ser feita sucintamente e não breve. As customizações feitas, como o caso do relatório de Diff quantitativo, servem para incrementar a avaliação do professor aos seus alunos.

#### 5.3.2.1 Atividades na ferramenta Customizada

De maneira geral, qualquer atividade que envolva conteúdo pode ser direcionada para a ferramenta. Logo, podem-se destacar algumas dessas atividades, como:

> • **Avaliações e trabalhos em grupos**: o professor pode dividir as turmas e direcionar temas para serem trabalhados de forma colaborativa;

- **Fóruns**: o professor pode usar a ferramenta para discutir e debater assuntos que envolvam ou não a disciplina em questão;
- **Trabalhos de Pesquisa**: o professor pode desenvolver temas a serem pesquisados pelo aluno;
- **Incremento de Conteúdos**: o professor pode disponibilizar páginas de outras turmas, para que possa ser incrementado ou até mesmo alterado o conteúdo nela estabelecido.

#### **5.3.3 Funcionamento do Sistema EADWiki**

A ferramenta EADWiki será incorporada ao ambiente EAD da Unisul. Detalhes sobre como usar a ferramenta podem ser visto no, **Apêndice E – Manual do Usuário EADWiki.** 

De maneira simples é possível detalhar algumas funções do sistema, como autenticação de usuários, controle de conteúdos, edição de conteúdos, etc.

A interface do sistema foi customizada tendo como base a ferramenta Wiki, existente no ambiente corporativo Unisul. Segue, abaixo, a interface do sistema:

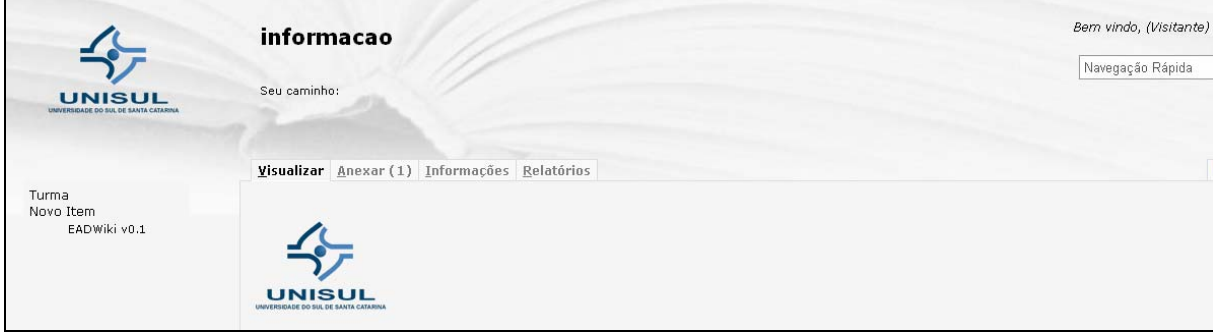

Figura 30 - EADWiki. Fonte: O autor.

A autenticação dos usuários é feita através de LDAP, como solicitado pelo cliente. Logo, somente usuários cadastrados na Unisul Virtual serão autenticados na ferramenta. A conexão LDAP customizada na ferramenta pode ser vista no **Apêndice C – Conexão LDAP**.

Somente depois de estar devidamente autenticado no sistema o usuário terá acesso a alterar os conteúdos das páginas.

O usuário terá acesso as seguintes funções:

- Editar Páginas
- Consultar Páginas
- Criar Páginas

A edição de páginas envolve várias outras funções como:

- Controle de Anexos
- Controle Versões das páginas
- Barra de Ferramentas

O sistema funciona como um controle de conteúdos, ou seja, trabalha de forma a manter um histórico. Neste histórico é possível recuperar informações como:

- Conteúdo Original
- Conteúdo Alterado
- Conteúdo Inserido
- Autor da Alteração
- Data de Modificação

O sistema possui as funções de criação de páginas de turmas e alunos. Essa importação será feita na ferramenta com o objetivo de buscar turmas existentes na Unisul Virtual, criando páginas para cada uma delas. Essa necessidade solicitada pelo cliente tem o objetivo de descrever características e informações das turmas em questão. Logo, é possível importar os alunos dentro de cada turma criada.

A ferramenta segue o padrão de que o nome da página encontra-se no link. Com isso, ainda disponibiliza o fluxo de navegação na tela. Desta forma o sistema torna-se confortável na visão do usuário quanto há localização.

C localhost:8080/EADWiki/Wiki.jsp?page=informacao

Figura 31 - URL EADWiki. Fonte: O autor.

Na Figura 31 é descrito a Url do sistema onde é possível observar **page=informacao**. No caso informação é o nome da página. Esse formato será padrão para todas as páginas.

#### 5.4 VALIDAÇÃO DO SISTEMA

A etapa de validação do sistema é importante para garantir a usabilidade do sistema juntamente ao cliente.

Para Polônio, Campelos (2009), "a validação de sistemas informáticos é por força da lei o presente e no futuro o passo seguro para uma sustentada estratégia de qualidade".

Com isso a validação foi peça fundamental para entender qual o objetivo esperado pelos clientes e quais metas serão focadas. A validação do sistema foi feita através do uso de Questionários. No **Apêndice D** – **Questionário de Validação EADWIKI**, é possível observar as perguntar elaboradas para a validação da ferramenta.

Os questionários foram distribuídos na Unisul Virtual para os colaboradores principalmente na parte pedagógica com um número exato de 5 (cinco) participantes e teve 100% dos materiais respondidos e entregues. Abaixo é possível observar uma série de gráficos contendo os dados de validação com relação a algumas perguntas feitas nos questionários.

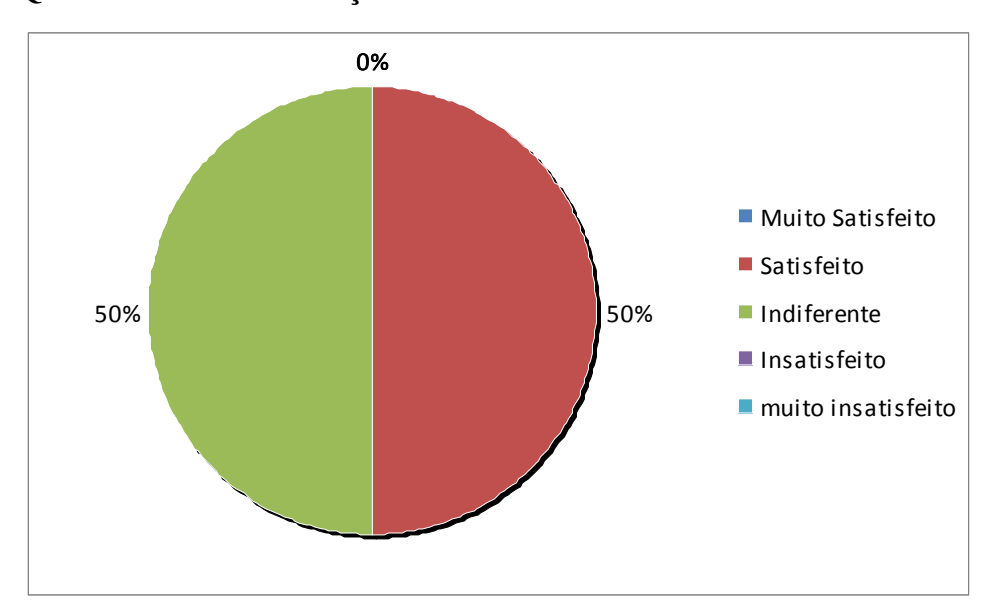

**Qual seu nível de satisfação com o EADWiki?** 

Gráfico 1 - Questionário Pergunta 1. Fonte: O autor.

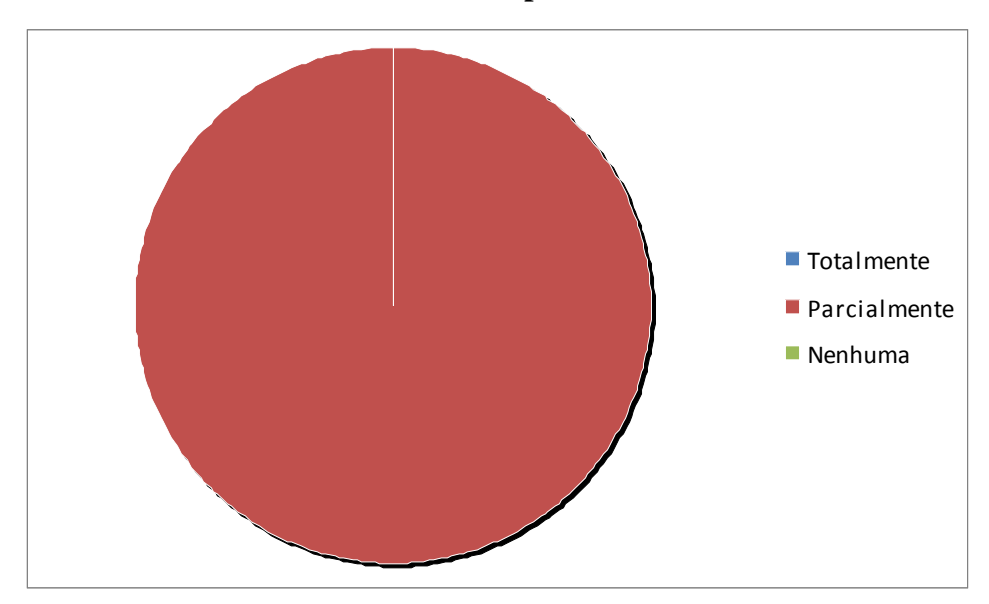

**O EADWiki atendeu todas as suas expectativas?** 

Gráfico 2 - Questionário Pergunta 2. Fonte: O autor.

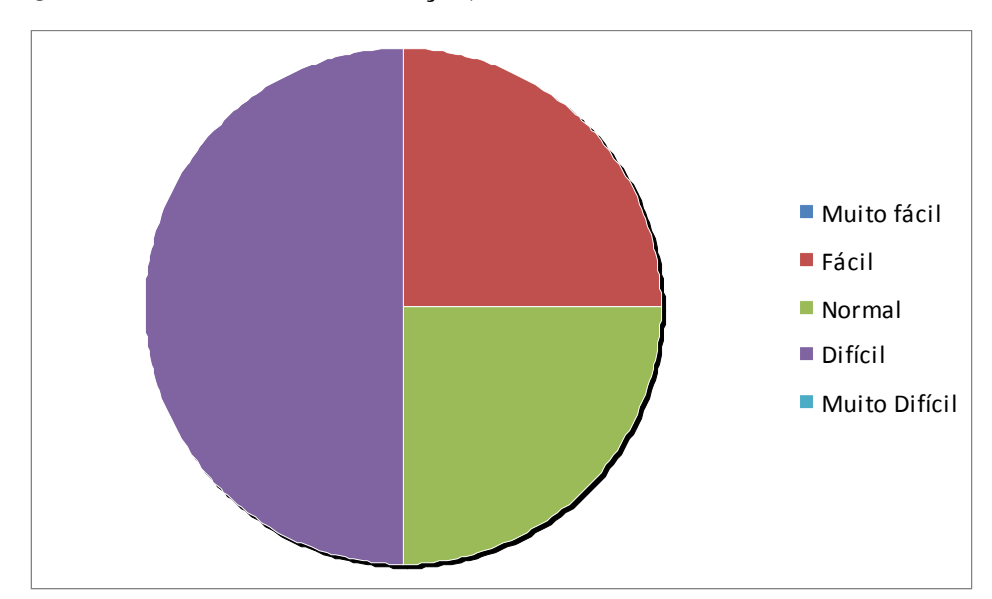

**Quanto a facilidade de utilização, como você caracteriza o EADWiki?** 

Gráfico 3 - Questionário Pergunta 3. Fonte: O autor.

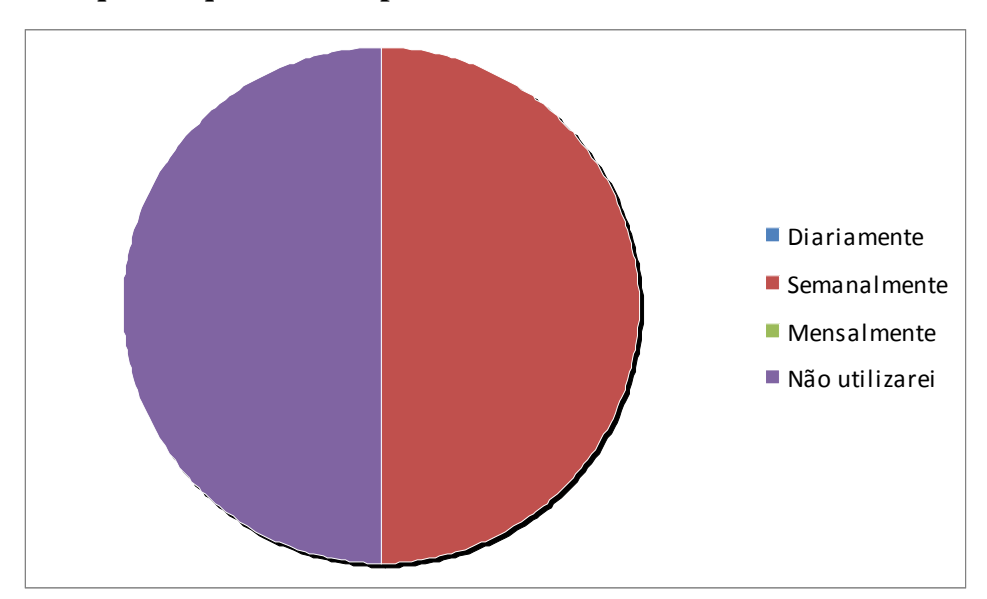

### **Com qual freqüência você pretende utilizar o sistema?**

Gráfico 4 - Questionário Pergunta 4. Fonte: O autor.

### **Você acha que a idéia colaborativa junto à ferramenta EADWiki, irá trazer**

### **benefícios ao ambiente de ensino a distância?**

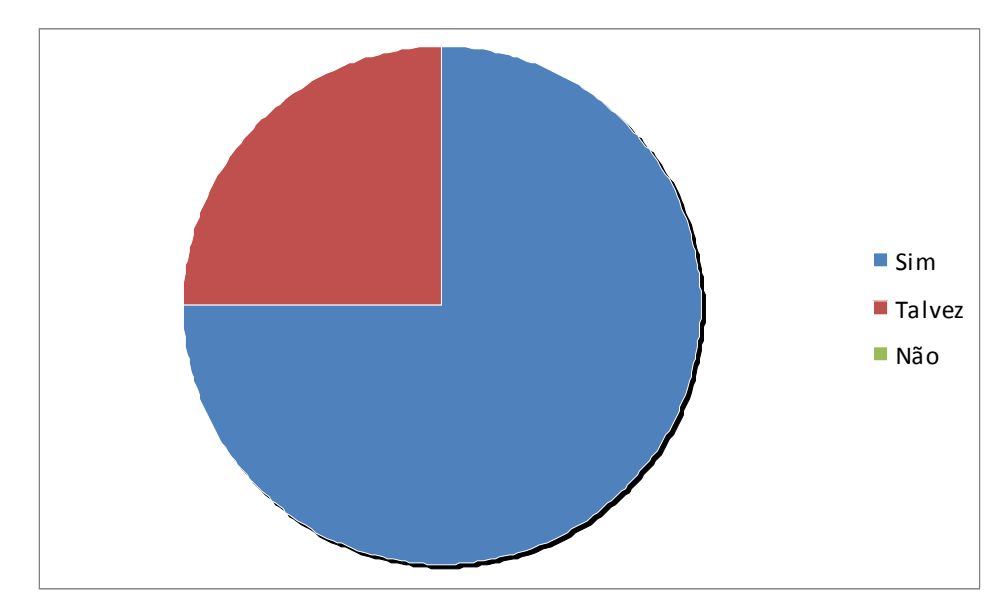

Gráfico 5 - Questionário Pergunta 6. Fonte: O autor.

Abaixo é possível detalhar o gráfico contendo a validação dos requisitos juntamente com as informações dos questionários (observações) e reuniões estabelecidas com o cliente.

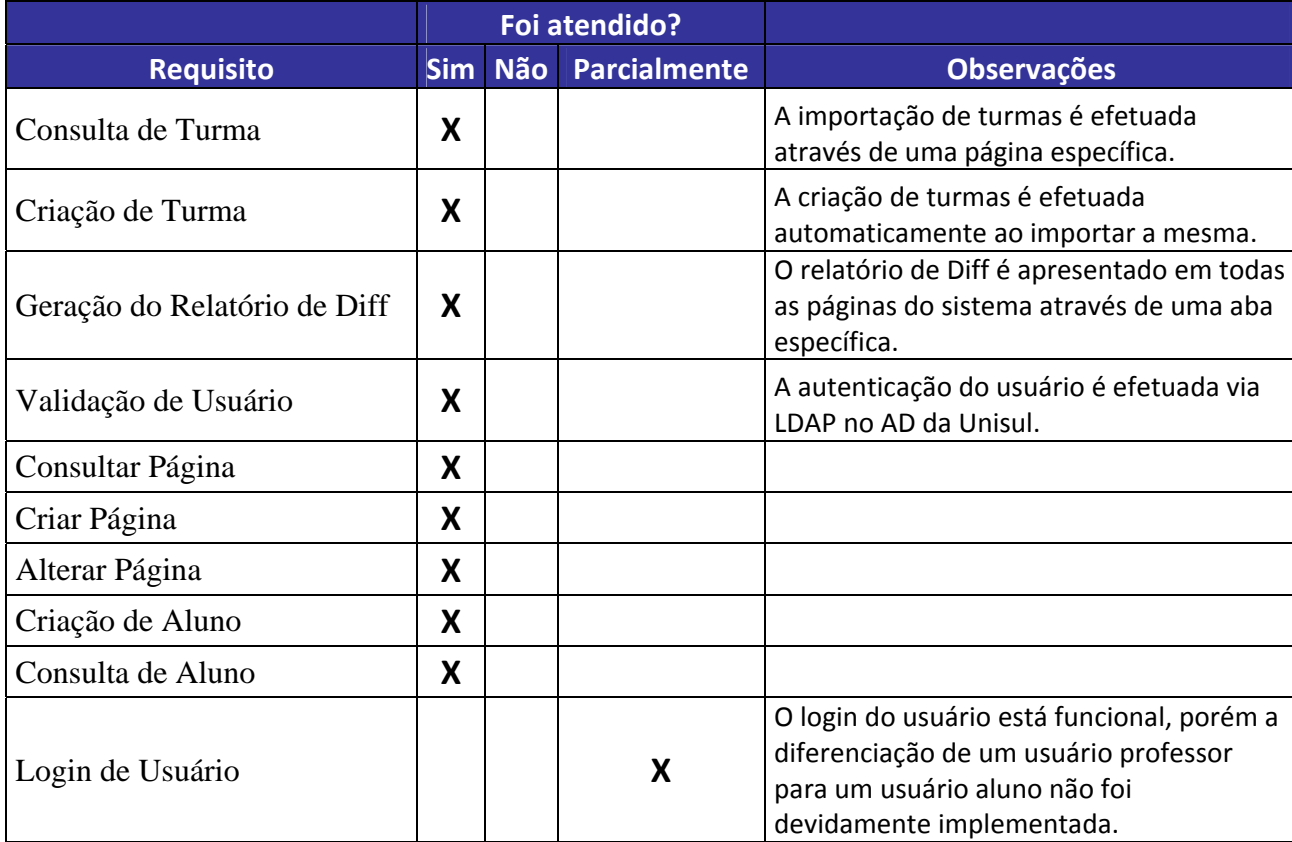

Quadro 1 – Validação dos Requisitos. Fonte: O autor.

A partir da validação foi possível observar alguns aspectos quanto ao uso da ferramenta. O mais intrigante foi à dificuldade que os usuários tiveram em usar a ferramenta. De qualquer forma este trabalho vem acrescentado de informações para servirem de auxílio para possíveis customizações.

### 5.5 PENDÊNCIAS DA FERRAMENTA EADWIKI

Esta sessão abrange algumas pendências encontradas logo após a validação com o cliente e também possíveis melhorias, que se encontram a seguir.

#### **5.5.1 Integração da Ferramenta EADWiki**

Hoje a ferramenta EADWiki necessita que o usuário informe o login e senha para então poder usufruir das funções descritas neste trabalho. A idéia é que isso não seja necessário. Para isso, será necessário uma adaptação no sistema EAD da Unisul Virtual. Esta adaptação deve ser feita também na ferramenta EADWiki.

Basicamente o EADWiki terá que receber parâmetros, onde poderá autenticar o usuário da mesma forma existente hoje. O diferencial é que o usuário efetua o login somente uma vez, unificando o ambiente.

#### **5.5.2 Autenticação de Alunos e Professores**

A diferenciação de alunos e professores na ferramenta customizada ficou prejudicada. Isso ocorreu por causa da maneira usada para a autenticação e pelo tempo disponível para a entrega deste trabalho.

Para diferenciar aluno e professor é preciso verificar os parâmetros de controles da Unisul Virtual. Logo, basta atualizar as classes referentes à conexão LDAP.

#### **5.5.3 Editor de Página EADWiki**

A ferramenta customizada a exemplo da Wikepédia utiliza o princípio de Tags para a edição de páginas. Ou seja, quando o usuário edita uma página, tem a seu dispor algumas Tags que auxiliam no design da página (Efeitos de Fontes, Cores, Imagem). O problema é que essas Tags ficam em meio às informações e prejudicam a visibilidade do conteúdo no momento de edição.

Na validação deste trabalho foi possível observar a insatisfação dos usuários com essas informações, a princípio até complicadas de serem identificadas.

Não foi possível neste trabalho tratar o caso deste editor. Prevendo customizações futuras, foi feita uma pesquisa sucinta em meio à internet aonde se chegou a algumas informações. Uma delas é que o uso deste editor é muito comum. Outra delas é que se pode alterar o tipo de editor usado sendo apenas necessário alterar alguns parâmetros na ferramenta.

Logo, uma dica para o editor encontra-se na página do criador "http://ckeditor.com/". O editor com o nome **FCKeditor** trabalha com Tags Wiki. Uma das grandes vantagens dele é que as Tags ficam escondidas da visão do usuário, ou seja, o usuário somente vê a parte visual da tela. Logo, o próprio editor se preocupa em armazenar essas informações.

#### 5.6 CONSIDERAÇÕES FINAIS DO CAPÍTULO

As sessões do presente capítulo tiveram o objetivo de descrever o desenvolvimento deste trabalho.

A sessão 5.1 informou detalhadamente as tecnologias usadas para a customização da ferramenta. A sessão 5.2, descreveu o modelo usado para o desenvolvimento. Já a sessão 5.3 foi importante para descrever o sistema incorporado ao ambiente EAD. A sessão 5.4 foi de extrema importância para validar não somente a ferramenta, mas também os objetivos deste trabalho. Já a sessão 5.5, detalha informações que não foram atendidas, ou que podem ser melhoradas futuramente.

#### **6 CONCLUSÕES E TRABALHOS FUTUROS**

Este capítulo apresenta os resultados atingidos neste trabalho quanto aos objetivos, prevendo e possibilitando a continuação do mesmo.

#### 6.1 CONCLUSÕES

No decorrer deste trabalho foi possível identificar as vantagens do uso da colaboração em ambientes de ensino, como por exemplo, tornar aulas virtuais dinâmicas e abrangentes.

Com o uso de ferramentas colaborativas os professores podem criar cenários de pesquisa elaborando conteúdos que podem ser de auxilio pedagógico. Os alunos sentem-se a vontade para manipular os conteúdos incrementando e disponibilizando novas idéias.

A customização da ferramenta foi necessária e teve fatores positivos para este trabalho. A ferramenta EADWiki encontra-se incorporada no ambiente de ensino virtual da Unisul (EAD) e atenderá mais de quinze mil alunos. Através desta ferramenta os professores já podem iniciar atividades de forma colaborativa. Como anunciado, a EADWiki terá o papel de avaliar os alunos, mas pode ser direcionada também para demais atividades como a disponibilização de materiais pedagógicos e descrição de atividades em meio a instituição.

Foi possível alcançar os objetivos deste trabalho. A ferramenta foi customizada e disponibilizada para o cliente. A idéia colaborativa poderá ser aplicada em meio à ferramenta já nas próximas séries em exercício. Os professores envolvidos mostraram interesse em usufruir do método participativo adicionando atividades a seus alunos.

Foi possível analisar, que, ao incorporar ferramentas colaborativas em ambiente virtuais de ensino, é possível tornar o processo de aprendizagem mais dinâmico. A EADWiki mostrou ser uma ferramenta capaz de avaliar os alunos através do uso da colaboração, auxiliando o ambiente virtual de ensino.

### 6.2 TRABALHOS FUTUROS

As sugestões de trabalhos futuros foram detalhadas no capítulo 5 como pendências da ferramenta EADWiki e encontram-se simplificadas a seguir:

- Integração da ferramenta EADWiki com o ambiente EVA
- Autenticação de Alunos e Professores
- Trocar o editor de Página EADWiki de forma tal a facilitar a edição de conteúdos

### **REFERÊNCIAS**

ALENCAR, Eunice S. - **Gerência da criarividade**. – São Paulo: Makron Books 1996.

ALVES, J.R.M. A educação a distância no Brasil. In: FORMIGA, Marcos; LITTO, Fredric M (Org.). **Educação a Distância**. O Estado da Arte. São Paulo: Pearson Education do Brasil, 2009. p. 9-13.

ARAÚJO, C. S.; MENDES, L. A. G.; TOLEDO, L. B. **Modelagem do desenvolvimento de produtos:** caso EMBRAER – experiência e lições aprendidas. In: CONGRESSO BRASILEIRO DE GESTÃO DE DESENVOLVIMENTO DE PRODUTO, n.3, 2001, Florianópolis. Anais... Florianópolis, SC : NeDIP–CTC/UFSC, 2001. CD-ROM : il.

AUGAR, N.; RAITM.AN, R.; ZHOU, W. **Teaching and learning online with wikis**. In R. Atkinson, C. McBeath, D. Jonas-Dwyer & R. Phillips (Eds), Beyond the comfort zone: Proceedings of the 21st ASCILITE Conference (pp. 95-104). Perth, 5-8 December 2004.

BENBUNAN-FICH, R.; HILTZ, S. R., **Impacts of Asynchronous Learning Networks on Individual and Group Problem Solving**: A Field Experiment, Group Decision and Negotiation, Vol.8, pp. 409-426, 1999.

BOCCATO, Vera R. C.; FUJITA, Mariângela, S. L. **Estudos de avaliação quantitativa e qualitativa de linguagens documentárias: uma síntese bibliográfica.** Perspect. Ciênc. Inf., Belo Horizonte, v.11 n.2, 2006

CARDOSO, Marcelo H. **Produção colaborativa de conhecimento:** O uso de wiki no ambiente colaborativo. USFC, Florianópolis, 2009.

CARVALHO, Ana Beatriz **Os Múltiplos Papéis do Professor em Educação a Distância**: Uma Abordagem Centrada na Aprendizagem. In: 18° Encontro de Pesquisa Educacional do Norte e Nordeste – EPENN. Maceió, 2007.

CRUZ, D. M. O professor midiático: a formação docente para a educação a distância no ambiente virtual da videoconferência. In: FORMIGA, Marcos; LITTO, Fredric M (Org.). **Educação a Distância**. O Estado da Arte. São Paulo: Pearson Education do Brasil, 2009. p. 87-93.

DALLAVALLE, Silvia Inês; CAZARIN, Edson Walmir. **Regras do Negócio, um fator chave de sucesso no processo de desenvolvimento de Sistemas de Informação**. São Carlos: USP-EESC - Escola de Engenharia de São Carlos - Área: Engenharia de Produção, 2000.

FALBO, Ricardo de Almeida. **Engenharia de Software.** UFES - Universidade Federal do Espírito Santo, Espírito Santo, 2005.

FARIA, Elaine Turk. **Educação presencial e virtual**: espaços complementares essenciais na escola e na empresa. 1. Ed. Porto Alegre: EDIPUCRS, 2006.

FORMIGA, Marcos; LITTO, Fredric M. **Educação a Distância**. O Estado da Arte. São Paulo: Pearson Education do Brasil, 2009.

FREIXO, Osvaldo M. **Incorporação da Gestão dos Custos do Ciclo de Vida ao Processo de Desenvolvimento do Produto da Embraer.** 2004. 188 f. Tese (Doutorado em Engenharia de Produção) – Programa de pós-graduação em engenharia da produção, Universidade Federal de São Carlos, São Carlos, 2004.

FURBINO, Marizete. **Importância de um bom planejamento em EAD.** Disponível em: <http://www.administradores.com.br/informe-se/artigos/importancia-de-um-bomplanejamento-em-ead/37811/> Acesso em: 08 setembro 2010.

FUKS, H.; GEROSA, M.A.; LUCENA, C.J.P., **Suporte à Percepção em Ambientes Digitais de Aprendizagem**. Revista Brasileira de Informática na Educação, Vol. 11, No. 2, Novembro 2003, ISSN 1414-5685, Sociedade Brasileira de Computação.

FUKS, H.; GEROSA, M.A.; LUCENA, C.J.P., **The Development and Application of Distance Learning on the Internet**. The Journal of Open and Distance Learning, Vol. 17, N. 1, ISSN 0268-0513, Fevereiro 2002, pp. 23-38.

FUKS, H.; RAPOSO, A.B.; GEROSA, M.A.; LUCENA, C.J.P. **O Modelo de colaboração 3C e a Engenharia de Groupware**. PUCRJ, Julho 2002.

HAETINGER, Daniela; ABEGG, Ilse; COSTA, Janete; TAROUCO, Liane; FOOHS, Marcelo; SANTOS, Fabricia; SCHMITT, Marcelo; RUDUIT, Ronaldo; LINDEMANN, Vanessa, **TWiki, uma ferramenta de co-autoria livre**. UFRGS, Florianópolis, 2005.

HILTZ, S. R., **The Virtual Classroom: Learning without limits via computer networks.** Norwood, New Jersey: Ablex Publishing Corporation, 1994.

KNIBERG, Henrick. **Scrum e XP Direto das Trincheiras**. Editora Enterprise Software Development Community, 2007.

LARA, Enderson. **Vantagens da Educação a Distância.** Disponível em: <http://www.portaleducacao.com.br/pedagogia/artigos/7671/ead-vantagens-da-educacao-adistancia> Acesso em: 08 setembro 2010.

LAKATOS, E. Maria; MARCONI, M. de Andrade. **Metodologia Científica.** São Paulo: Ed. Atlas, 2ª Ed, 1991.

LEITE, Cristiane L. K. *et al*. **A Aprendizagem Colaborativa no Ensino Virtual.** PUC, Paraná, 2005.

LOPEZ, Anderson. **Avaliando alunos distantes através de um processo virtual.**  Comunicações Orais, Pontifícia Universidade Católica de São Paulo – PUC/SP, 2004.

LOPEZ, Maria Immacolata Vassallo de. **Pesquisa em Comunicação**. São Paulo: Ed. Loyola, 8ª Ed, 2005.

LUCENA, Carlos; FUKS, Hugo. **A educação na Era da Internet.** Professores e aprendizes na Web. Rio de Janeiro: Nilton Santos, 2000.

NUNES, I. Barros. Educação a Distância e o mundo do trabalho. In: FORMIGA, Marcos; LITTO, Fredric M (Org.). **Educação a Distância**. O Estado da Arte. São Paulo: Pearson Education do Brasil, 2009. p. 2-8.

#### MACHADO, Cristian. **INTEROPERABILIDADE ENTRE SISTEMAS DE INFORMAÇÃO UNIVERSITÁRIOS**, Novo Hamburgo, 2006.

MALONE, T.W.; CROWSTON, K., **What Is Coordination Theory and How Can It Help Design Cooperative Work Systems?** In Proceedings of the Conference on Computer Supported Cooperative Work, Los Angeles, USA, October 1990, F. HALASZ, Ed. ACM Press, USA, 357-370.

MARCHAND, Louise. **Características e problemáticas específicas:** a formação universitária pela videoconferência, In: ALAVA, Séraphin (Org.). Ciberespaço e formações abertas. Porto Alegre: Artmed, 2001.

MCGRATH, J.; ALTIMAN, I., **Small group research: a synthesis and a critique of the field**. New York: Holt, Rinehart and Winston, 1966.

MIGUEL, Lucina. NICOLAIO, Kelly. **A Democratização do Ensino por Meio da Educação a Distância.** FACINTER, Curitiba, 2008.

MORAN, J. Manuel. **O que é educação à distância?** Disponível em: < http://www.eca.usp.br/prof/moran/dist.htm> Acesso em: 07 setembro 2010.

MORIMOTO, Carlos E. **LGPL.** Disponível em: <http://www.guiadohardware.net/termos/lgplhttp://www.guiadohardware.net/termos/lgpl> Acesso em: 15 de novembro de 2010.

MOTA, Adriano Pinheiro. **INTEGRANDO LDAP COM SAMBA PARA UTILIZAÇÃO COMO SOLUÇÃO DE PDC NA REDE**. Monografia (Curso de Pós-Graduação "Lato Sensu" em Administração de Redes Linux), Universidade Federal de Lavras - LAVRA, Minas Gerais – Brasil, 2008.

OLIVEIRA, Lucas G. **Construção de um sistema de Blackboard para gestão de documentos usando XML.** Monografia (Bacharelado em Sistemas da Informação), Pontifícia Universidade Católica de Minas Gerais - PUCMG, Arcos, 2004.

PAIVA, Newton. **O que é EaD?** Disponível em: <http://www.newtonpaivavirtual.br/conteudo/default.aspx?cid=295>. Acesso em: 07 setembro 2010.

PALLOFF, Rena M; PRATT, Keith. **O Aluno Virtual.** Um guia para trabalhar com estudantes on-line. Porto Alegre: Artmed, 2004.

PETERS, Otto. **A Educação a Distância em Transição.** São Leopoldo RS Brasil: Editora Unisinos, 2002.

POLÔNIO, Nuno; CAMPELOS, Pedro. **O desafio da qualidade para indústrias controladas: Validação de Sistemas Computadorizados.** Labesfal, 2009.

POMPEU, R. Martins; FILHO, J. B. da Silva. **Proposta de um modelo de ensino a distância para a Universidade de Fortaleza - UNIFOR**. Dissertação (Mestrado em Informática Aplicada - MIA), Universidade de Fortaleza -UNIFOR, Fortaleza – CE – Brasil.

PRESSMAN, Roger S. **Engenharia de Software.** Brasil: Editora MCGRAW-HILL, 2006.

PUTNAN, L. L.; POOLE, M. S. **Conflict and Negotiation**, Handbook of organizational Communication: An Interdisciplinary Perspective, Newbury Park, p.549-599, 1987.

RICHARDSON, Roberto (Org). **Pesquisa Social**. Capítulo 6. São Paulo: Ed. Atlas, 3a Ed, 1999.

SALOMON, G.; GLOBERSON, T. When **Teams do not Function the Way They Ought to**. Journal of Educational Research 13, (1), p.89-100, 1989.

SCHRAGE, M., **No more teams!** Mastering the dynamics of creative collaboration. Currency Doubleday, USA, 1995.

SCHWABER, Ken. **GUIA DO SCRUM**. Editora Scrum Alliance, 2009.

SOMMERVILLE, Ian. **Engenharia de Software**. São Paulo: Addison Wesley, 2003.

TIJIBOY, Ana et al. **Aprendizagem cooperativa em ambientes telemáticos**. Informática na educação: teoria e prática, Porto Alegre, v.2 n.1, p.19-28, (PGIE-UFRGS), maio, 1999.

TUROFF, M.; HILTZ S. R., **Computer Support for group versus individual Decisions**. IEEE Transactions on Communications, USA, 1982.

VITORINO, Elizete Vieira. **Educação a Distância (EaD) na percepção dos alunos**. Itajaí: Universidade do Vale do Itajaí, 2006.

YOUNG, Renata S. et al. **Debates em Educação.** Discussão Temática no Fórum: Uma Experiência no Ensino Virtual. UNICAMP, vol. 1, n. 1 Jan./Jun. 2009.

WOHLGEMUTH, Julio. **Vídeo Educativo.** Uma Pedagogia Audiovisual. Brasília: Editora Senac – DF, 2005.

**APÊNDICES** 

#### **APÊNDICE A – Visão de Requisitos**

# Model Documentation

# **Model Detail**

This document provides a complete overview of all element details. For simpler and more focused reports, simply copy this initial template and turn off the sections not required.

### **Visão de Requisitos**

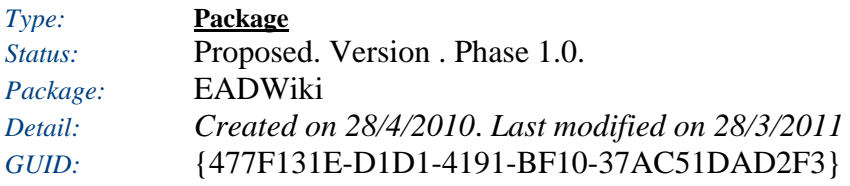

#### **Visão de Requisitos** - *(Requirements diagram)*

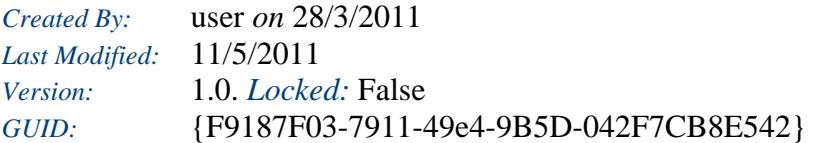

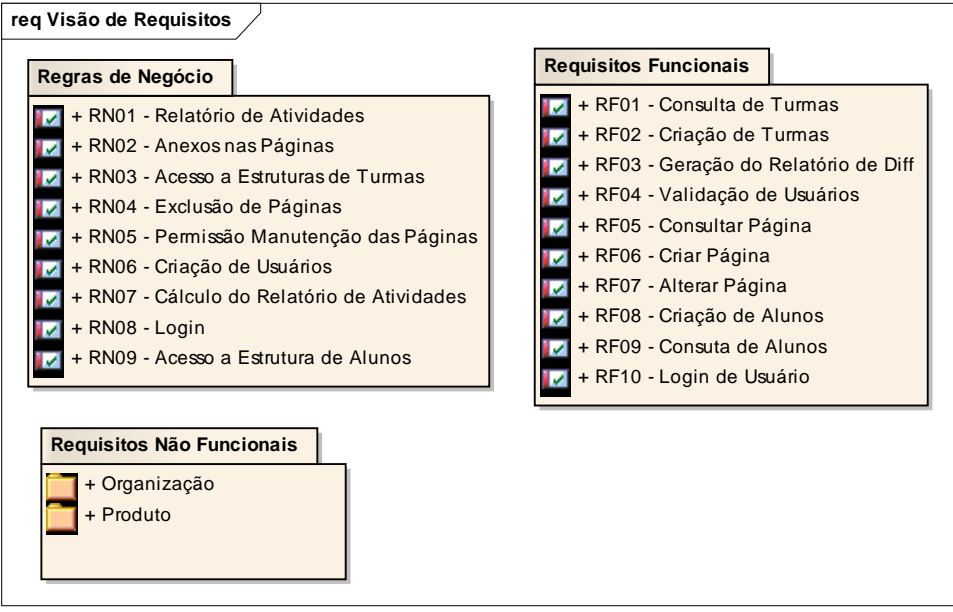

Figure: 1

### **Regras de Negócio**

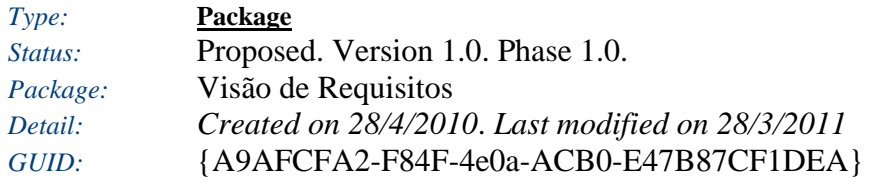

### **Regras de Negócio** - *(Requirements diagram)*

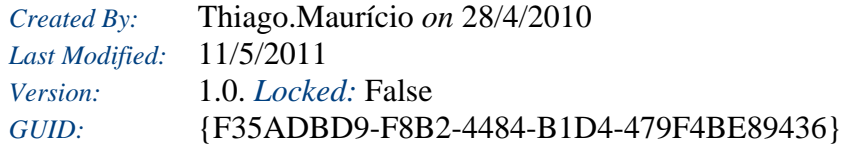

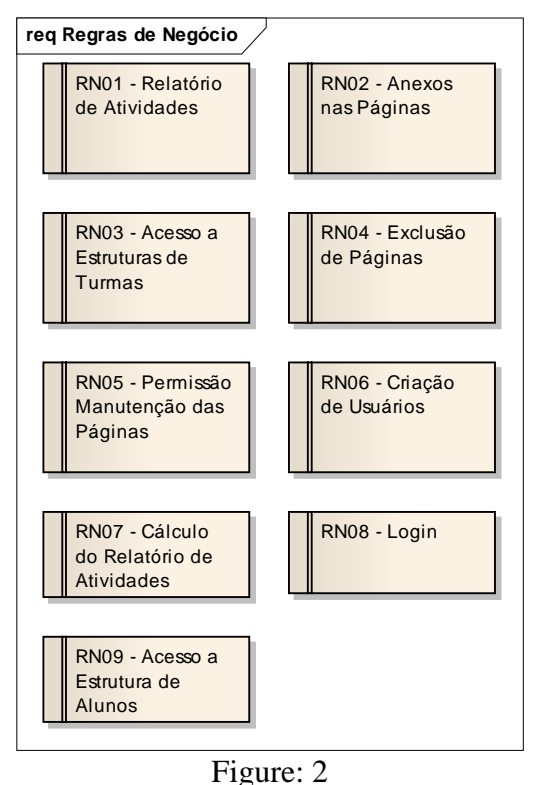

# **RN01 - Relatório de Atividades**

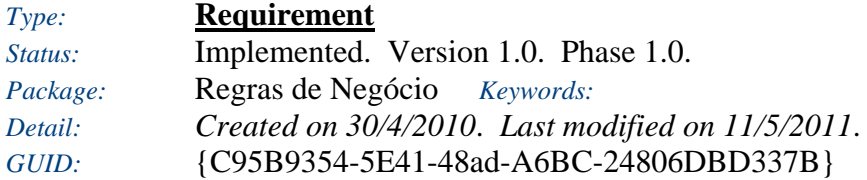

O relatório de atividades busca todas as versões da Página independente do conteúdo atual.

#### *Responsibilities (external requirements)*

y RF03 - Geração do Relatório de Diff *(Implemented, High difficulty)*

O usuário terá a possibilidade de verificar de maneira quantitativa o número em percentual das modificações da Página (os usuários que inseriram conteúdos na página em questão).

#### *Connections* **Connector** Source Target Notes **Realisation** Source -> Destination RF09 - Consulta de RN01 - Relatório Public Alunos Public de Atividades **Realisation** Source -> Destination Public RN01 - Relatório RF03 - Geração do de Atividades Public Relatório de Diff

### **RN02 - Anexos nas Páginas**

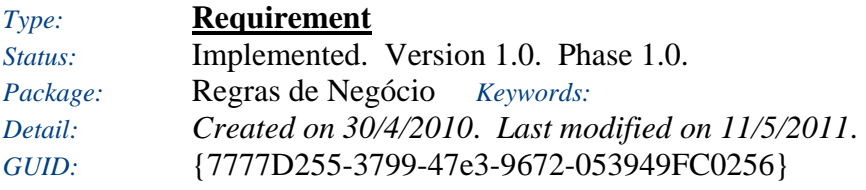

Qualquer conteúdo pode ser anexado as páginas.

*Responsibilities (external requirements)*

- y RF06 Criar Página *(Proposed, Medium difficulty)* O usuário (aluno, professor) tem a possibilidade de criar páginas.
- y RF07 Alterar Página *(Proposed, High difficulty)* O usuário (aluno, professor) tem a possibilidade de alterar as páginas.

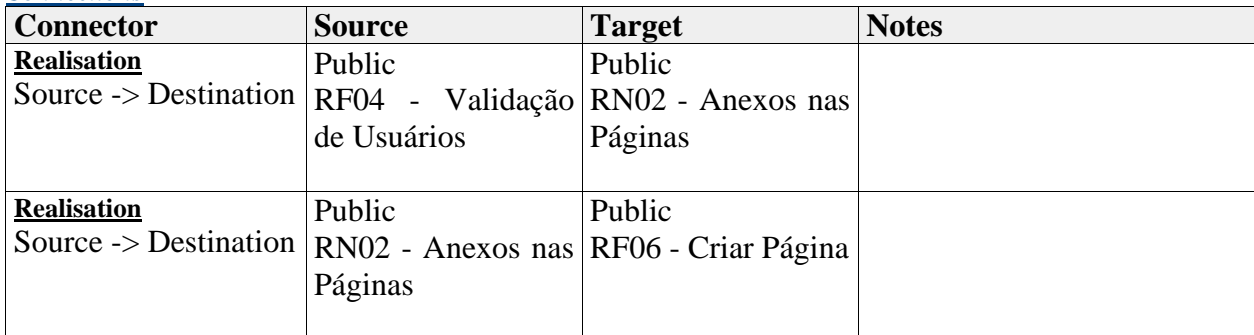

*Connections*

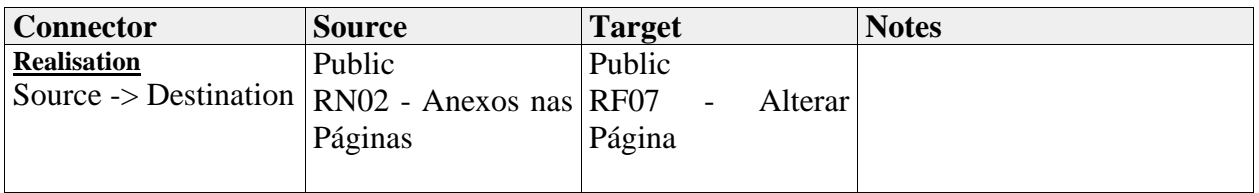

# **RN03 - Acesso a Estruturas de Turmas**

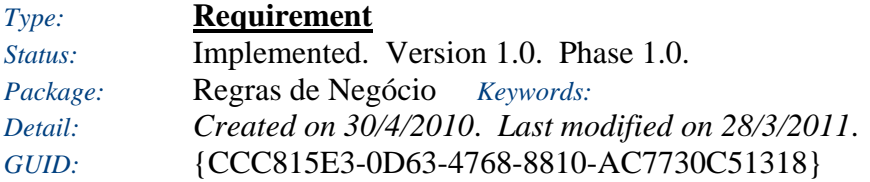

Apenas o usuário professor terá acesso à página contendo os dados das Turmas.

#### *Responsibilities (external requirements)*

- y RF01 Consulta de Turmas *(Proposed, High difficulty)* O professor poderá importar as turmas existentes no respectivo ano letivo do EVA.
- y RF02 Criação de Turmas *(Proposed, Medium difficulty)* O sistema irá criar uma página contendo todas as turmas logo após o momento da importação de turmas.

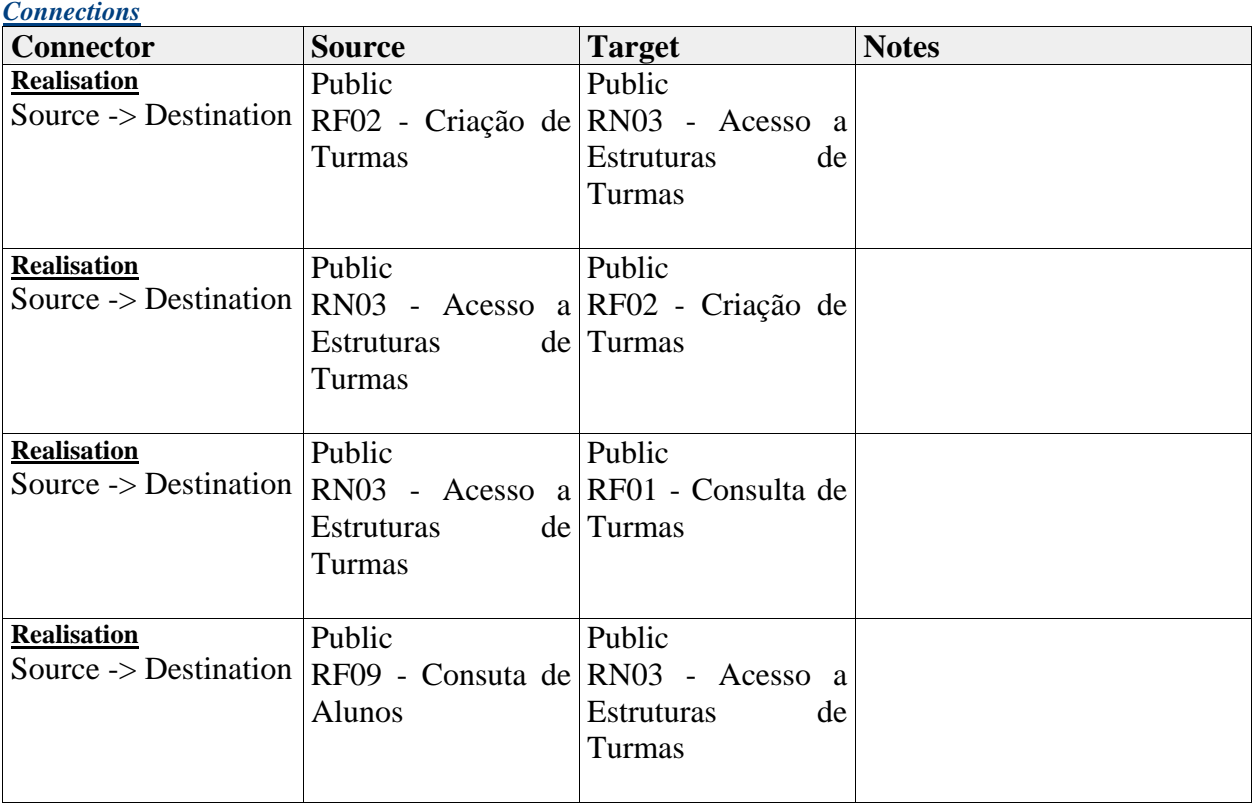

*Connections*

# **RN04 - Exclusão de Páginas**

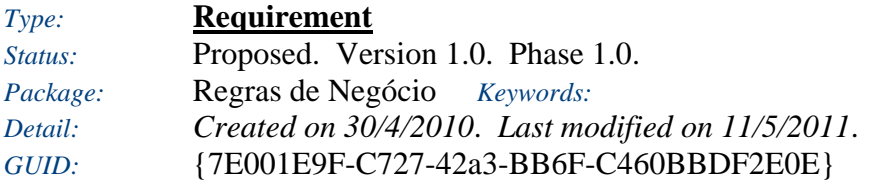

As páginas criadas não poderão ser apagadas.

*Connections*

*Connections*

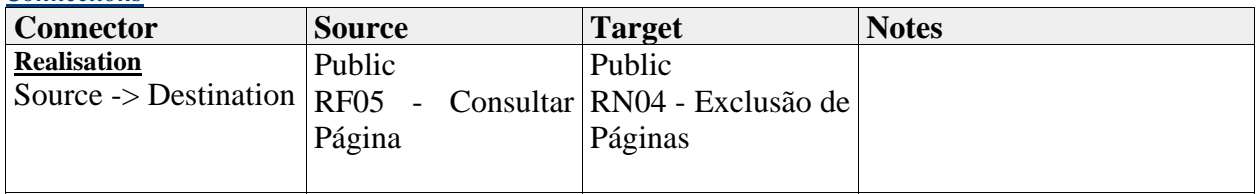

# **RN05 - Permissão Manutenção das Páginas**

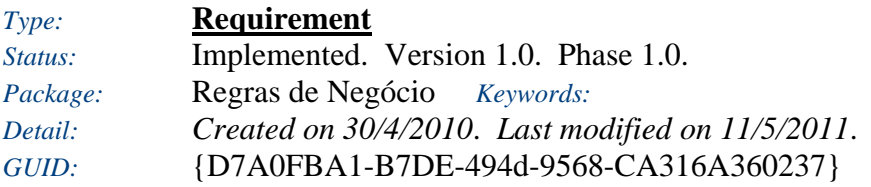

As páginas poderão ser alteradas e criadas por qualquer usuário.

*Responsibilities (external requirements)*

- y RF05 Consultar Página *(Implemented, Medium difficulty)* O usuário (aluno, professor) tem a possibilidade de consultar as páginas.
- y RF06 Criar Página *(Proposed, Medium difficulty)* O usuário (aluno, professor) tem a possibilidade de criar páginas.
- y RF07 Alterar Página *(Proposed, High difficulty)* O usuário (aluno, professor) tem a possibilidade de Alterar as páginas.

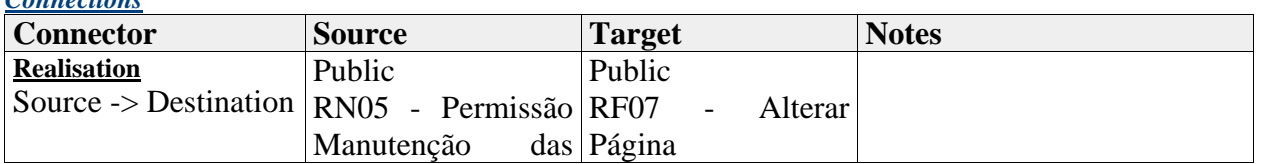

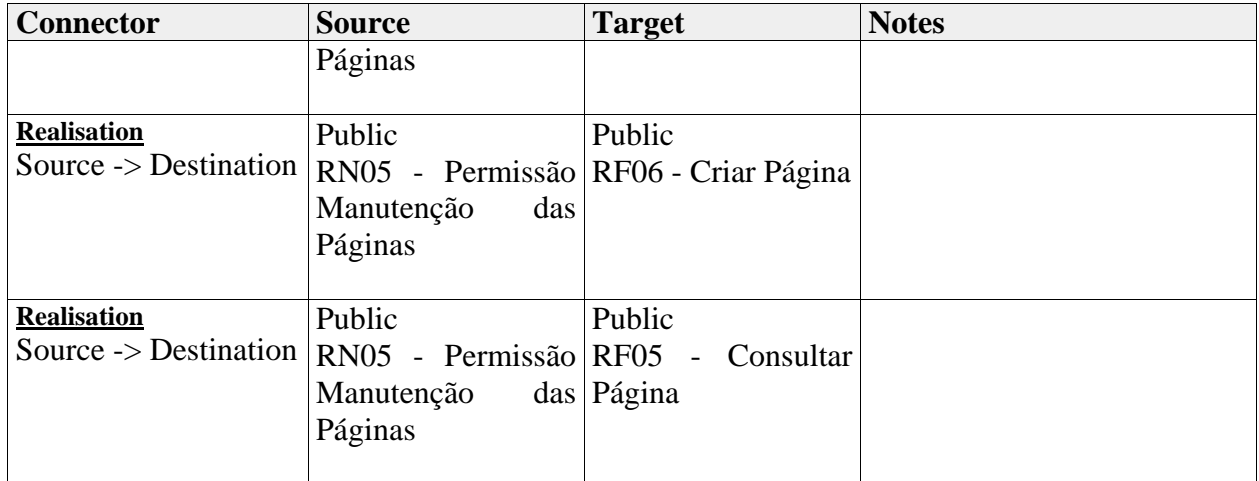

## **RN06 - Criação de Usuários**

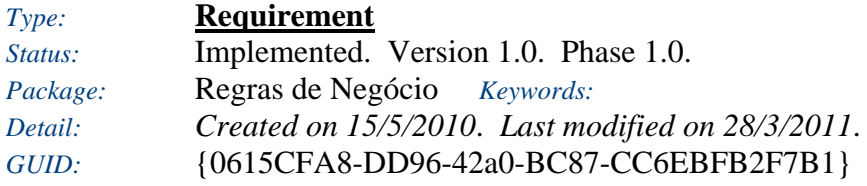

O sistema não terá a possibilidade de criar novos usuários.

### **RN07 - Cálculo do Relatório de Atividades**

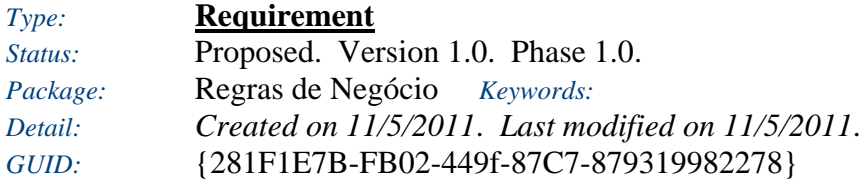

TU: Total de palavras de todas as revisões inseridas pelo usuário. TP: Total de palavras da página da ultima revisão.

Fórmula: ( (TU) / (TP) ) \* 100.

#### *Responsibilities (external requirements)*

y RF03 - Geração do Relatório de Diff *(Implemented, High difficulty)* O usuário terá a possibilidade de verificar de maneira quantitativa o número em percentual das modificações da Página (os usuários que inseriram conteúdos na página em questão).

*Connections*

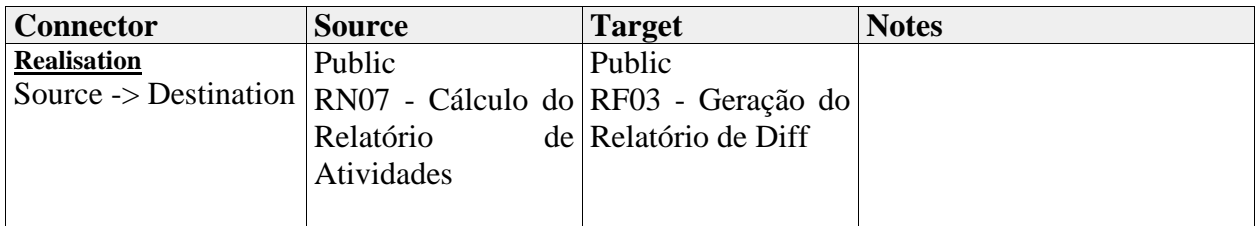

## **RN08 - Login**

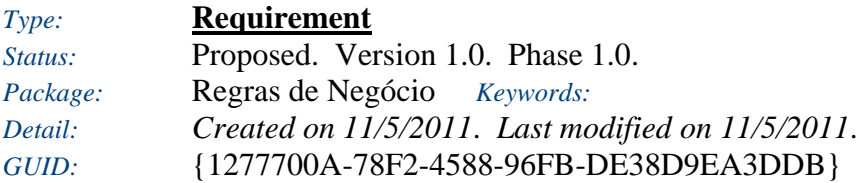

Somente usuários cadastrados e ativos da Unisul, poderão efetuar o login no sistema.

#### *Responsibilities (external requirements)*

- y RF04 Validação de Usuários *(Implemented, Medium difficulty)* O sistema irá validar os usuários, verificando se os mesmos fazem parte do grupo de usuários da Unisul.
- y RF10 Login de Usuário *(Implemented, Medium difficulty)* Efetuar o login no sistema.

#### *Connections*

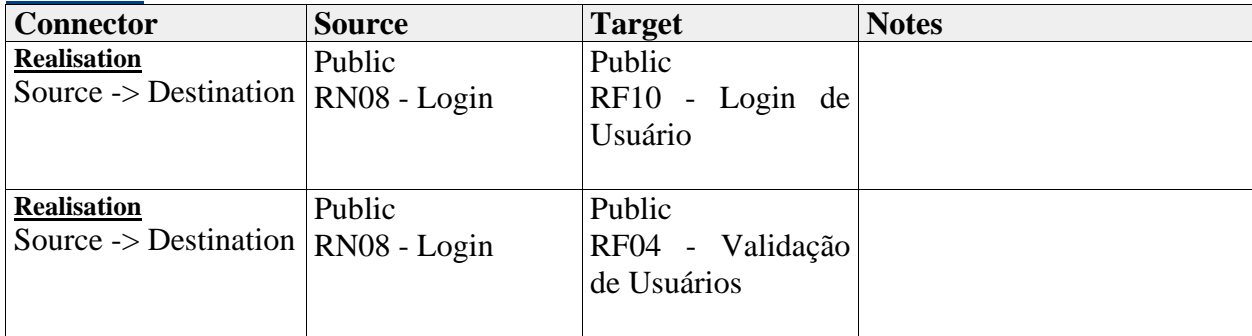

## **RN09 - Acesso a Estrutura de Alunos**

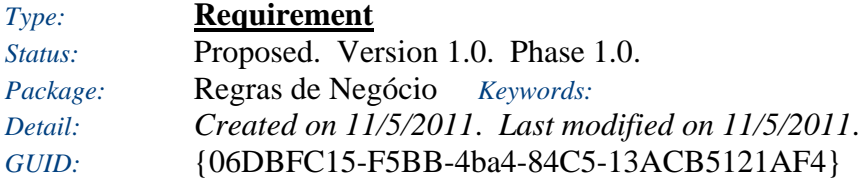

Apenas o usuário professor terá acesso à página contendo os dados dos Alunos.

#### *Responsibilities (external requirements)*

- y RF08 Criação de Alunos *(Proposed, Low difficulty)* O sistema criará uma página para cada aluno no momento da importação do mesmo.
- y RF09 Consuta de Alunos *(Proposed, Low difficulty)* O usuário (professor, aluno) poderá consultar as informações dos alunos.

#### *Connections*

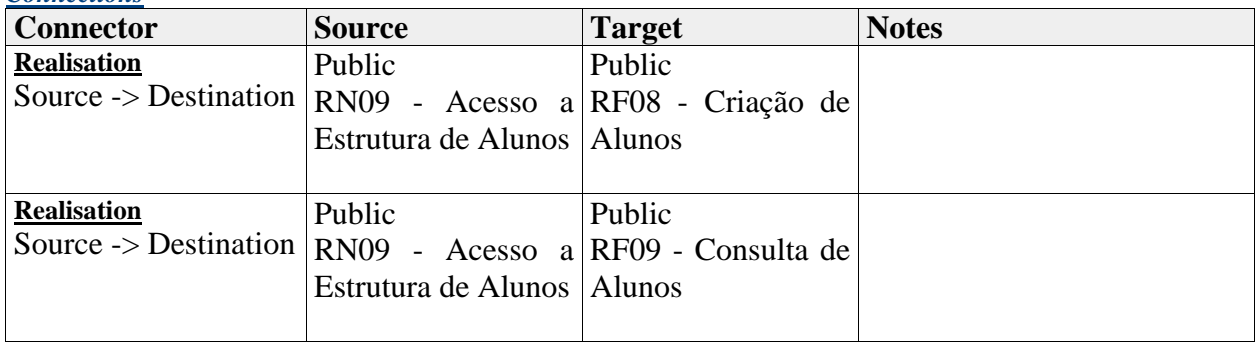

### **Requisitos Funcionais**

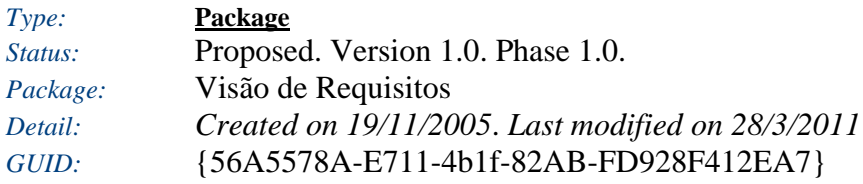

### **Functional Requirements** - *(Custom diagram)*

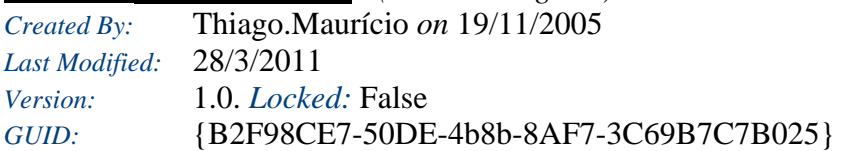

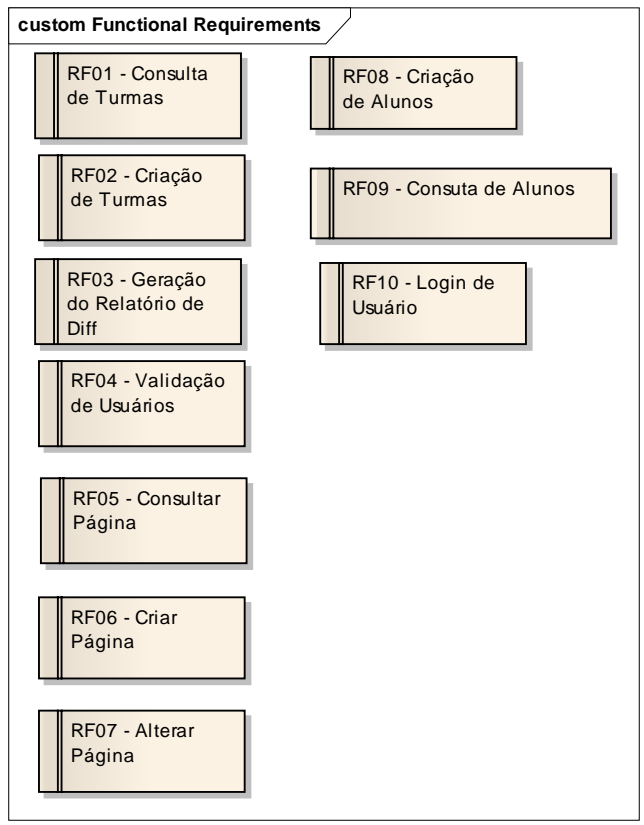

Figure: 3

# **RF01 - Consulta de Turmas**

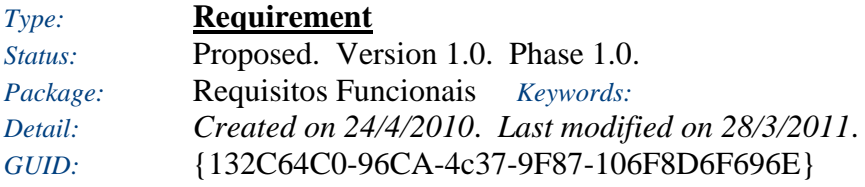

O professor poderá importar as turmas existentes no respectivo ano letivo do EVA.

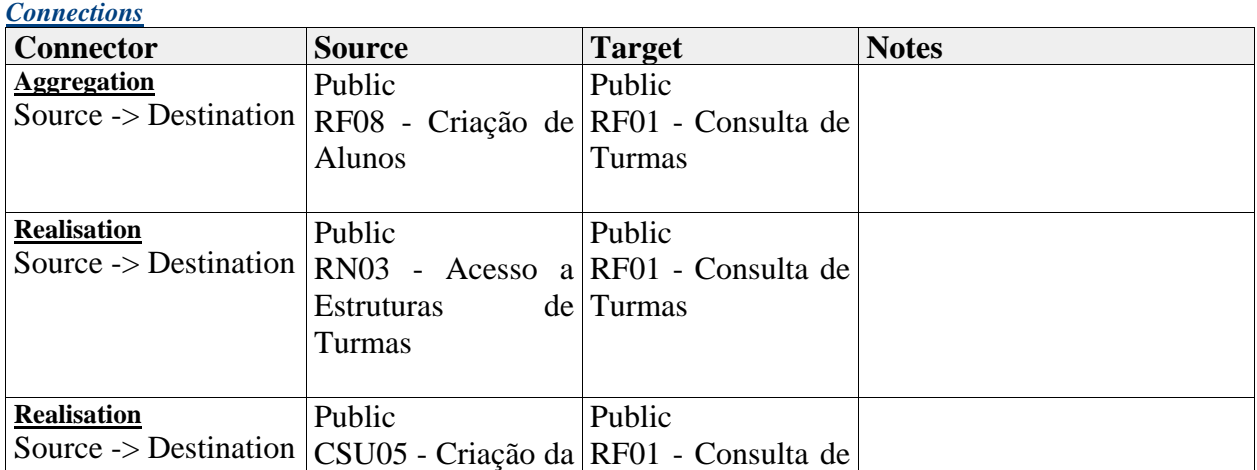

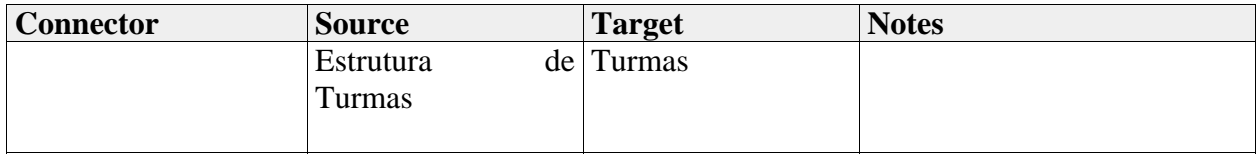

# **RF02 - Criação de Turmas**

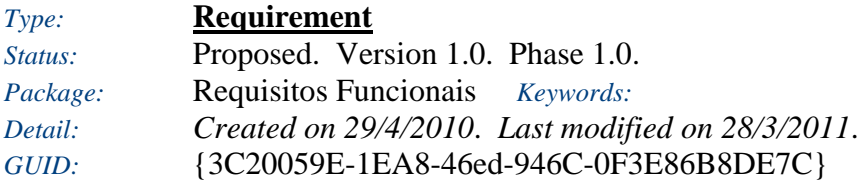

O sistema irá criar uma página contendo todas as turmas logo após o momento da importação de turmas.

#### *Responsibilities (external requirements)*

y RN03 - Acesso a Estruturas de Turmas *(Implemented, Medium difficulty)* Apenas o usuário professor terá acesso a página contendo os dados das Turmas.

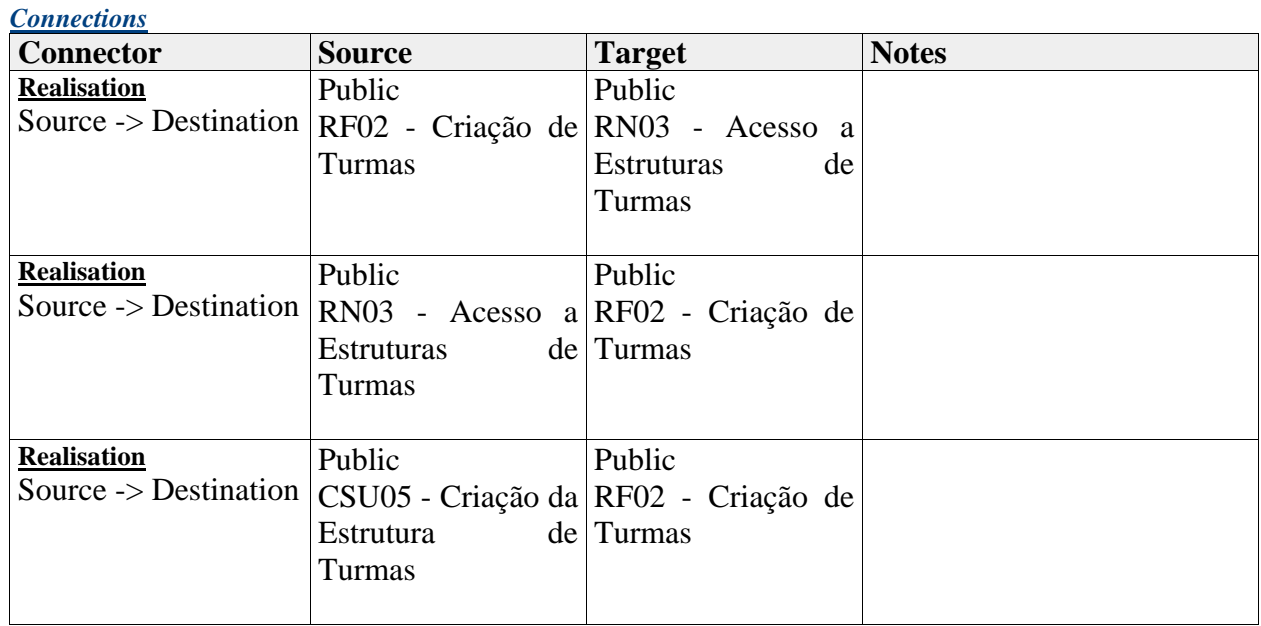

# **RF03 - Geração do Relatório de Diff**

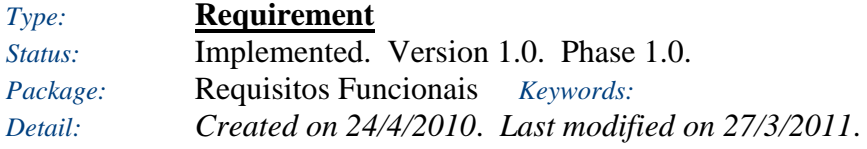

#### *GUID:* {7FB957C5-41EF-48aa-BE1D-6560B663EBF8}

O usuário terá a possibilidade de verificar de maneira quantitativa o número em percentual das modificações da Página (os usuários que inseriram conteúdos na página em questão).

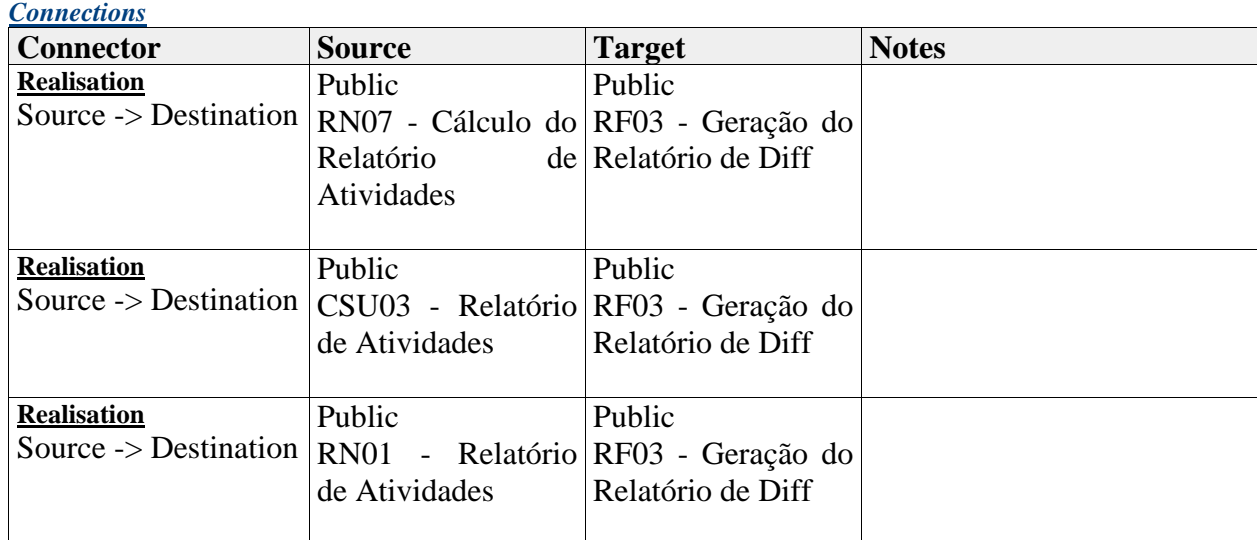

## **RF04 - Validação de Usuários**

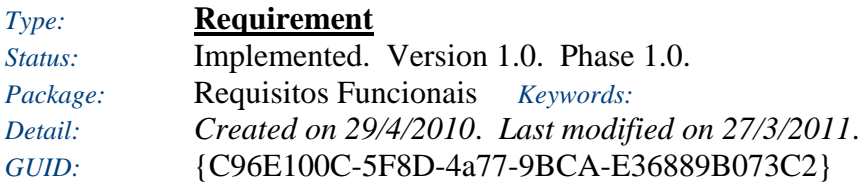

O sistema irá validar os usuários, verificando se os mesmos fazem parte do grupo de usuários da Unisul.

#### *Responsibilities (external requirements)*

y RN02 - Anexos nas Páginas *(Implemented, Medium difficulty)* Qualquer conteúdo pode ser anexado as páginas.

#### *Connections*

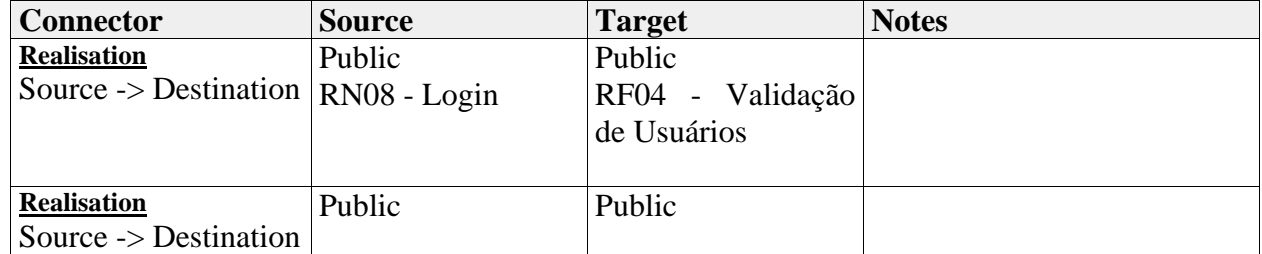

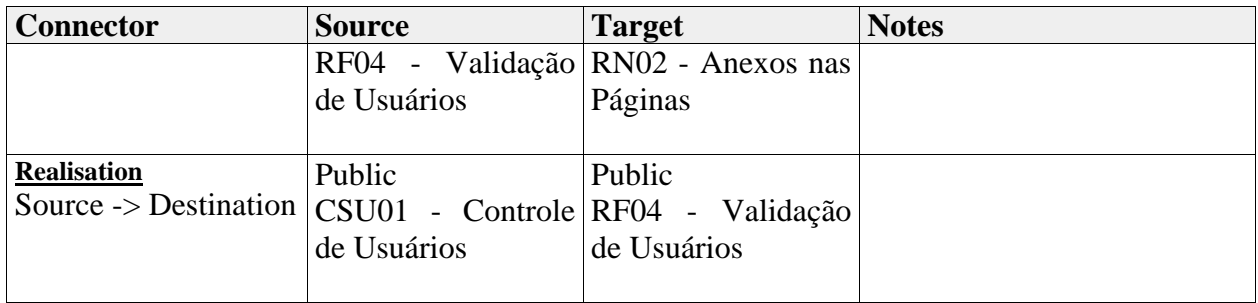

# **RF05 - Consultar Página**

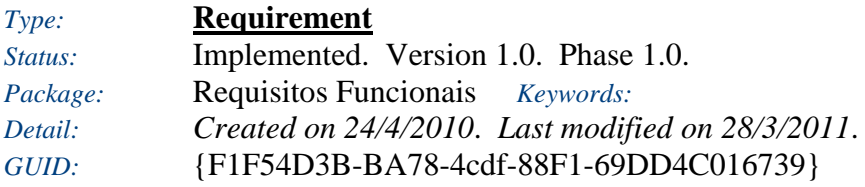

O usuário (aluno, professor) tem a possibilidade de consultar as páginas.

#### *Responsibilities (external requirements)*

y RN04 - Exclusão de Páginas *(Proposed, Medium difficulty)* As páginas criadas não poderão ser apagadas.

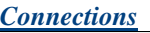

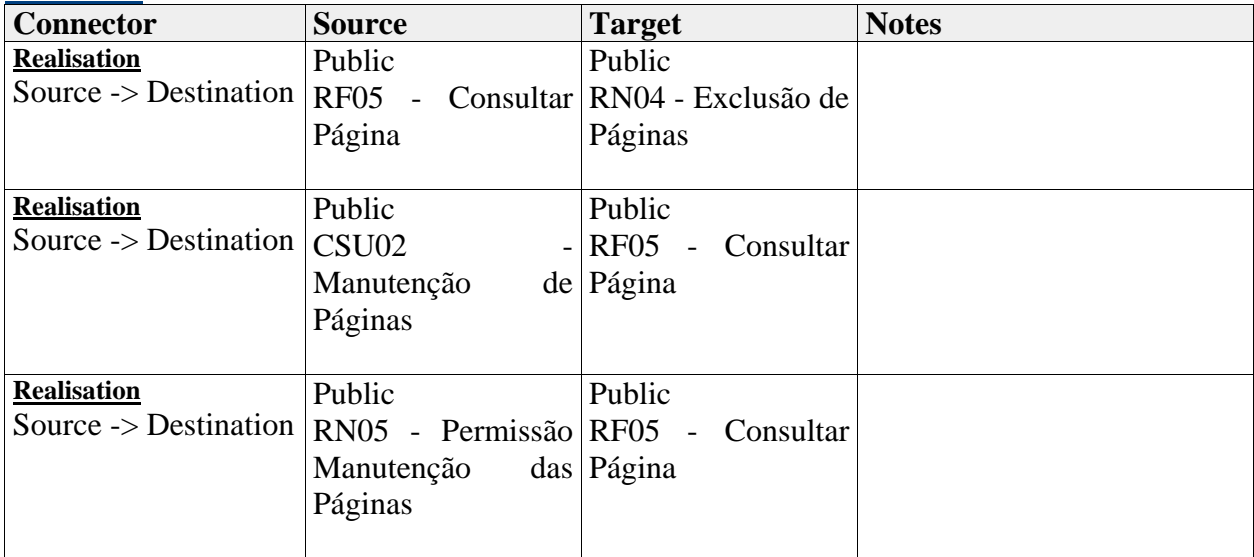

# **RF06 - Criar Página**

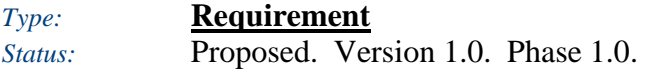
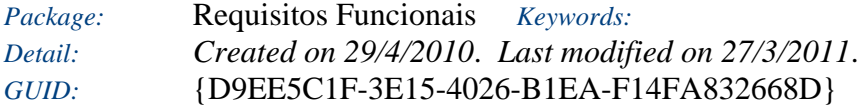

O usuário (aluno, professor) tem a possibilitade de criar páginas.

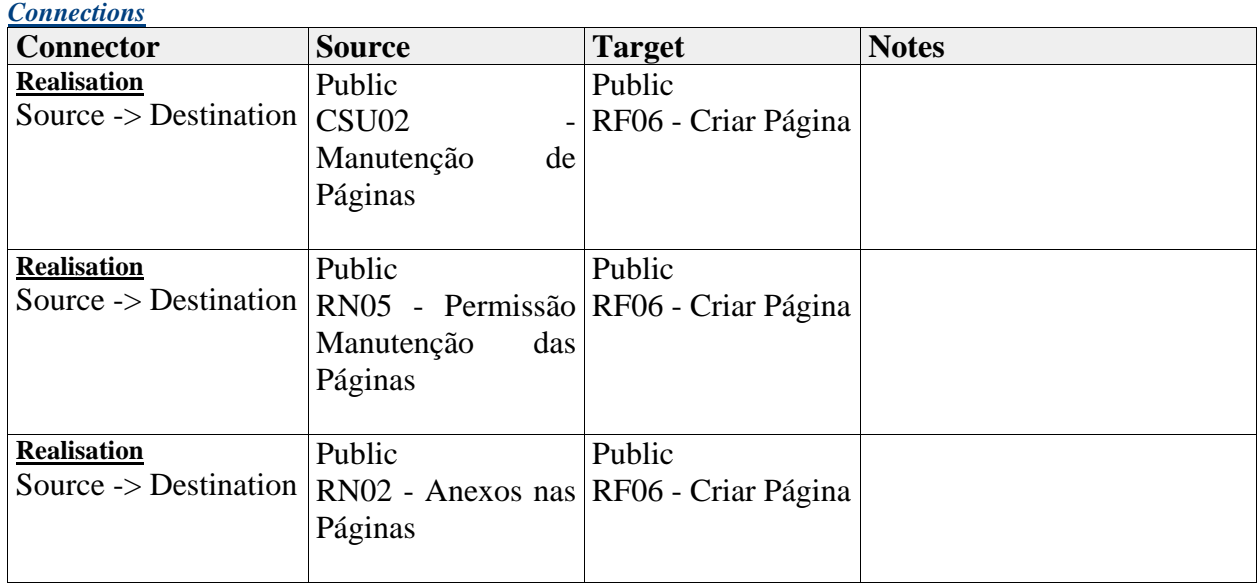

# **RF07 - Alterar Página**

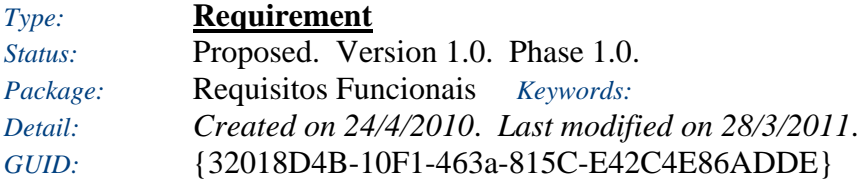

O usuário (aluno, professor) tem a possibilidade de alterar as páginas.

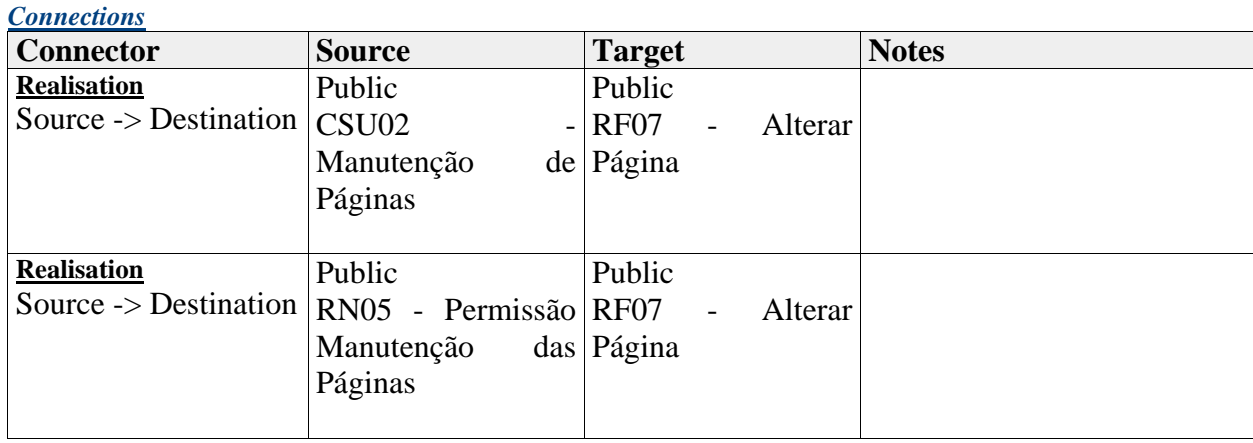

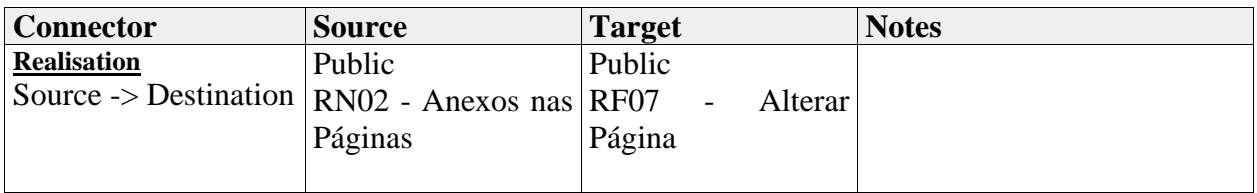

# **RF08 - Criação de Alunos**

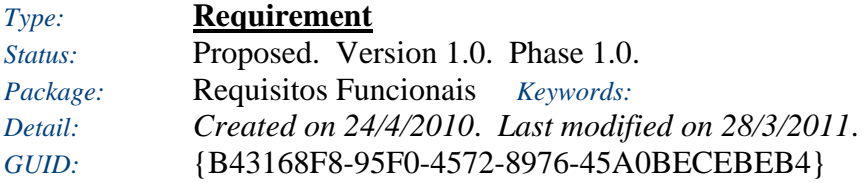

O sistema criará uma página para cada Aluno no momento da importação do mesmo.

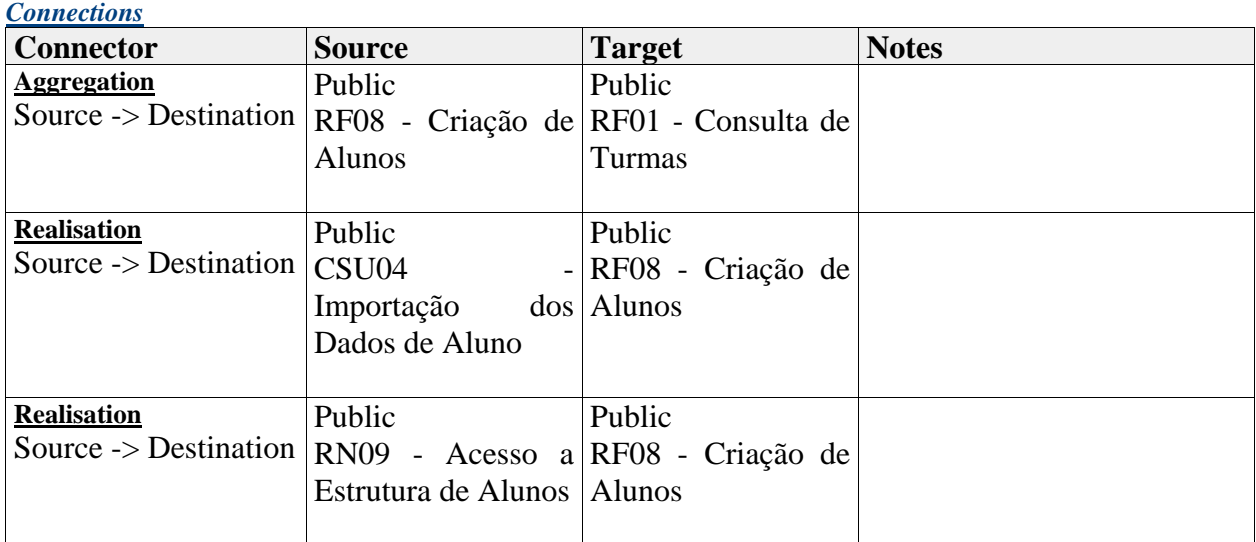

## **RF09 - Consuta de Alunos**

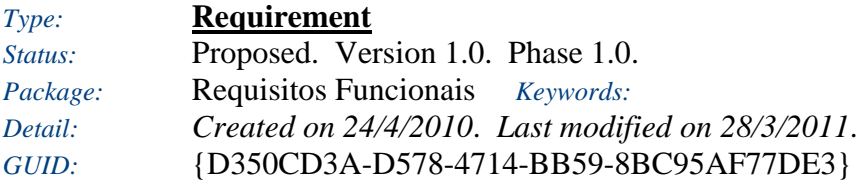

O usuário (professor, aluno) poderá consultar as informações dos alunos.

#### *Responsibilities (external requirements)*

- y RN01 Relatório de Atividades *(Implemented, Low difficulty)* O relatório de atividades busca todas as versões da Página independente do conteúdo atual.
- y RN03 Acesso a Estruturas de Turmas *(Implemented, Medium difficulty)* Apenas o usuário professor terá acesso à página contendo os dados das Turmas.

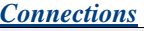

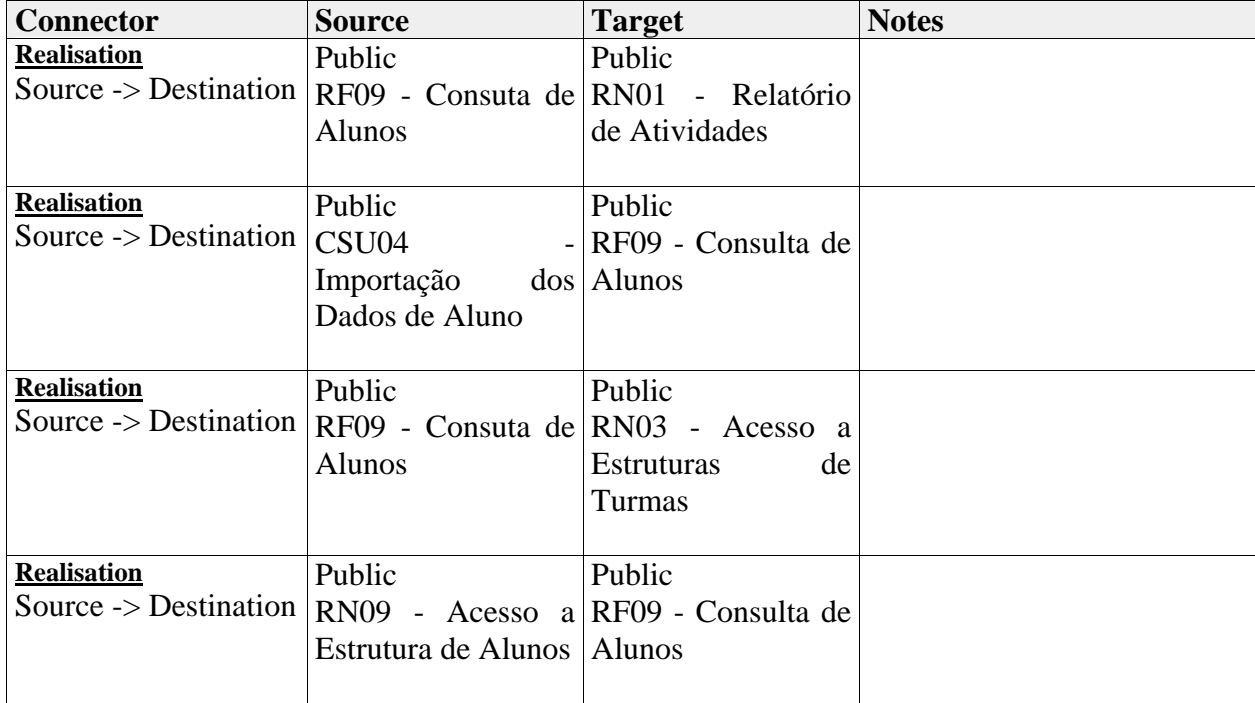

## **RF10 - Login de Usuário**

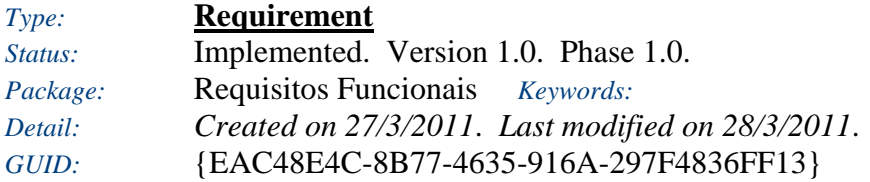

Efetuar o login no sistema.

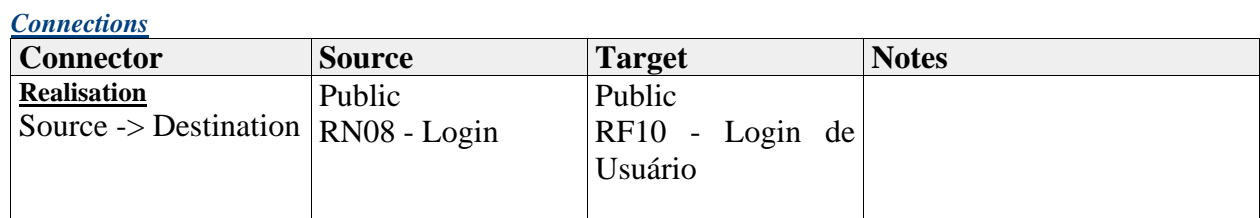

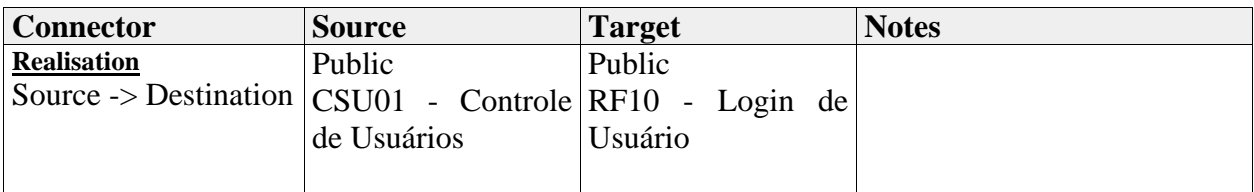

## **Requisitos Não Funcionais**

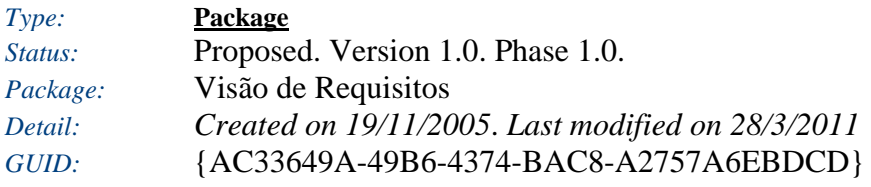

## **Requisitos Não Funcionais** - *(Requirements diagram)*

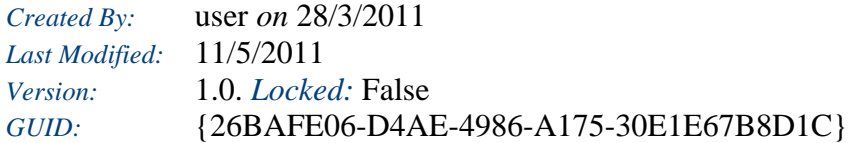

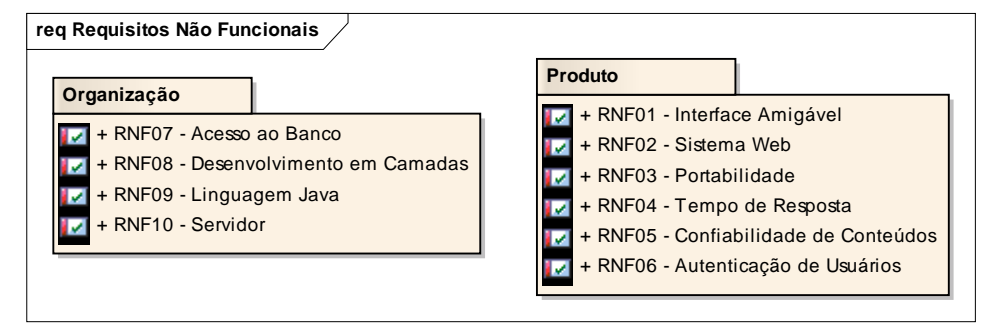

Figure: 4

# **Organização**

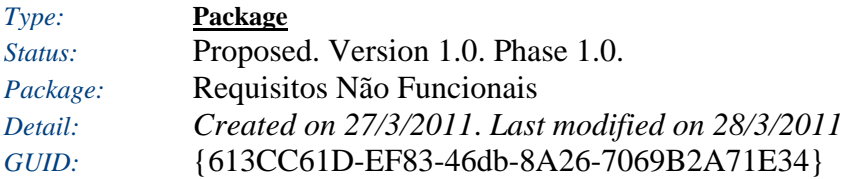

### **Organização** - *(Requirements diagram)*

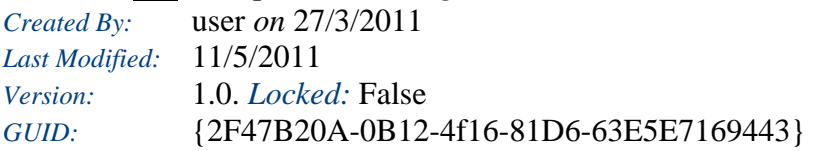

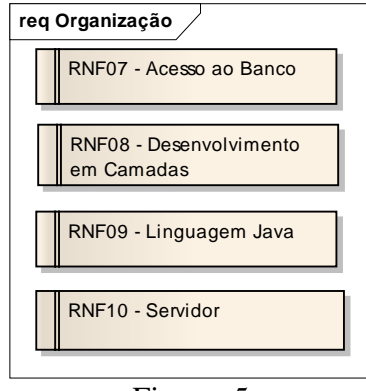

Figure: 5

### *RNF07 - Acesso ao Banco*

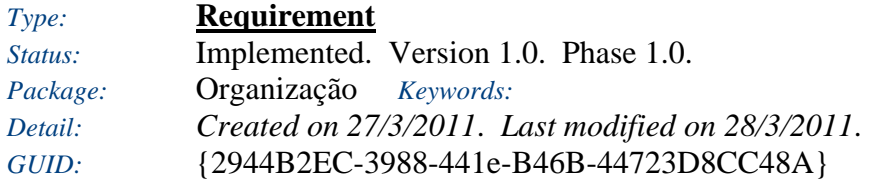

Deve ser utilizado o padrão de Abstract Factory para o acesso ao banco de dados. (Acesso ao Banco de Dados do Eva)

*Connections*

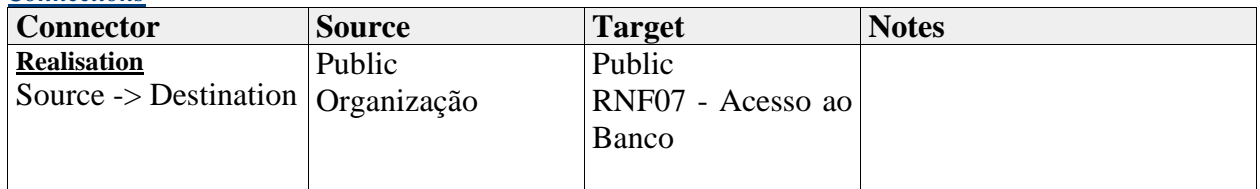

### *RNF08 - Desenvolvimento em Camadas*

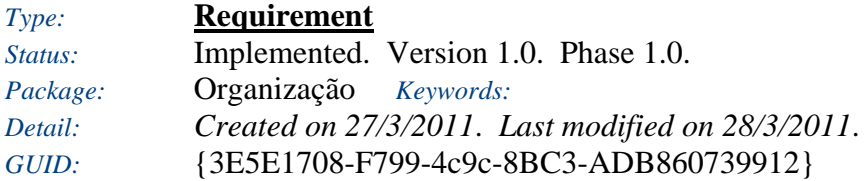

O sistema deve ser desenvolvido no padrão de camadas MVC, seguindo o padrão já existente no sistema.

## *RNF09 - Linguagem Java Type:* **Requirement**

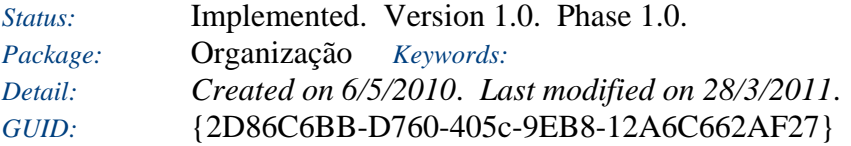

O Sistema deve ser desenvolvido com a linguagem JAVA na versão 1.6.0\_16.

## *RNF10 - Servidor*

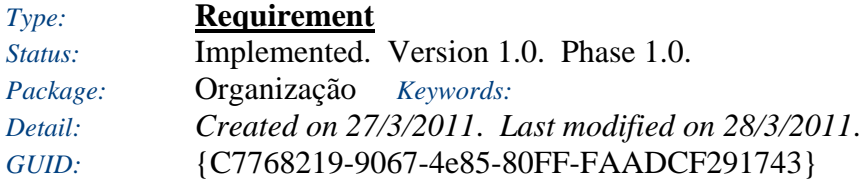

Sistema deverá ser implantado no servidor Tomcat.

## **Produto**

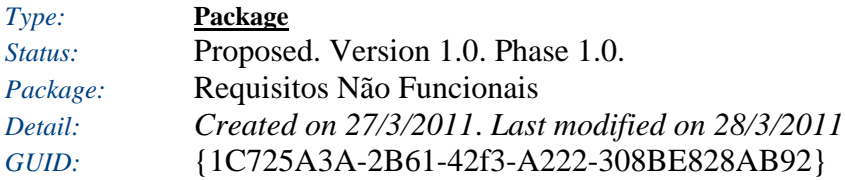

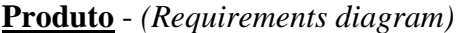

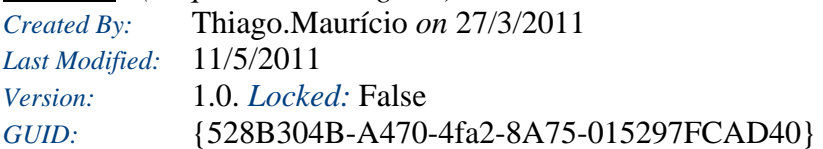

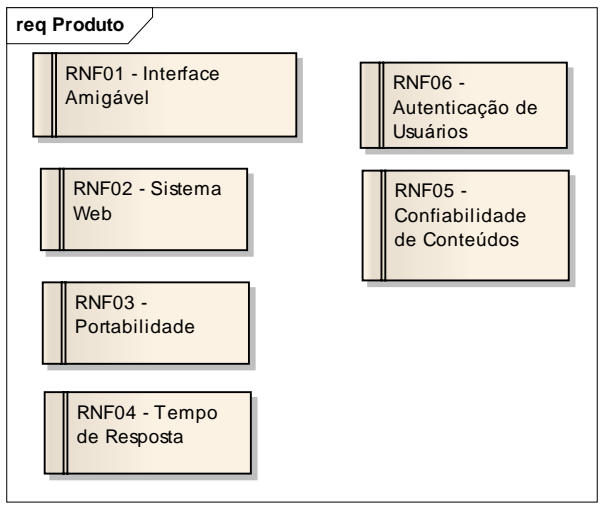

Figure: 6

## *RNF01 - Interface Amigável*

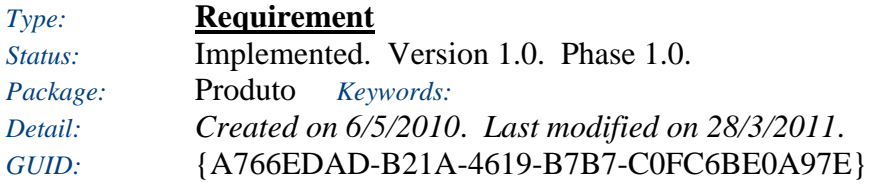

O sistema deverá ter uma interface intuitiva e de fácil interpretação.

## *RNF02 - Sistema Web*

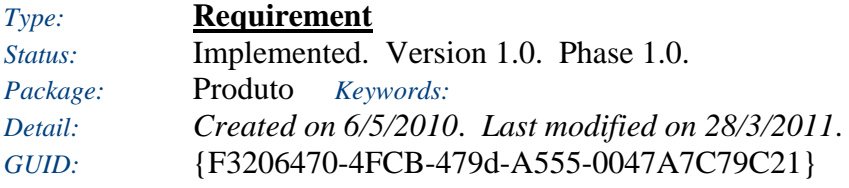

O sistema deve ser para acesso web, integrado o ambiente EVA.

## *RNF03 - Portabilidade*

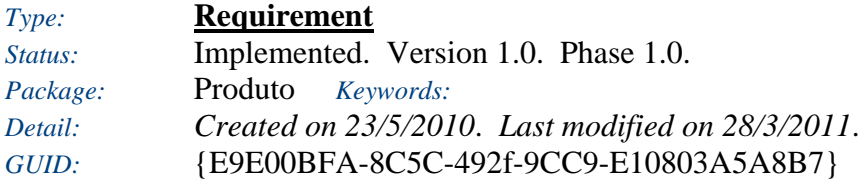

O Sistema deve funcionar nos browsers:

- Explorer 8.0.3;
- FireFox 3.0;
- Google Chrome 10.0.6;

## *RNF04 - Tempo de Resposta*

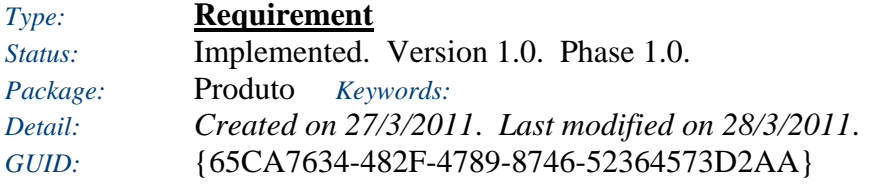

O sistema deve atingir um tempo de resposta de no máximo 3 segundos.

### *RNF05 - Confiabilidade de Conteúdos*

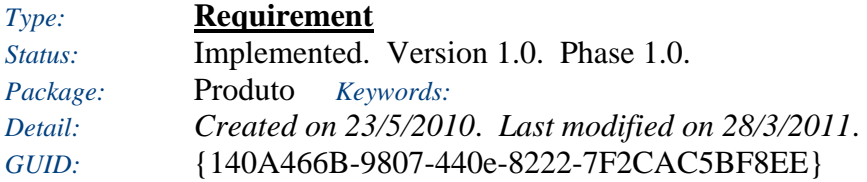

O sistema só permite a inserção de conteúdos se o usuário estiver logado.

## *RNF06 - Autenticação de Usuários*

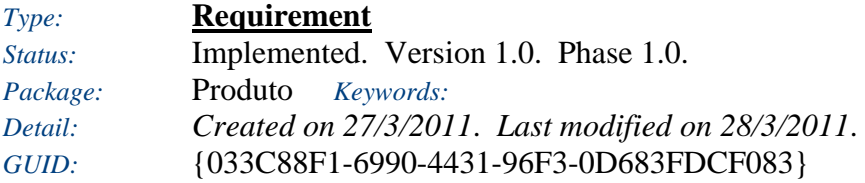

A autenticação dos usuários será feita através de LDAP.

### **APÊNDICE B – Visão de Caso de Uso**

# Model Documentation

## **Model Detail**

This document provides a complete overview of all element details. For simpler and more focused reports, simply copy this initial template and turn off the sections not required.

## **Visão de Caso de Uso**

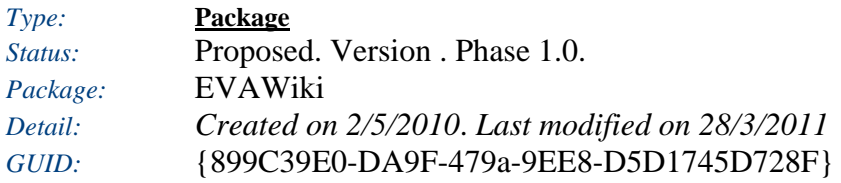

### **Caso de Uso**

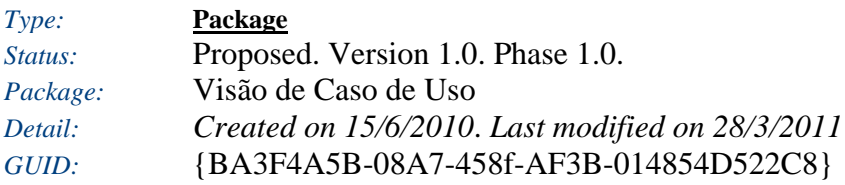

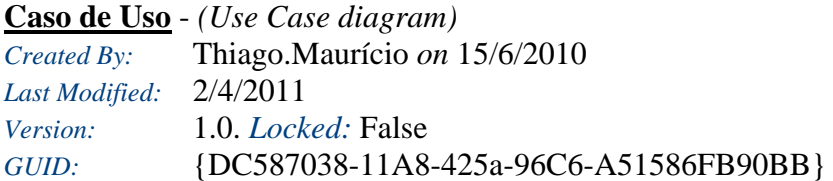

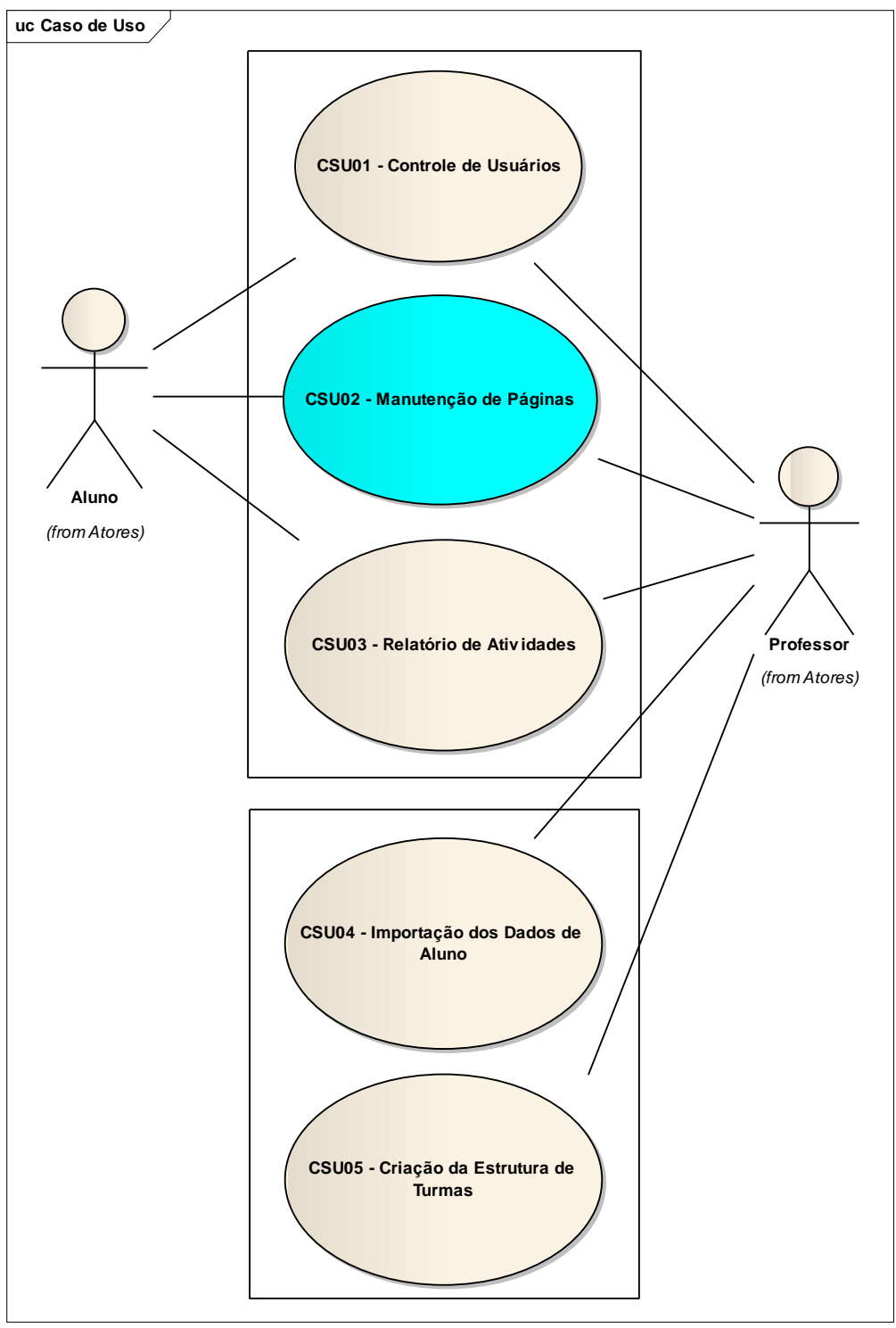

Figure: 1

# **CSU01 - Controle de Usuários**

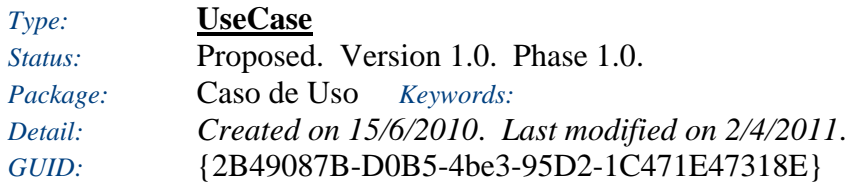

Verifica se o usuário existe no EVA. Esses usuários não serão manipulados pela ferramenta. Ela somente irá fazer a pesquisa e validar sua autenticação.

#### *Responsibilities (external requirements)*

- y RF04 Validação de Usuários *(Implemented, Medium difficulty)* O sistema irá validar os usuários, verificando se os mesmos fazem parte do grupo de usuários da Unisul.
- y RF10 Login de Usuário *(Implemented, Medium difficulty)* Efetuar o login no sistema.

#### *Scenarios*

- A0 Efetuar Login no Sistema Básico
	- *Notes*
		- 1 O Usuário deverá informar os seguintes dados: - login e senha
		- 2 Clicar no Botão Entrar para Efetuar o login.

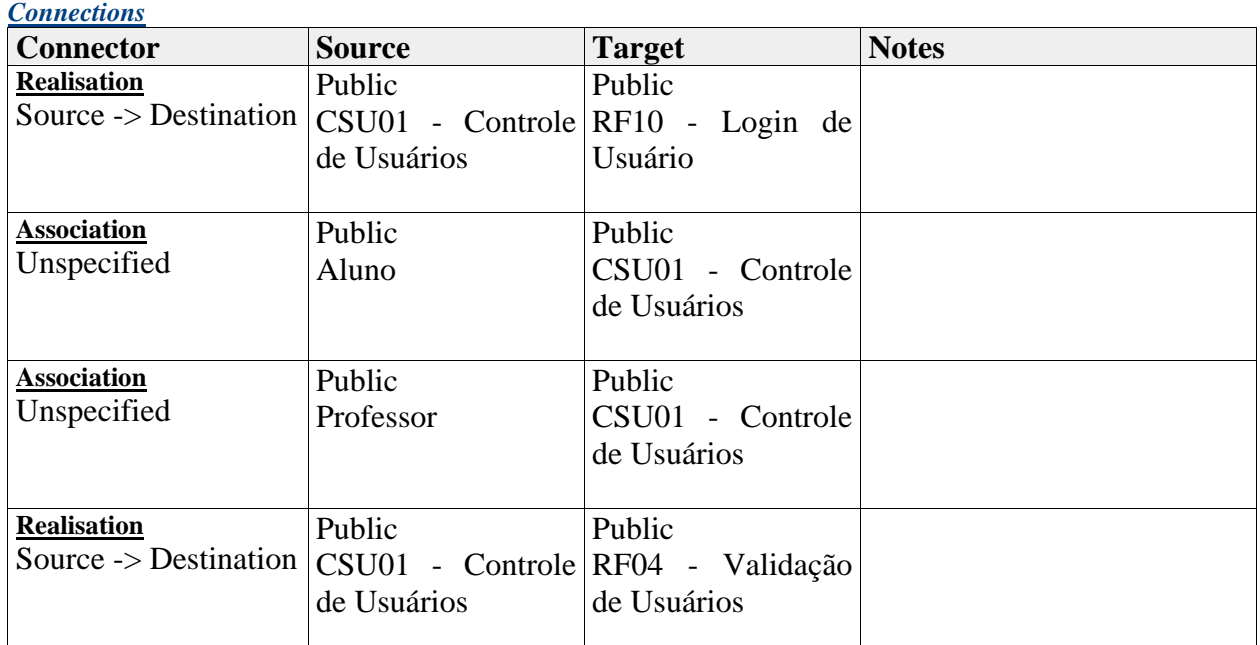

#### **Caso de Uso** - *(Use Case diagram)*

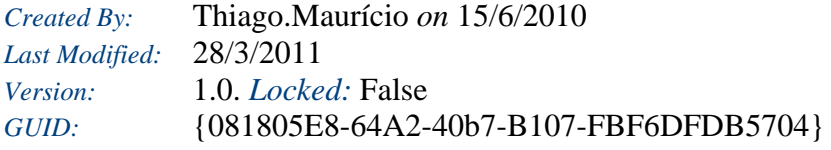

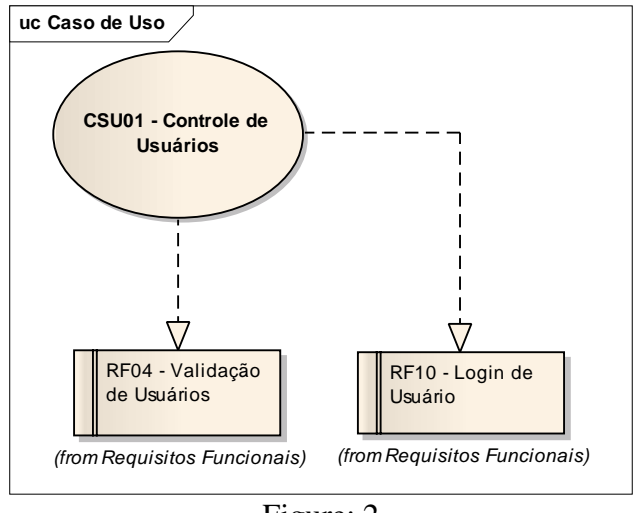

Figure: 2

# **CSU02 - Manutenção de Páginas**

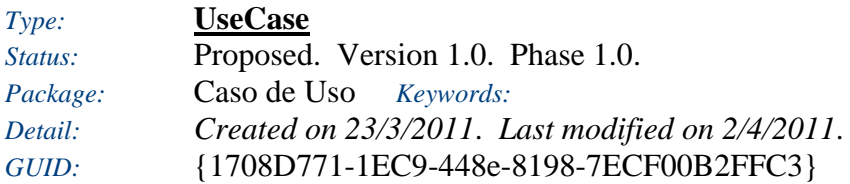

Efetua todas as funções de alteração, exclusão, criação e consulta das páginas.

#### *Responsibilities (external requirements)*

- y RF05 Consultar Página *(Implemented, Medium difficulty)* O usuário (aluno, professor) tem a possibilidade de consultar as páginas.
- y RF06 Criar Página *(Proposed, Medium difficulty)* O usuário (aluno, professor) tem a possibilidade de criar páginas.
- y RF07 Alterar Página *(Proposed, High difficulty)* O usuário (aluno, professor) tem a possibilidade de alterar as páginas.

#### *Scenarios*

- A0 Criar Página Básico *Notes*
	- 1 É preciso executar o cenário A1:

SE Criar página = verdadeiro 2 - Insere conteúdo na página

3 - Clicar no botão salvar.

#### *Scenarios*

- · A1 Consultar Página Básico *Notes*
	- 1 Seleciona o botão pesquisar da página:
	- 2 Informa no campo indicado a página a ser pesquisada
	- SE Página encontrada = verdadeiro
		- 3 O sistema abre a página pesquisada

#### SENÃO:

- 4 O sistema abre uma página com o nome da pesquisa para ser criada.
- A2 Alterar Página Básico

#### *Notes*

- 1 Na página clicar em editar:
- SE inserir novo conteúdo = verdadeiro
	- 2 Insere novo conteúdo na página

SE recuperar uma versão antiga = verdadeiro

- 3 verificar o histórico de versão
- 4 clicar na versão que deseja recuperar
- 5 Salvar página

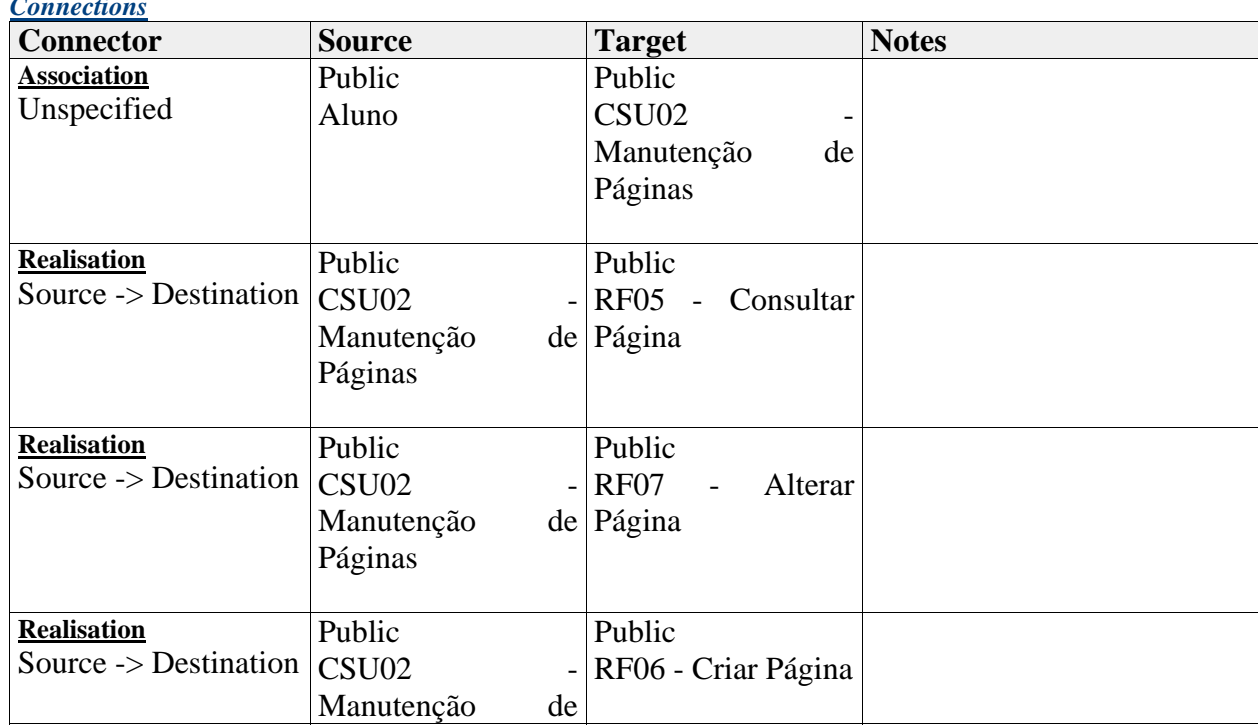

#### *Connections*

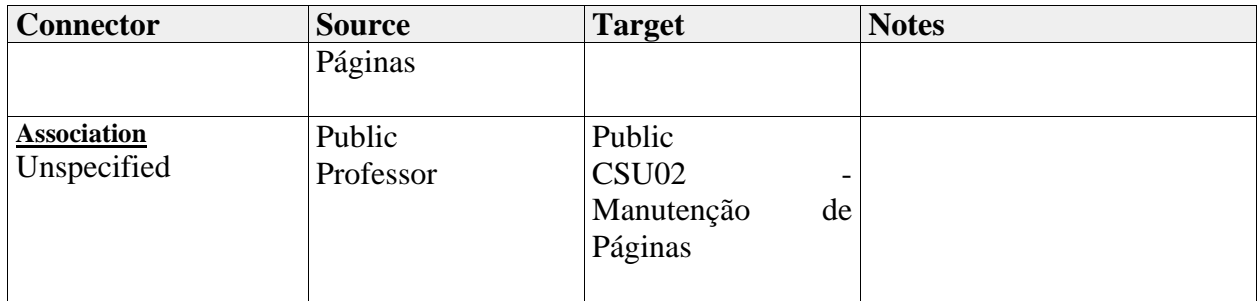

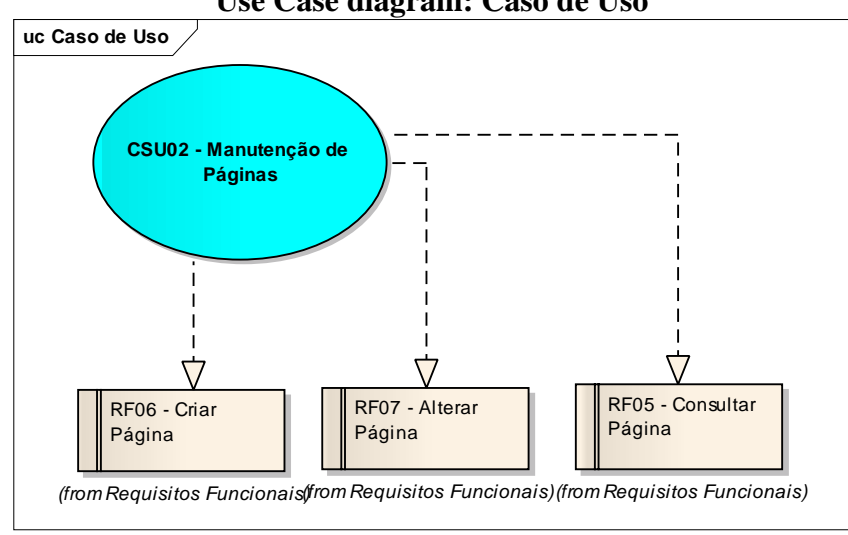

#### **Use Case diagram: Caso de Uso**

Figure: 3

## **CSU03 - Relatório de Atividades**

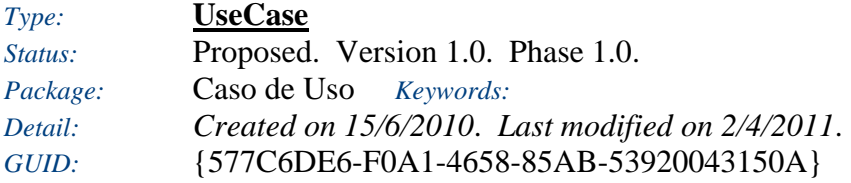

Exibe de forma quantitativa um relatório em cada página, contendo a totalização das atualizações.

*Responsibilities (external requirements)*

y RF03 - Geração do Relatório de Diff *(Implemented, High difficulty)* O usuário terá a possibilidade de verificar de maneira quantitativa o número em percentual das modificações da Página (os usuários que inseriram conteúdos na página em questão).

*Scenarios*

#### *Scenarios*

- y A0 Consultar relatório de Atividades Básico *Notes*
	- 1 O Usuário professor ou aluno requisita o relatório de atividades:
	- 2 O sistema apresenta as seguintes informações:

Autor

Quantidade de Revisões

Percentual de Edição

Data da ultima Modificação

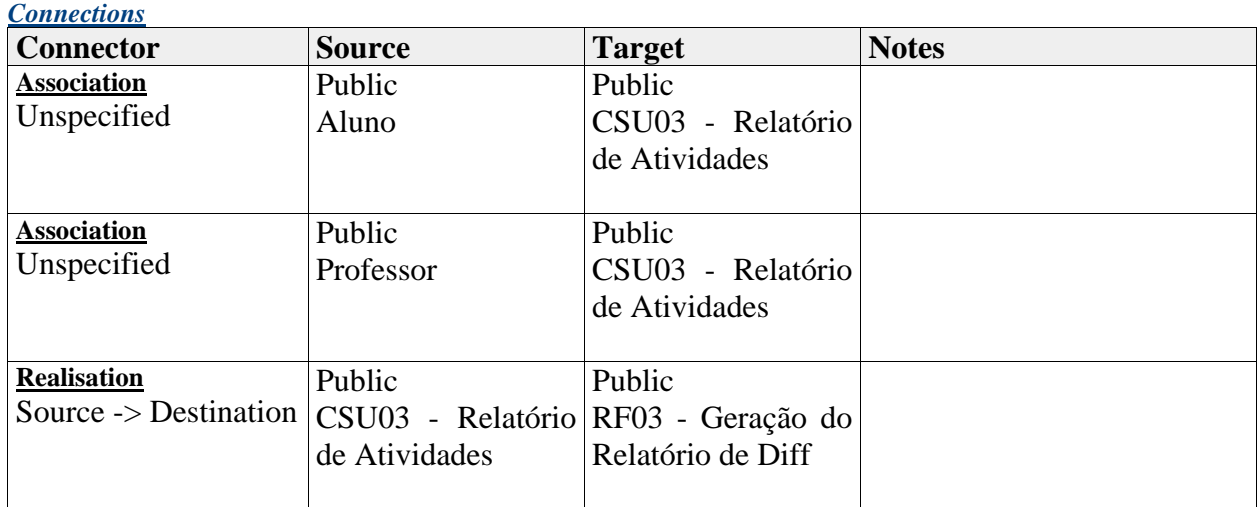

#### **Use Case diagram: Caso de Uso**

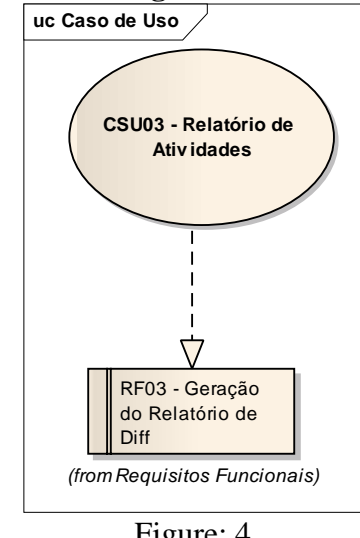

Figure: 4

## **CSU04 - Importação dos Dados de Aluno**

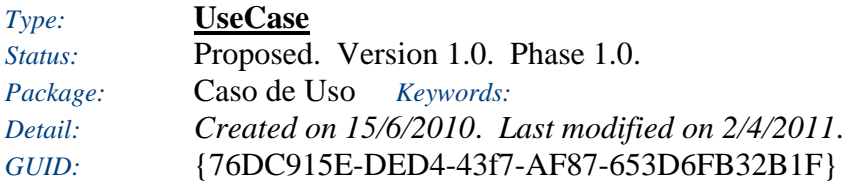

Importa os alunos do EVA para as Turmas Correspondentes.

#### *Responsibilities (external requirements)*

- y RF08 Criação de Alunos *(Proposed, Low difficulty)* O sistema criará uma página para cada aluno no momento da importação do mesmo.
- y RF09 Consuta de Alunos *(Proposed, Low difficulty)* O usuário (professor, aluno) poderá consultar as informações dos alunos.

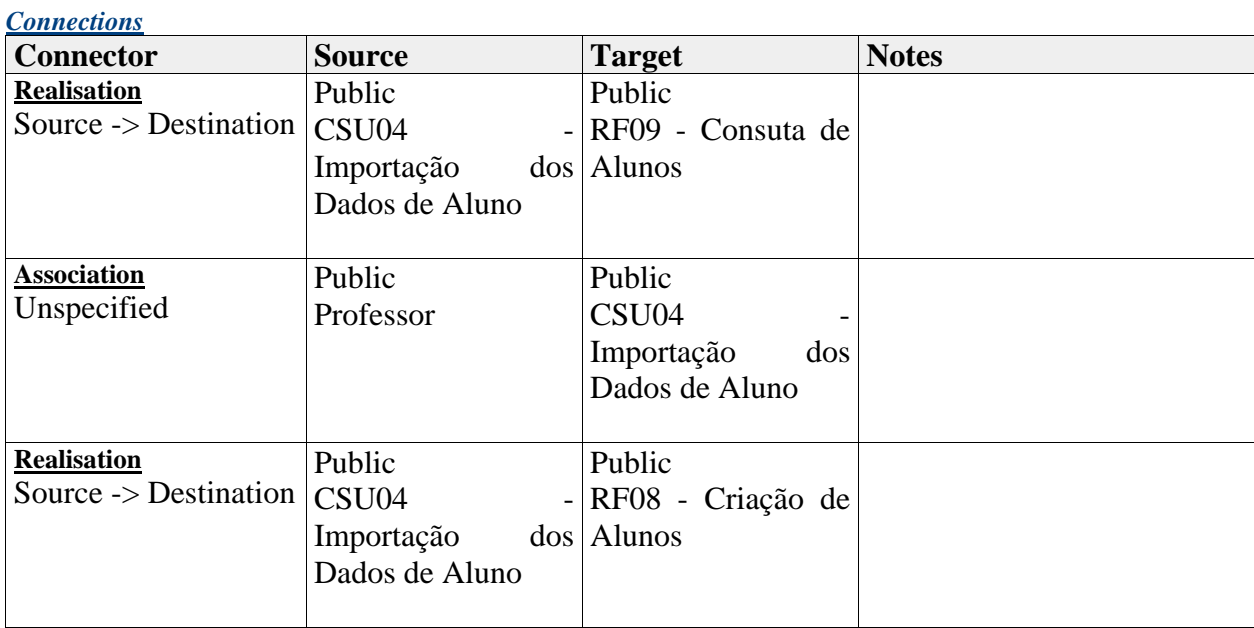

**Use Case diagram: Caso de Uso**

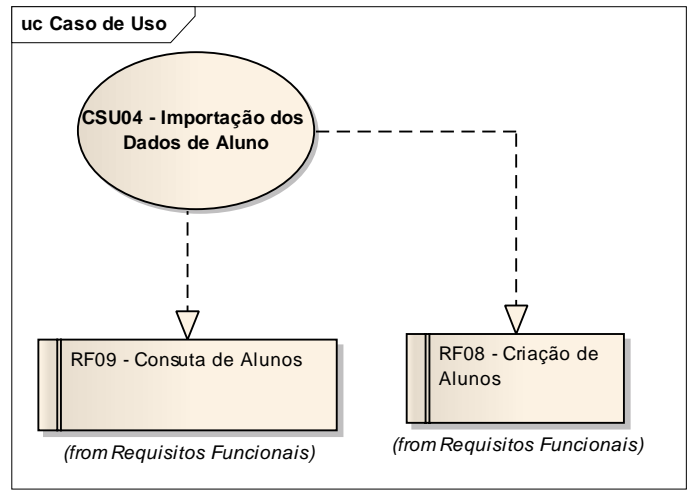

Figure: 5

## **CSU05 - Criação da Estrutura de Turmas**

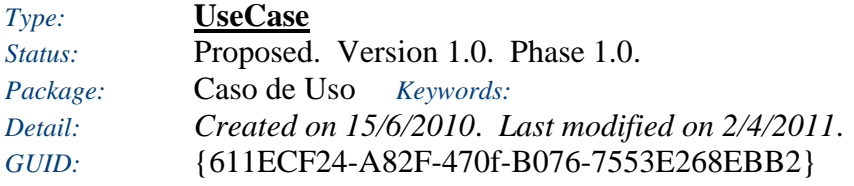

Estrutura contendo as turmas existentes no EVA.

#### *Responsibilities (external requirements)*

- y RF01 Consulta de Turmas *(Proposed, High difficulty)* O professor poderá importar as turmas existentes no respectivo ano letivo do EVA.
- y RF02 Criação de Turmas *(Proposed, Medium difficulty)* O sistema irá criar uma página contendo todas as turmas logo após o momento da importação de turmas.

#### *Scenarios*

- A0 Importar Turmas Básico
	- *Notes*

1 - O Caso de uso inicia quando o usuário professor entra na página de importação de Turmas:

2 - O usuário deverá selecionar a Turma a ser importada clicando em importar.

3 - O sistema ira criar as páginas necessárias contendo as informações da turma e seus respectivos alunos.

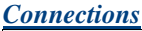

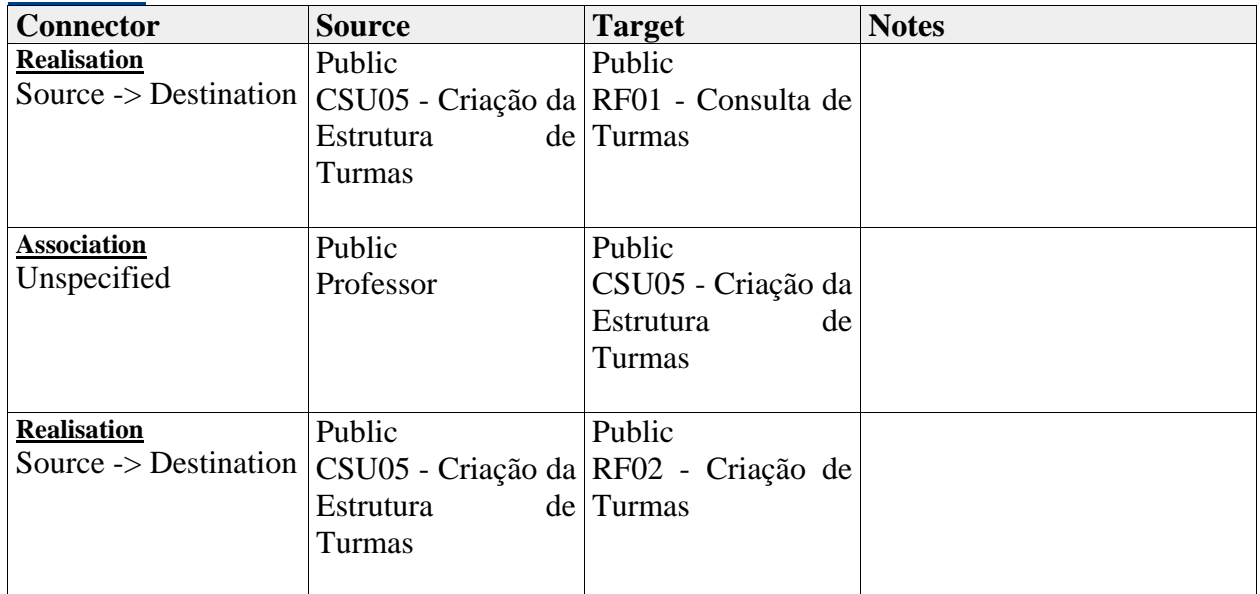

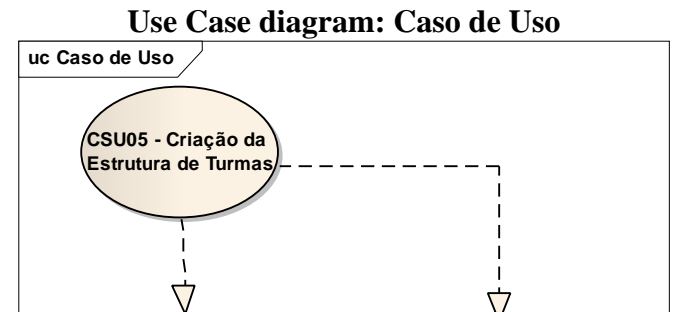

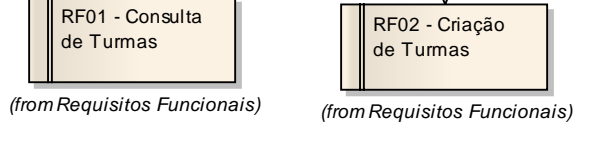

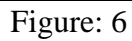

#### **Atores**

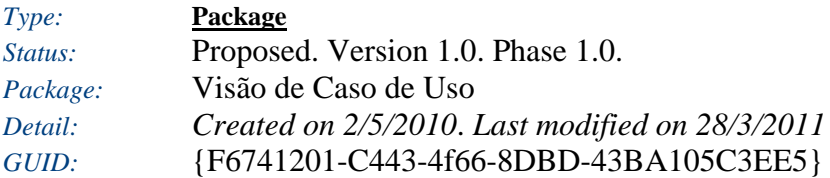

**Atores** - *(Use Case diagram) Created By:* Thiago.Maurício *on* 2/5/2010 *Last Modified:* 28/3/2011

*Version:* 1.0. *Locked:* False *GUID:* {4D88761A-AA5C-48c5-B105-4DE915F5AD35}

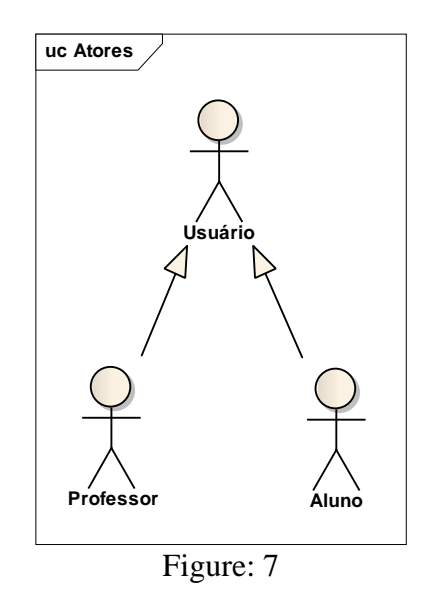

# **Aluno**

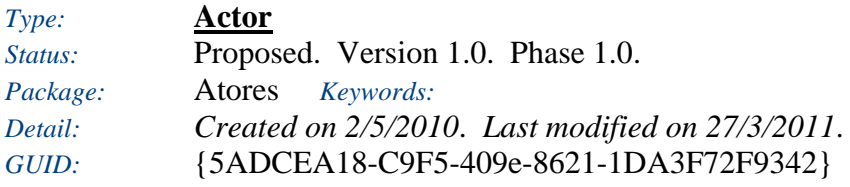

Usuário aluno do EVA.

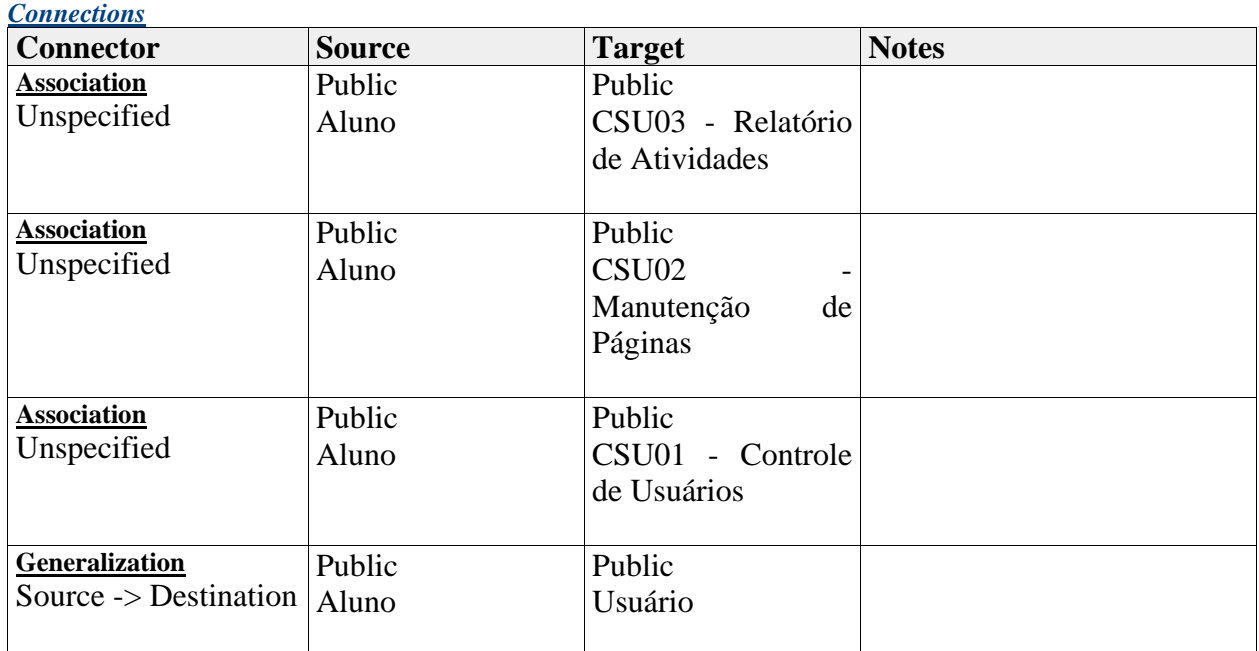

# **Professor**

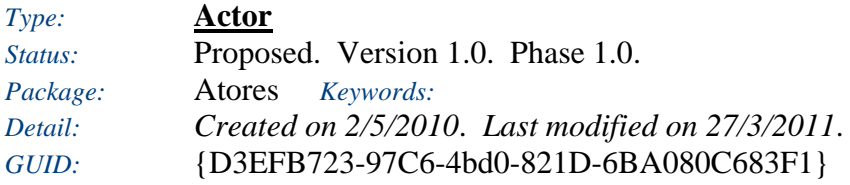

Usuário professor do EVA.

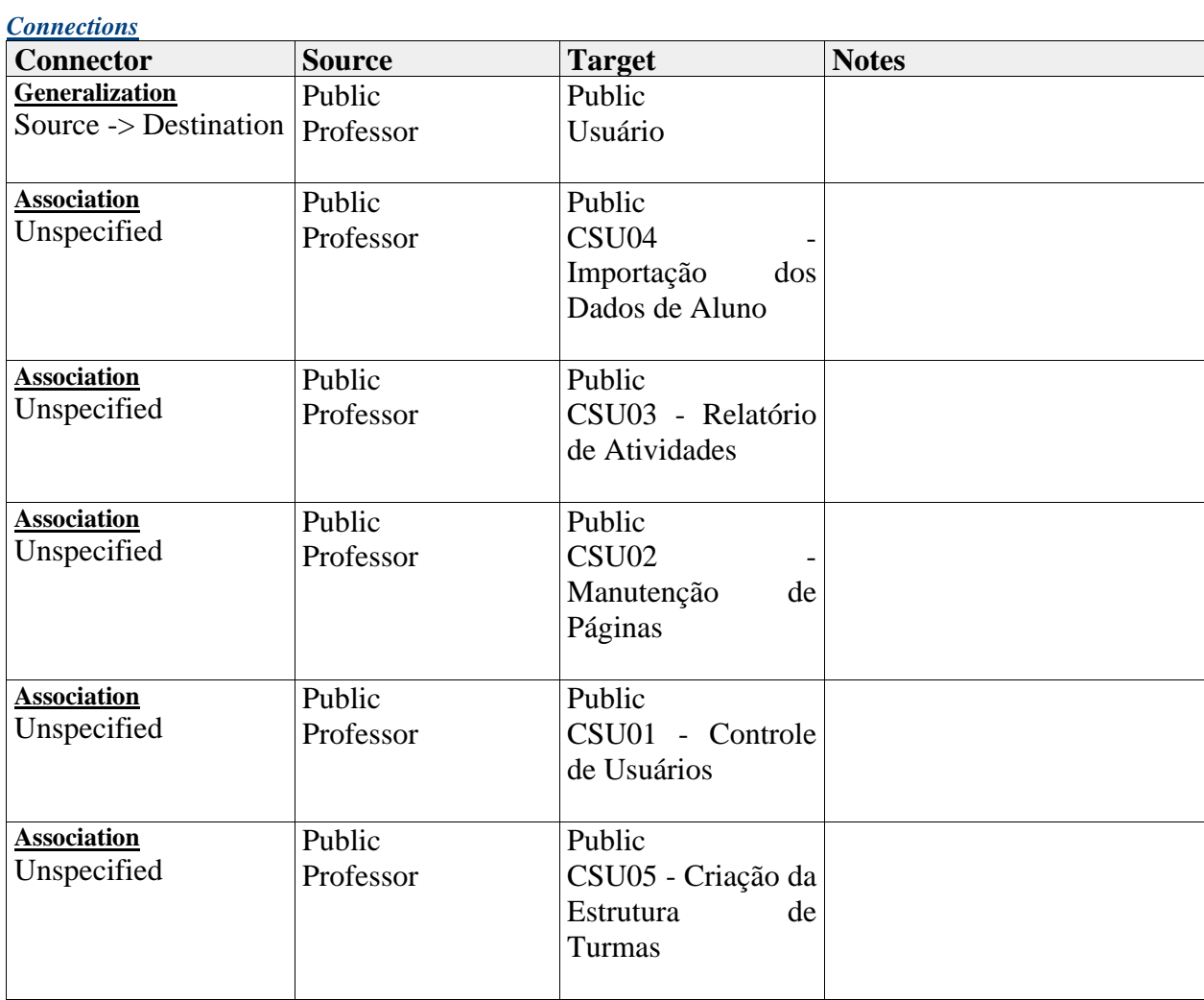

# **Usuário**

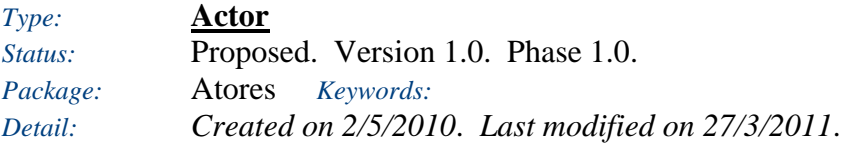

## *GUID:* {7F75EB02-C2B0-4525-B0EF-E9D603F6E16A}

Usuário comum do sistema.

### *Connections*

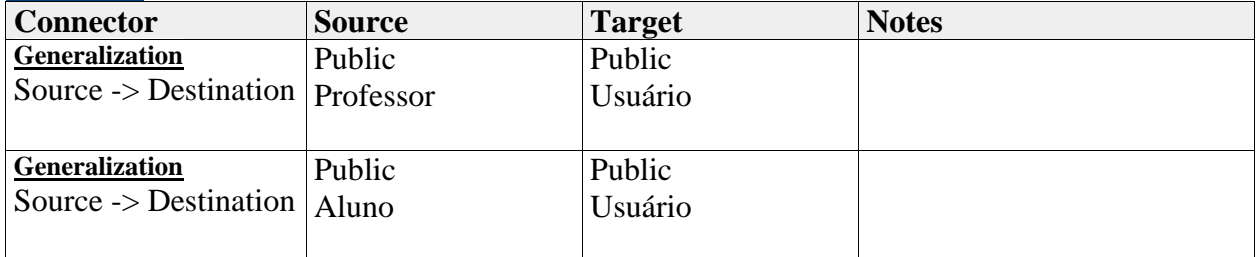

#### **Apêndice C – Conexão LDAP**

Para a autenticação do usuário no EADWiki foi utilizado o protocolo LDAP para conexão com o AD (Active Directory) da Unisul.

Segundo MOTA (2008), LDAP significa Lightweight Directory Access Protocol, ou seja, Protocolo Leve de Acesso a Diretórios.

Como o nome sugere, é um protocolo leve para acessar serviços de diretório. O LDAP roda em cima do protocolo TCP/IP ou outras conexões de transferência de serviços.

De acordo com Machado(2006), O sistema de gerência de diretórios Microsoft Active Directory, é o componente central da plataforma Windows Server 2003. O sistema provê o gerenciamento de serviços e usuários (identidade e relações com a rede).

Para a autenticação foi criada a classe ADAuthenticator que utiliza da API java.naming.directory nativa do Java para conexão via protocolo LDAP. Essa API pode ser encontrada em:

> • (*http://download.oracle.com/javase/1.4.2/docs/api/javax/naming/directory /package-frame.html*)

Para a conexão no AD da Unisul os parâmetros utilizados foram:

- 1. Host:ldap://dcpac01.unisul.br:389
- 2. Domínio:unisul.br
- 3. ContextFactory: com.sun.jndi.ldap.LdapCtxFactory

Código desenvolvido responsável pela conexão via LDAP no AD:

- 1. // HashTable contendo os parâmetros de conexão
- 2. // (Host, Domínio, Factory, Usuário e Senha)
- 3. Hashtable  $env = new Hashtable$ ;
- 4. // DirContext responsável por conectar via LDAP
- 5. // de acordo com os parâmetros do HashTable
- 6. DirContext ctx = new InitialDirContext( env );

Dessa maneira é possível verificar se o usuário está autenticado no sistema de destino.

### **Apêndice D – Questionário de Validação EADWIKI**

#### **Curso de Ciência da Computação Disciplina de Trabalho de Conclusão de Curso II Alunos:** Mauricio Von Dentz / Thiago Coelho Costa **Projeto:** O uso de ferramentas colaborativas em atividades à distância.

Este questionário tem como objetivo validar a utilização da ferramenta EADWiki para atividades a distância, bem como o grau de satisfação e melhorias necessárias da ferramenta.

#### **1 - Qual seu nível de satisfação com o EADWiki?**

- ( ) Muito Satisfeito
- ( ) Satisfeito
- ( ) Indiferente
- ( ) Insatisfeito
- ( ) Muito Insatisfeito

#### **2 - O EADWiki atendeu todas as suas expectativas?**

- ( ) Totalmente
- ( ) Parcialmente
- ( ) Nenhuma

#### **3 - Quanto a facilidade de utilização, como você caracteriza o EADWiki?**

- ( ) Muito fácil
- ( ) Fácil
- ( ) Normal
- ( ) Difícil
- ( ) Muito Difícil

#### **4 - Com qual freqüência você pretende utilizar o sistema?**

- ( ) Diariamente
- ( ) Semanalmente
- ( ) Mensalmente
- ( ) Não utilizarei

## **5 - Você pretende continuar a utilizar o sistema para avaliações a distância?**

( ) Sim

( ) Ocasionalmente

( ) Não

**6 - Você acha que a idéia colaborativa junto à ferramenta EADWiki, irá trazer benefícios ao ambiente de ensino a distância?** 

<u> 1980 - Johann Barn, amerikansk politiker (d. 1980)</u> 

 $( )$  Sim

- $\overrightarrow{ }$  ( $\overrightarrow{ }$ ) Talvez
- ( ) Não
- **7 Observações gerais (Opcional):**

#### **Apêndice E – Manual do Usuário EADWiki**

## **1 INTRODUÇÃO**

Bem vindo ao Manual do Usuário do *Sistema* **EADWiki – Ensino a Distância Colaborativo.**  Esta ferramenta tem como principal objetivo disponibilizar conteúdos através do uso da cooperação e colaboração auxiliando o ambiente virtual de ensino.

#### **2 FUNÇÃO GERAL DO SISTEMA**

A ferramenta **EADWiki** utiliza o conceito de **Wiki**, ou seja, possui uma estrutura de páginas e conteúdos. Os conteúdos são inseridos, armazenados e atualizados nas páginas. Todos os conteúdos são guardados efetuando uma estrutura de revisões. Cada conteúdo alterado ou inserido possui um autor.

#### **3 FUNÇÕES DO SISTEMA**

#### **3.1 Login**

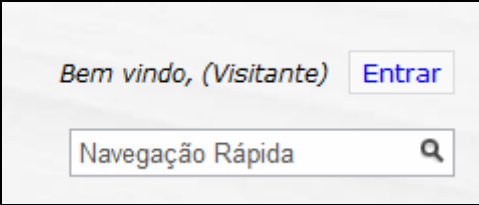

*Figura 1 - Login* 

No canto superior direito clicando no botão "**Entrar**" abrirá uma página onde poderá ser feito o login no sistema utilizando o login e senha do **Minha Unisul**.

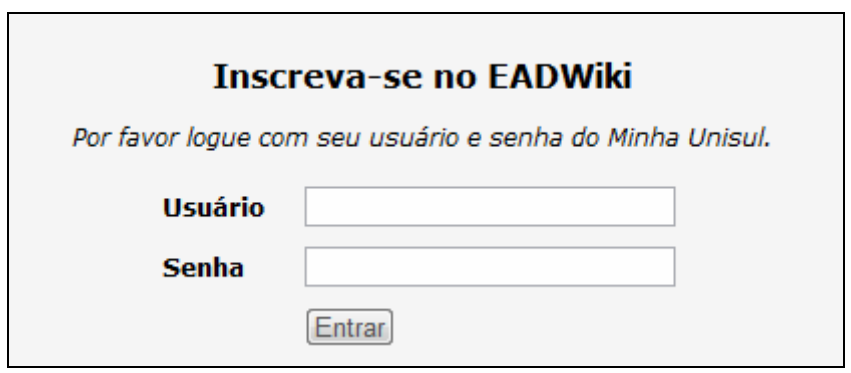

*Figura 2 - Página de Login* 

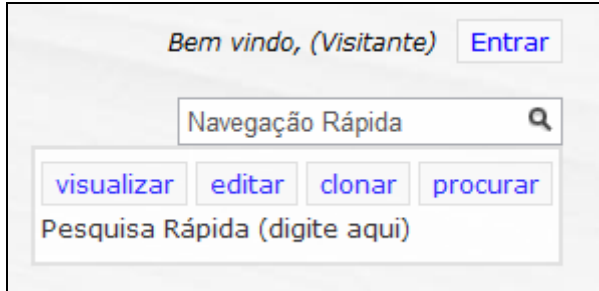

*Figura 3 - Navegação Rápida.*

No canto superior direito da página existe a opção de Pesquisa denominada **Navegação Rápida**. Passando o mouse na caixa "Navegação Rápida" quatro opções aparecerão na tela. **Visualizar**, **Editar**, **Clonar** e **Procurar**.

Acionando alguma desssas opções uma caixa de diálogo aparecerá pedindo a informação necessária para executar a ação.

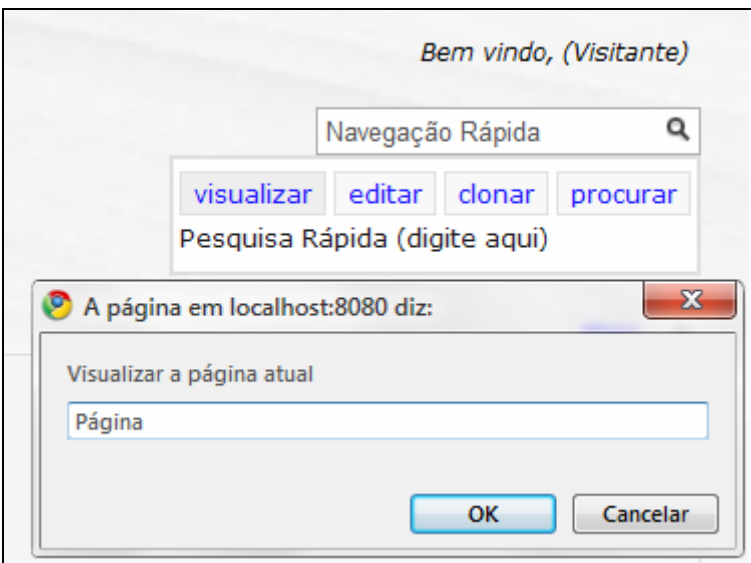

*Figura 4 - Visualizar Página.*

Clicando em no botão **OK** o sistema executará a seguinte ação:

- **Visualizar:** o sistema redireciona para a página indicada.
- **Editar:** o sistema redireciona para a determinada página ja em modo de edição.
- **Clonar:** o sistema copiar o conteúdo da página atual para a página indicada na caixa de informação.
- **Procurar:** o sistema efetuar uma pesquisa em todas as páginas pela palavra digitada. Essa pesquisa pode ser refinada.
- **Pesquisa rápida:** o sistema deixa a disposição as ultimas páginas manipuladas pelo usuário, para efetuar rapidamente uma pesquisa.

#### **3.2.1 Criando Páginas**

Para criar uma página no sistema, antes é necessário efetuar uma **visualização**. Executando o item **Visualizar** através da **Navegação Rápida** o sistema já oferece a opção de criar a página caso ela não exista.

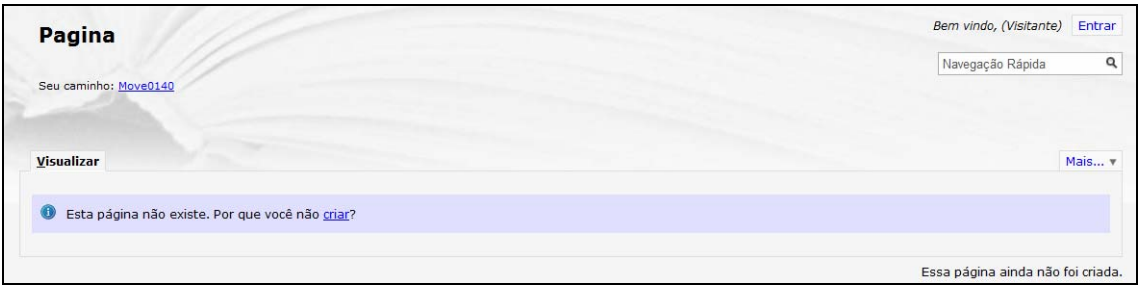

*Figura 5 - Criando uma Página.*

Clicando em **Criar**, o sistema já executa o modo edição da página.

#### **3.2.2 Pesquisa Avançada**

Utilizando a **Navegação Rapida** e efetuando uma pesquisa, o sistema oferece alguns níveis de seleção.

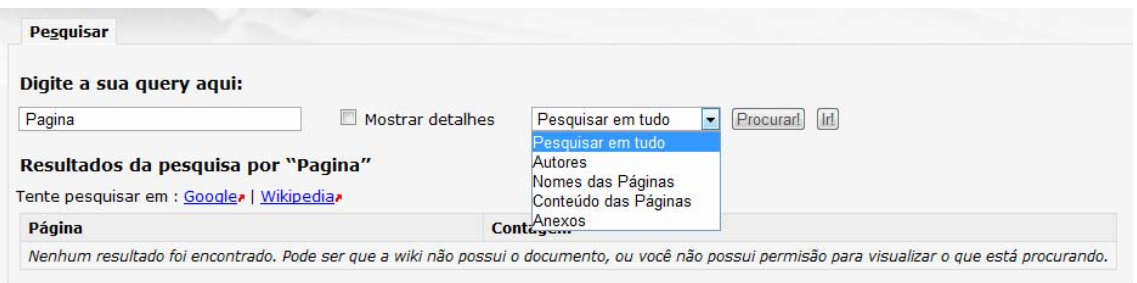

*Figura 6 - Pesquisa Avançada.*

A pesquisa pode ser específica dividida em:

- Pesquisar em Tudo;
- Autores;
- Nomes das Página;
- Conteúdo das Páginas;
- Anexos.

O sistema ainda oferece uma pesquisa em nível externo através dos sites **Google (**www.google.com**)** e **Wikipedia** (http://en.wikipedia.org).

#### **3.3 Editar Página**

A edição de página pode ser feita de diversas maneiras. Após logado clicando no botão **Criar** caso a página ainda não exista e/ou criando em **Editar** caso a página já exista.

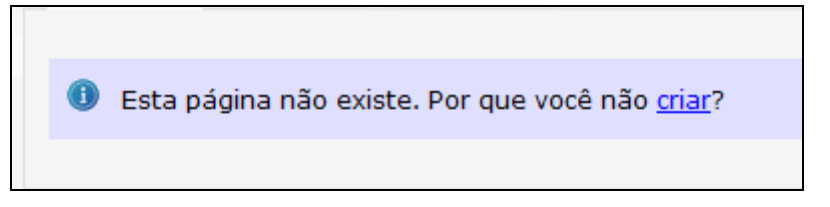

*Figura 7 - Editando Página 1.* 

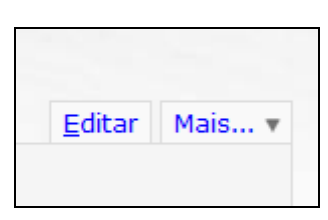

*Figura 8 - Editando Página 2.* 

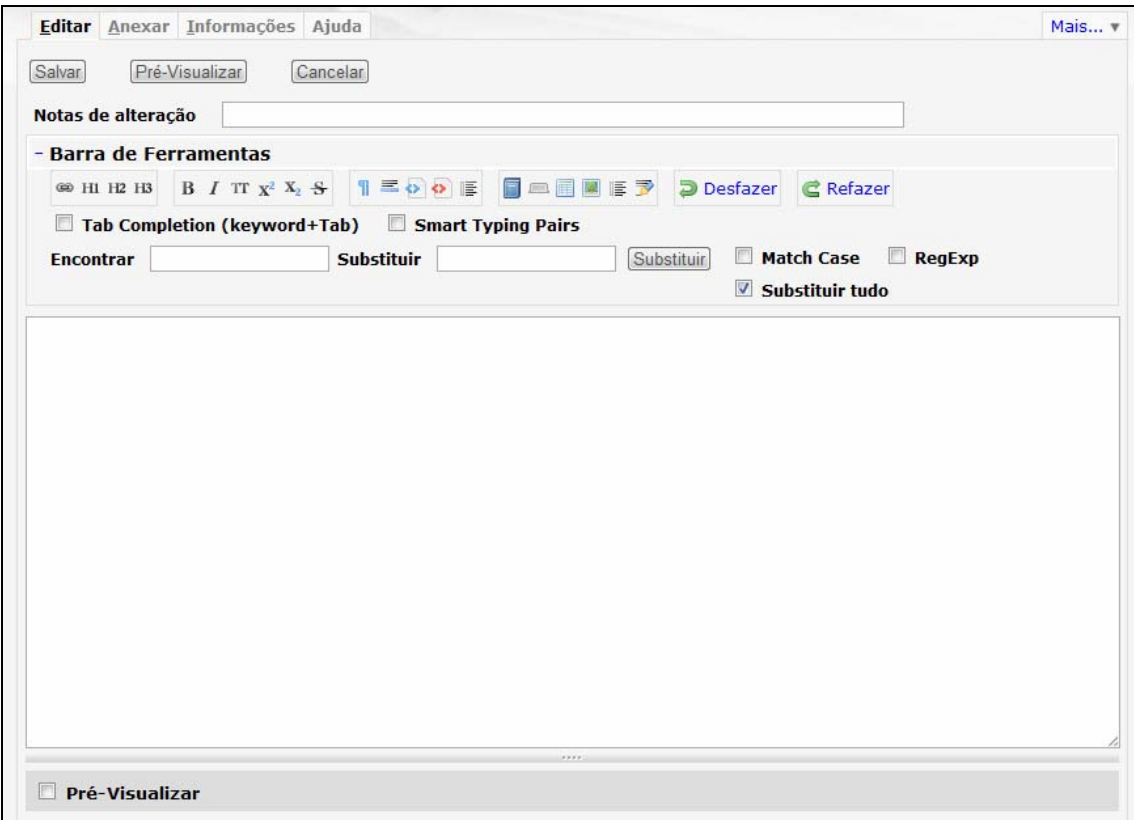

*Figura 9 - Edição de Páginas.*

A edição básica de uma página segue os seguintes passos:

- **Passo 1:** Inserir o conteúdo desejado na caixa de edição;
- **Passo 2:** Clicar no Botão **Salvar**.

Antes de salvar a página é possível **pré-visualizar** o conteúdo inserido ou alterado. Para isso basta selecionar o campo "**Pré-Visualizar**" no cando inferior esquerdo. A pré visualização da página aparecerá abaixo do campo de edição.

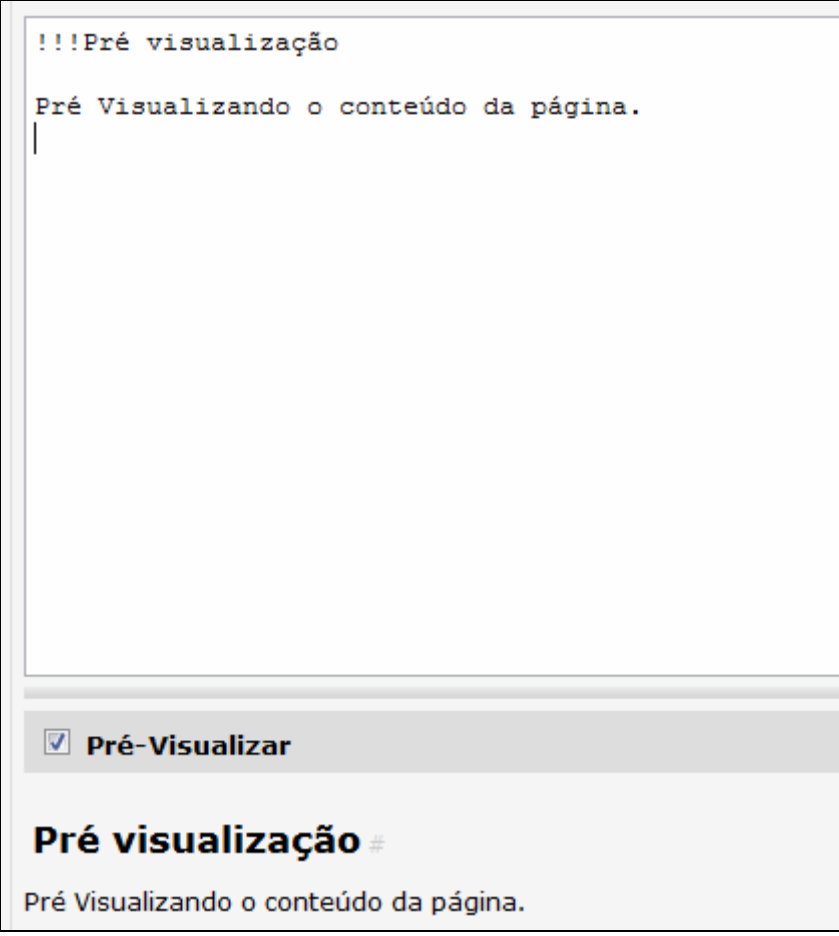

*Figura 10 - Pré-Visualização.*

No campo texto **Notas de Alteração**, o atualizador pode inserir algum comentário que ficará registrado no histórico da página na aba "**Informações**".

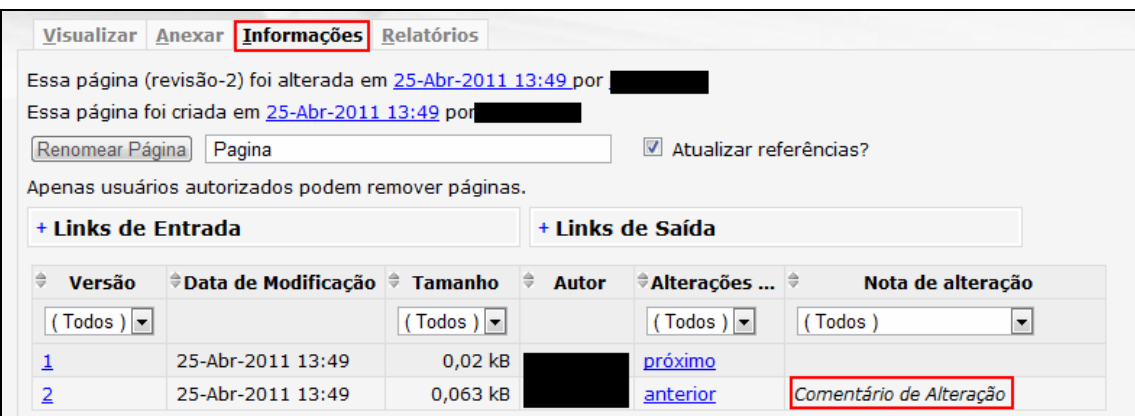

*Figura 11 - Comentário de Alteração.*

#### **3.3.1 Barra de Ferramentas**

Para editar de forma avançada, o sistema fornece uma barra de ferramentas para auxiliar na inserção dos conteúdos. Ela ajuda com a sintaxe de edição da página, transformando o trabalho de editar uma página em um trabalho não tão difícil. Iremos abordar somente as ferramentas mais utilizadas.

| - Barra de Ferramentas                                        |                                                                                    |  |  |  |  |  |  |  |  |
|---------------------------------------------------------------|------------------------------------------------------------------------------------|--|--|--|--|--|--|--|--|
|                                                               |                                                                                    |  |  |  |  |  |  |  |  |
| $\Box$ Tab Completion (keyword+Tab) $\Box$ Smart Typing Pairs |                                                                                    |  |  |  |  |  |  |  |  |
| <b>Encontrar</b>                                              | Match Case $\Box$ RegExp $\Box$ Substituir tudo<br>Substituir<br><b>Substituir</b> |  |  |  |  |  |  |  |  |

*Figura 12 - Barra de Edição.*

Essa barra de ferramentas esta dividida em **grupos** como segue abaixo:

| BITX <sup>2</sup> X <sub>2</sub> S     E O D E   E E E E E D Desfazer   C Refazer |  |  |  |  |  |  |  |
|-----------------------------------------------------------------------------------|--|--|--|--|--|--|--|
|-----------------------------------------------------------------------------------|--|--|--|--|--|--|--|

*Figura 13 - Barra de Edição simplificada.*

Para utilizar esses elementos basta somente **clicar na imagem** adicionando os conteúdos necessários no campo texto. Abaixo será mostrado cada elemento de maneira exemplificada.

#### **3.3.1.1 Cabeçalhos e Links**

GE H1 H2 H3

*Figura 14 - Grupo de Cabeçalhos e Links.* 

Clicando no Ícone de Link (<sup>333</sup>) automaticamente o texto "[link text | pagename]" será inserido no campo de edição da página. O valor "**link text**" se refere ao nome do link que aparecerá na página. Já o valor "**pagename**" se refere a página de destino do link. Nesse exemplo iremos adicionar um link chamado Unisul para irá levar o usuário para uma página dentro do Wiki chamada Unisul.

Utilizando a ferramenta link criamos o seguinte link, **"[Unisul | Unisul]"**, resultando no seguinte:

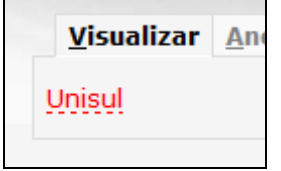

*Figura 15 - Criação de Links 1.* 

Como a página chamada Unisul ainda não existe no wiki o link fica em vermelho, informando ao usuário que a página ainda não existe e pode ser criada. Caso a página já exista o link fica em Azul.

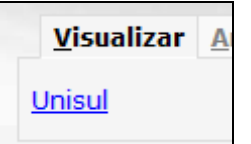

*Figura 16 - Criação de Links 2.* 

Clicando no ícone de cabeçalho ( $\text{H1 H2 H3}$ ) é possível criar tópicos e cabeçalhos na página. Inserindo a seguinte entrada em sua página **(!!!Tópico 1 !!Tópico 2 !Tópico 3**) resulta na seguinte página final:

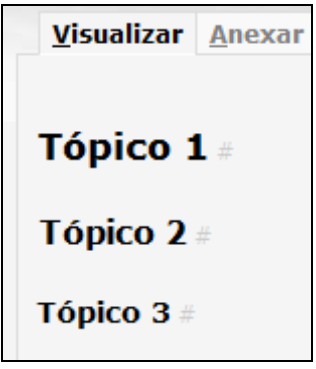

*Figura 17 - Cabeçalhos.* 

#### **3.3.2.1 Fontes**

Utilizando a barra de Fontes é possível alterar a fonte da sua página bem como utilizar de outros recursos para deixar o seu texto mais legível e mais perto da realidade.

$$
\boxed{B \hspace{0.25cm} I \hspace{0.25cm} \text{Tr} \hspace{0.25cm} x^2 \hspace{0.25cm} x_2 \hspace{0.25cm} \frac{S}{S}}
$$

*Figura 18 - Barra de Fontes.* 

Clicando nos ícones de Negrito, Itálico e Monospace ( $\mathbf{B} \cdot \mathbf{I}$  T<sub>1</sub>) é possível alterar a forma da sua fonte. Utilizando a seguinte entrada ( **Negrito Titálico''** {{Monospace}} ) temos a seguinte saída:

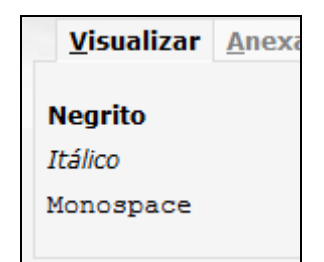

*Figura 19 - Negrito, Itálico e Monospace* 

#### **3.3.3.1 Imagens**

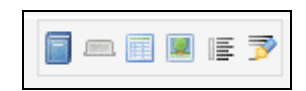

*Figura 20 - Barra de Imagens.* 

Utilizando o ícone de Inserir Imagem ( $\Box$ ) podemos adicionar imagens ao corpo da página. Utilizando a seguinte entrada

(**[{Image src='unisul.jpg' width='..' height='..' align='left|center|right' style='..' class='..' }]**)

temos o seguinte resultado:

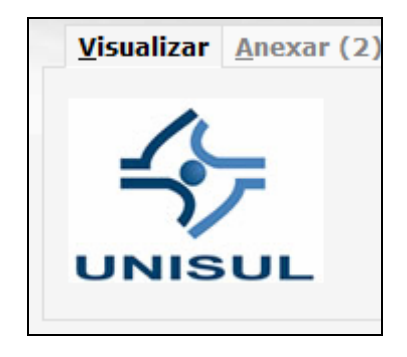

*Figura 21 - Inserindo Imagem* 

Alterando os campos "**width**" e "**height**" podemos alterar a altura e largura da imagem. Lembrando que para adicionar uma imagem a mesma deve estar anexada na página. Dúvidas em como anexar um arquivo, basta visualizar a seção de **Anexos** deste manual.

#### **3.3.4.1 Desfazer e Refazer**

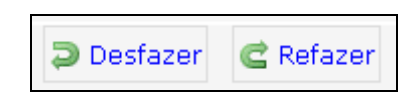

*Figura 22 - Desfazer e Refazer.*

O botão **Desfazer** desfaz a ultima alteração feita no conteúdo da página. Jà o botão **Refazer**  refaz a ultima alteração no conteúdo da página.

#### **3.3.5.1 Encontrar e substituir**

Ainda na barra de ferramentas o sistema da a possibilidade de efetuar uma pesquisa e substituindo por alguma informação.

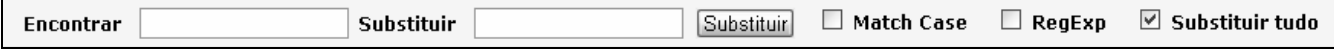

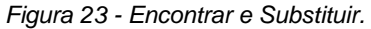

Na Figura acima é feito a pesquisa pela palavra "**velha**" e no campo **Substituir** é adicionado a palavra "**nova"**. Pressionado o botão **Substituir** o sistema irá subistituir a primeira ocorrência da palavra "**velha"** no documento pela palavra "**nova"**. Essa alteração é feito no primeiro valor encontrado. Para que a alteração seja feita em todas as informações encontradas na página é preciso selecionar a opção **Substituir Tudo**.

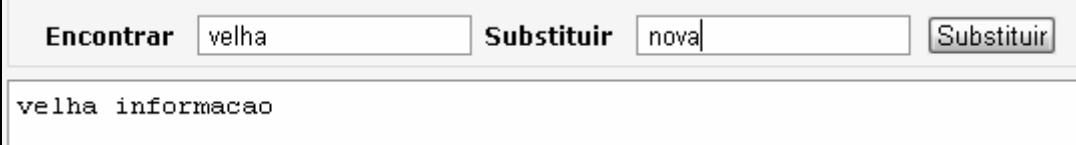

*Figura 24 - Substituindo Palavras - Antes.* 

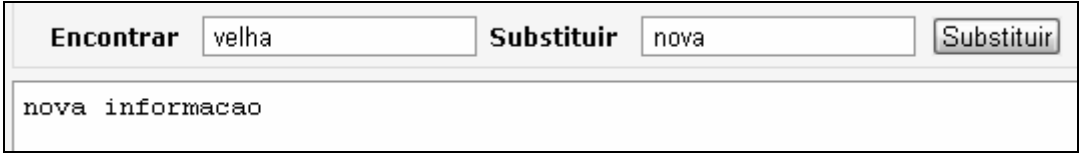

*Figura 25 - Substituindo Palavras - Depois.*

 $\boxdot$  Substituir tudo

*Figura 26 - Substituir Tudo.*

No exemplo abaixo o sistema não irá encontrar a informação "**velha"** já que não existe nenhuma palavra velha em minúscula**.**

| Encontrar<br>velha | Substituir | nova | ⊥Substit | Match Case |
|--------------------|------------|------|----------|------------|
| VELHA informacao   |            |      |          |            |

*Figura 27 - Encontrar e Substituir - Match Case.* 

Para tornar a pesquisa **Case Sensitive** (Diferenciando maiúscas de minúsculas**)**, é preciso que o a opção **Match Case** esteja selecionada.

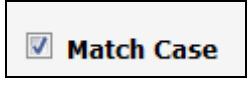

*Figura 28 - Match Case*

Desta forma o sistema considera letras maiúsculas e minúsculas e efetua a pesquisa de maneira mais refinada.

#### **3.3.6.1 Edição Avançada**

Ainda na barra de ferramentas é possível adicionar conteúdos de maneira avançada. Para isso é presico ter um conhecimento e saber a sintaxe das opções da barra de ferramentas.

 $\Box$  Tab Completion (keyword+Tab)

*Figura 29 - Edição Avançada.* 

A Figura acima é a função de **Tab Completion**. Como diz o nome quando selecionado pode efetuar uma ação quando é selecionado a tecla **Tab** do teclado.

Para é preciso informar o nome do comando de cada função para depois utilizar a tecla **Tab**.

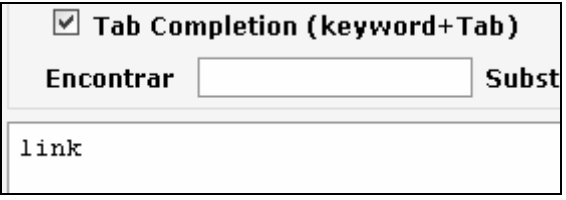

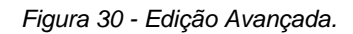

Na Figura acima foi informado o comando **link**  $\bullet$ , que é o comando responsável por inserir link nas páginas. Informando o nome do comando é preciso somente pressionar a tecla **Tab** do teclado.

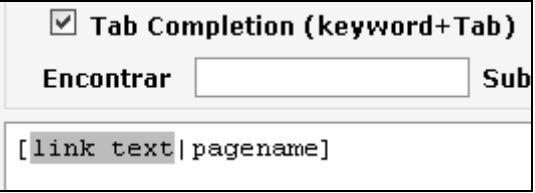

*Figura 31 - Edição Avançada.* 

A ferramenta já disponibiliza o formato correto da função com um valor default como se tivesse clicado na figura para adicionar links normalmente.

Essa opção avançada de inserir conteúdos é indicada para usuários avançados que ja estão acustumados com a sintaxe das **tags** (funções de auxílio). Logo se ainda existir uma dificuldade em lembrar do nome de cada função vale a pena usar os ícones que existem para esse propósito.

#### **3.4 Anexos**

A função de Anexos permite que o usuário anexe algum arquivo que ficará compartilhado entre todos os usuários que acessarem a página.

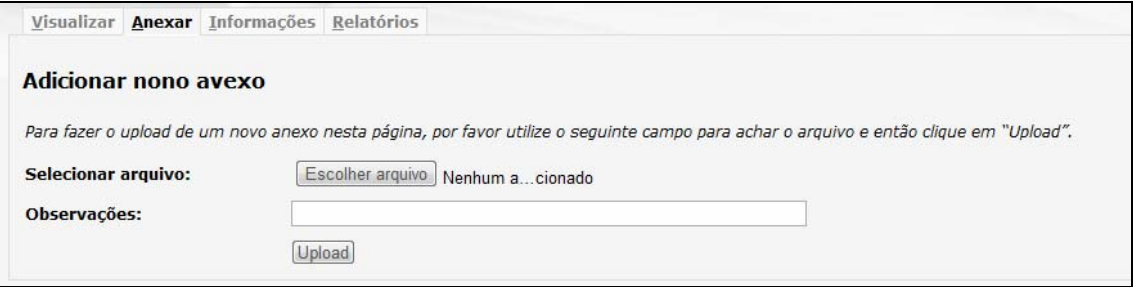

*Figura 32 - Anexos.* 

Para anexar um arquivo o usuário precisa estar logado. Clicando na aba "**Anexar**" irá abrir a página de anexos onde é possível anexar os arquivos. Clicando em "**Escolher Arquivo**" uma
caixa de diálogo irá aparecer onde é possível escolher o arquivo que será anexado. No campo "**Observações**" é possível adicionar uma observação para o anexo.

Depois de selecionado o arquivo, basta clicar em "**Upload"** para anexar o arquivo a página.

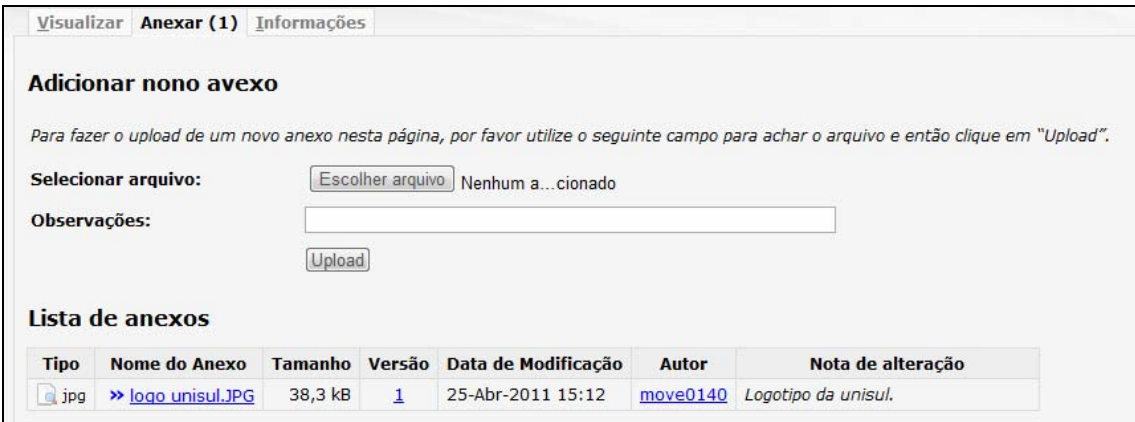

*Figura 33 - Anexando um arquivo.* 

Depois de anexado, o arquivo pode ser utilizado na página. Para isso basta utilizar o nome do arquivo anexado dentro da página (ex. **logo\_unisul.JPG**).

## **3.5 Revisões**

Todas as alterações feitas na página podem ser visualizadas na aba "**Informações**". Nela os usuários podem ver as alterações na página ao longo do tempo. Cada alteração salva é chamada de **revisão**. Os usuários podem comparar revisões para visualizar o que cada usuário alterou na página.

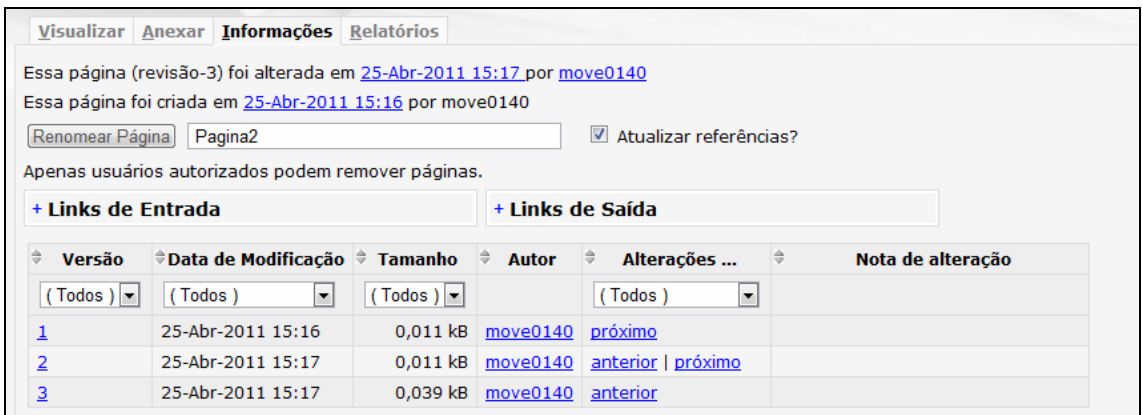

*Figura 34 - Aba Informações.* 

Nessa tela é possível visualizar a data de cada revisão em conjunto com o usuário que a realizou.

Para comparar revisões, basta escolher a revisão que será comparada e clicar em "**Próximo**" e/ou "**Anterior**" dependo de qual revisão o usuário quer comparar.

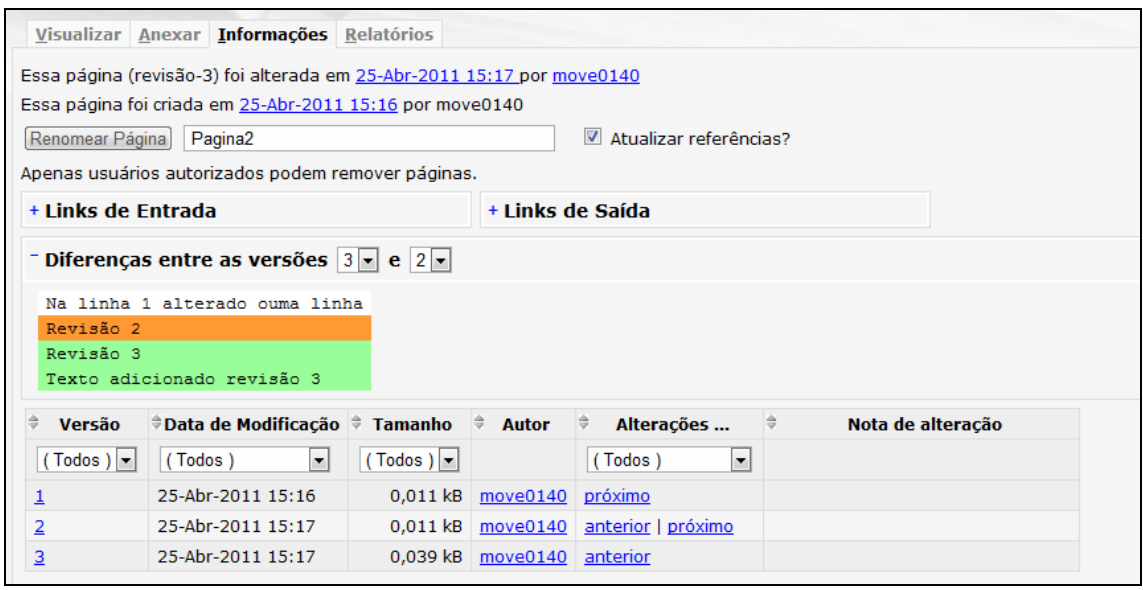

*Figura 35 - Comparando Revisões.* 

Ao comparar as revisões, o sistema apresenta as alterações da seguinte forma. O texto em Laranja é o texto original da revisão que foi comparada. Esse texto fica em laranja caso houve alteração no mesmo. Já o texto em verde significa que o texto foi adicionado na ultima revisão.

O restante do conteúdo da página não aparece porque não houve alteração do mesmo entre as revisões.

## **3.6 Relatórios**

O sistema disponibiliza um relatório de alteração da página. Para visualizá-lo basta clicar na aba "**Relatórios**".

|                                                                                                    | <u> Visualizar   A</u> nexar   Informações   <b>Relatórios</b>      |         |                              |
|----------------------------------------------------------------------------------------------------|---------------------------------------------------------------------|---------|------------------------------|
| As informações apresentadas são calculadas com base nas revisões da página.<br>Autor: Usuário que alterou a página. |                                                                     |         |                              |
| Total de Revisões: Quantidade de alterações que o usuário fez na página.                                            |                                                                     |         |                              |
| % de Edição: Percentual de edição do usuário*.                                                                      |                                                                     |         |                              |
| Última Modificação: Data a ultima alteração feita pelo usuário.                                                     |                                                                     |         |                              |
|                                                                                                    |                                                                     |         |                              |
| <b>Autor</b>                                                                                                    | ≑Total de Revisões  ‡% de Edição  ‡                                 |         | Última Modificação           |
| $(Todos)$ $\vert \mathbf{r} \vert$                                                                                  | $(Todos)$                                                           | (Todos) |                              |
| move0140                                                                                                    | 3                                                                   | 46,21%  | Mon Apr 25 15:23:59 BRT 2011 |
| todo0779                                                                                                    | 1                                                                   | 53,79%  | Mon Apr 25 15:23:59 BRT 2011 |
|                                                                                                    | * Cálculo feito através da seguinte fórmula: ( (TU) / (TP) ) * 100. |         |                              |
| TU: Total de palavras de todas as revisões inseridas pelo usuário.                                                  |                                                                     |         |                              |
| TP: Total de palavras da página da ultima revisão.                                                                  |                                                                     |         |                              |

*Figura 36 - Relatório de Utilização.* 

Esse relatório quantifica a quantidade de alterações feitas por cada usuário na página. O percentual de edição é apenas quantitativo, não considerando o conteúdo editado por cada usuário.